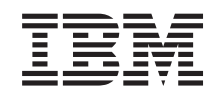

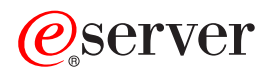

iSeries Gestão de Trabalho

*Versão 5 Edição 3*

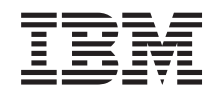

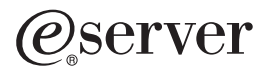

iSeries Gestão de Trabalho

*Versão 5 Edição 3*

#### **Nota**

Antes de usar estas publicações e o produto a que se referem, não deixe de ler as informações que constam de ["Informações](#page-94-0) especiais", na página 89.

#### **Quarta Edição (Agosto de 2005)**

Esta edição aplica-se à Versão 5, Edição 3, Modificação 0 do IBM Operating System/400 (número de produto 5722-SS1) e a todas as edições e modificações subsequentes salvo indicação em contrário em novas edições. Esta versão não funciona em nenhum modelo RISC (reduced instruction set computer) nem em modelos CISC.

**© Copyright International Business Machines Corporation 1998, 2005. Todos os direitos reservados.**

# **Índice**

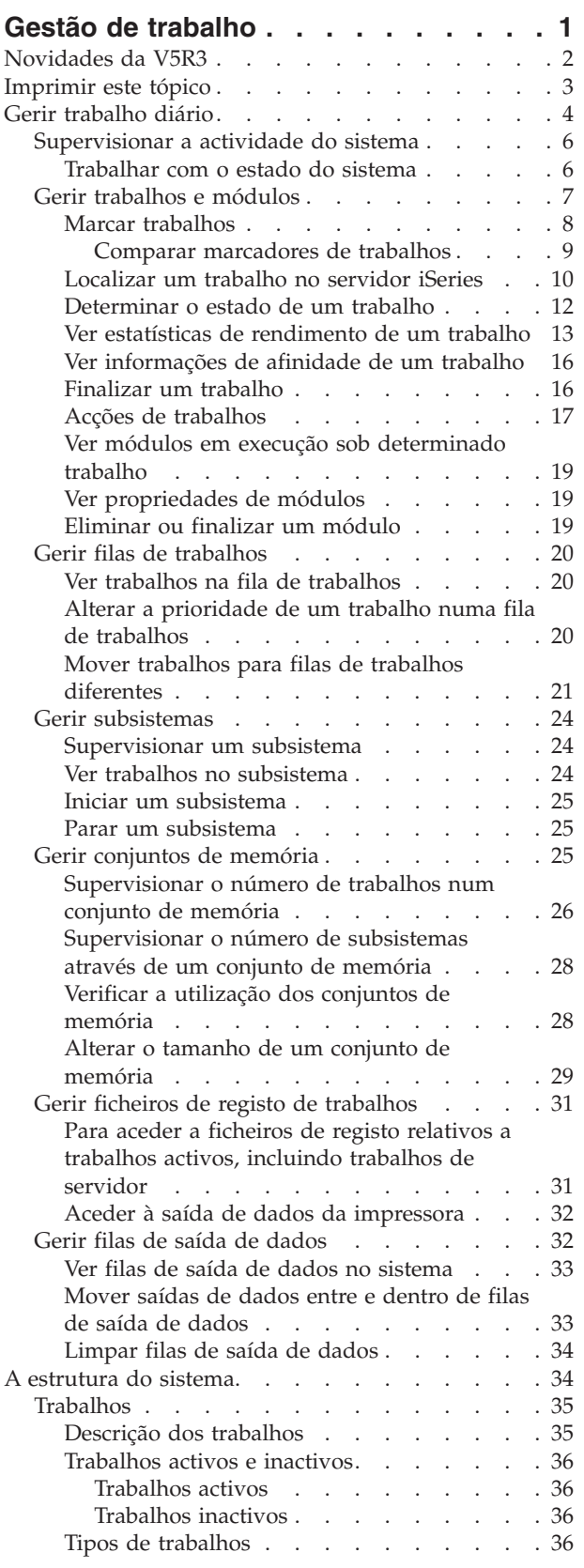

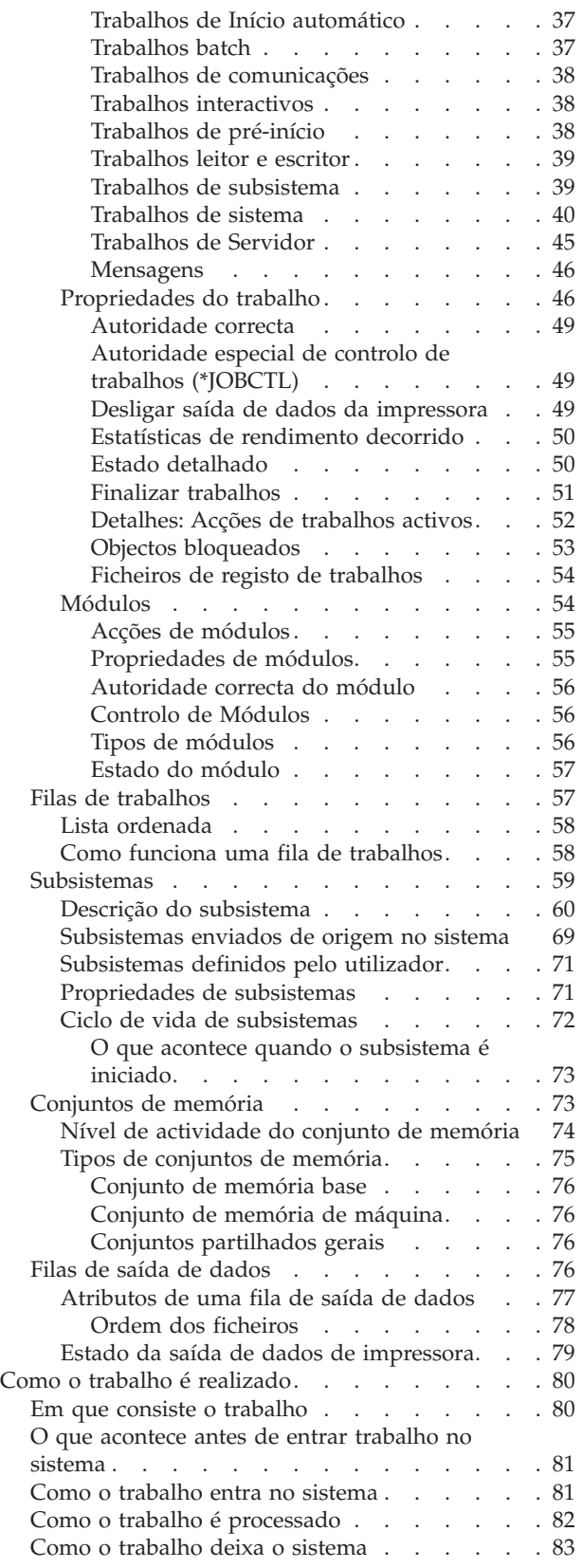

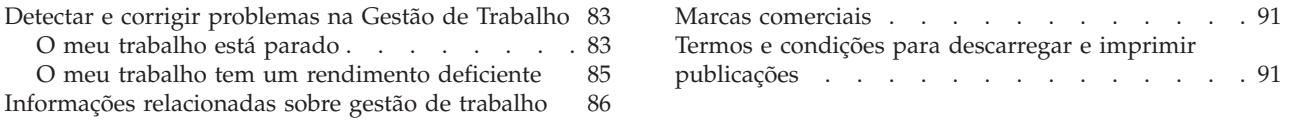

### **Apêndice. [Informações](#page-94-0) especiais . . . [89](#page-94-0)**

## <span id="page-6-0"></span>**Gestão de trabalho**

A gestão de trabalho é um aspect importante do sistema operativo do servidor iSeries<sup>(TM)</sup>. As suas funções constituem a base pela qual todo o trabalho entra no sistema, é processado, executado e concluído em servidores iSeries. Quer seja executado um simples trabalho batch por semana ou quer seja chamada diariamente uma aplicação (como, por exemplo, Lotus Notes(R)), a gestão de trabalho ajuda a gerir trabalhos e objectos que são executados no sistema. Suporta ainda os comandos e as funções internas necessárias ao controlo das operações do sistema e atribui recursos às aplicações quando necessário.

O servidor iSeries está configurado e pronto a utilizar. A maioria dos utilizadores não terá necessidade de alterar as predefinições. Todavia, se for preciso personalizar o aspecto da gestão de trabalho para melhor se adequar à empresa em questão, será necessário compreender termos e conceitos subjacentes e respectiva integração, de modo a conseguir o melhor rendimento do servidor iSeries.

### ≫

Além disso, é possível trabalhar com partes do componente de gestão de trabalho através das tarefas do iSeries Navigator na Web. Significa isto a possibilidade de trabalhar com funções de gestão de trabalho através de um browser da Web. Para mais informações, consulte a secção Tarefas do iSeries Navigator na Web.

### ≪

Quer se trate de um utilizador do iSeries experiente ou de uma primeira aprendizagem, este tópico constitui uma descrição da gestão de trabalho fácil de assimilar. O tópico contém diversos pontos de entrada para melhor escolher onde se pretende começar a aprendizagem sobre gestão de trabalho.

### **Ciclo de vida de um [trabalho](rzaksjoblife.htm)**

Siga um trabalho ao longo do respectivo ciclo de vida na infra-estrutura de gestão de trabalho - use o nosso gráfico interactivo para clicar nas informações mais detalhadas sobre gestão de trabalho.

### **Gerir [trabalho](rzaksdailyworkmanage.htm) diário**

Saiba quais são as tarefas diárias que se podem executar para gerir eficientemente o trabalho a partir do iSeries Navigator, bem como a altura apropriada para as executar. Desde a verificação de ficheiros de registo de trabalhos até à supervisão de actividades do sistema, irá aprender as importantes tarefas diárias inerentes à gestão de trabalho.

### **A [estrutura](rzakssystemstructure.htm) do sistema**

Saiba quais os termos e conceitos associados à gestão de trabalho (incluindo trabalhos, filas de trabalhos, subsistemas e conjuntos de memória) que se podem usar para gerir o trabalho num servidor iSeries.

#### **Como o trabalho é [realizado](rzakshowworkgetsdone.htm)**

Saiba do que necessita fazer para realizar trabalho no servidor iSeries. Configure filas de trabalhos, atribua memória aos subsistemas e compreenda o que acontece ao trabalho depois de terminar a respectiva execução.

#### **Detectar e corrigir [problemas](rzakswmexamples.htm) na gestão de trabalho**

Saiba como resolver problemas com trabalhos através do iSeries Navigator.

Consulte o tópico [Novidades](rzakswhatnew.htm) para saber as informações novas e alteradas e ainda o tópico [Imprimir](rzaksprintthis.htm) isto se quiser imprimir o documento PDF relativo ao tópico completo.

#### <span id="page-7-0"></span>**Informações [relacionadas](rzaksrelatedinformation.htm)**

Os manuais da IBM<sup>(R)</sup> contêm informações técnicas, know-how e informações sobre "modo de emprego".

### **Novidades da V5R3**

Foram adicionadas novas funções à V5R3 no componente de gestão de trabalho do iSeries<sup>(TM)</sup> Navigator. Estas novas funções estão integradas na estrutura de gestão de trabalho, de modo a poder escolher onde pretende começar a conhecer o componente de gestão de trabalho: ciclo de vida de um trabalho (gráfico interactivo), gestão de trabalho diário, estrutura do servidor iSeries, e realização do trabalho. Cada uma destas áreas representa um nível diferente de compreensão da gestão de trabalho. Quer se trate de um utilizador do iSeries experiente ou de uma primeira aprendizagem, estes artigos constituem uma descrição da gestão de trabalho fácil de assimilar.

As funções e tarefas de gestão de trabalho dispõem de novos aperfeiçoamentos. Segue-se uma lista das funções e aperfeiçoamentos na gestão de trabalho da V5R3.

#### **Acessibilidade Web**

É possível trabalhar com partes do componente de gestão de trabalho através das tarefas do iSeries Navigator na Web. Significa isto a possibilidade de trabalhar com os seguintes elementos através de um browser da Web:

- v [Trabalhos](rzaksmanagejob1.htm) e módulos
- [Subsistemas](rzaksmanagesbs1.htm)
- v Filas de saída de [dados](rzaksmanageoutputqueue.htm)

### **Estado do [sistema](rzakssystemstatus.htm)**

- v Remoção da capacidade de aceder ao diálogo **Configurar Partições Lógicas** directamente a partir do Estado do sistema, devido a potenciais dependências de hardware. Ainda é possível configurar partições lógicas numa de duas maneiras, consoante a configuração do hardware existente. Se o sistema utilizar hardware de modelo 8xx ou anterior, poderá configurar partições lógicas com o iSeries Navigator, seleccionando sistema —> **Configuração e Serviço** —> **Partições Lógicas**. Caso contrário, poderá configurar partições lógicas com a Hardware Management Console for eServer.
- v Indica informações adicionais sobre tipo de processador quando aplicável. Consoante a configuração do hardware existente, o tipo de processador poderá ser dedicado, partilhado limitado ou partilhado não limitado.
- v Indica a percentagem decorrida de utilização de conjuntos de processadores partilhados do sistema.
- v Indica a percentagem decorrida de utilização de CPU não limitada, se o hardware suportar processadores partilhados não limitados.

#### **Trabalhos**

v Acções de [trabalhos](rzaksjobactions2.htm) adicionais:

O suporte de abertura de ficheiros foi expandido para incluir a capacidade de trabalhar com os objectos de biblioteca ou objectos de sistema de ficheiros de um trabalho. Antes da V5R3, só era possível trabalhar com objectos de biblioteca de um trabalho.

v Propriedades de trabalhos adicionais:

Ver data e hora locais de um trabalho na página **Data/Hora**. Ver informações de fuso horário de um trabalho na página **Data/Hora**. Ver o **Deslocamento TMG (Tempo Médio de Greenwich)** na página **Data/Hora**. Ver [informações](rzaksaffinity.htm) de afinidade de memória e processador de um trabalho na página **Recursos**.

#### **Mensagem de ficheiro de registo de trabalhos**

<span id="page-8-0"></span>v Foram introduzidos aperfeiçoamentos à capacidade de utilização do suporte de mensagens de ficheiro de registo de trabalhos, incluindo um novo campo, **Do utilizador**, que representa o perfil do remetente da mensagem.

### **Descrição do subsistema**

v Foram actualizados os subsistemas QSYSWRK e QUSRWRK para suportarem a passagem do produto Electronic Service Agent para o sistema operativo base. Além disso, os subsistemas foram actualizados para reflectirem os aperfeiçoamentos introduzidos na função de conjuntos de unidades do servidor iSeries.

#### **Relatórios de experiências**

• Os relatórios de experiências, escritos por programadores da IBM $^{(R)}$ , documentam as suas experiências no terreno na implementação de cenários e soluções reais. Use estes relatórios para seguir as experiências dos programadores da IBM<sup>(R)</sup> com uma implementação específica da solução iSeries<sup>(TM)</sup>, junto com instruções e sugestões passo-a-passo. Para ver os relatórios de experiências, relacionados com a gestão de trabalho, consulte Informações [relacionadas](rzaksrelatedinformation.htm) de gestão de trabalho.

#### **Como ver novidades ou alterações**

Para ajudar a ver onde ocorreram alterações técnicas, estas informações contêm:

• A imagem

### ≫

para assinalar onde começam as informações novas ou alteradas.

• A imagem

### ≪

para assinalar onde acabam as informações novas ou alteradas.

### ≫

Para localizar outras informações sobre novidades ou alterações desta edição, consulte o Memorando para Utilizadores.

### ≪

### **Imprimir este tópico**

Para ver ou descarregar a versão em PDF deste documento, seleccione Gestão de [Trabalho](rzaks.pdf) (cerca de 660 KB).

É possível ver ou descarregar estes tópicos relacionados:

# v

≫

[Advanced](rzaksajs.pdf) Job Scheduler

### ≪

v Valores de Sistema

### **Outras informações**

Também é possível ver ou imprimir o manual em PDF Gestão de Trabalho da V4R5:

v Gestão de Trabalho da V4R5

<span id="page-9-0"></span>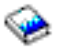

(cerca de 2720 KB ou 573 páginas).

### **Guardar ficheiros PDF**

Para guardar um PDF na estação de trabalho para fins de visualização ou impressão:

- 1. Clique com o botão direito do rato no PDF no browser (clique com o botão direito do rato na ligação acima).
- 2.

### $\ddot{\mathbf{z}}$

Clique em **Save Target As...** se utilizar Internet Explorer. Clique em **Save Link As...** se utilizar Netscape Communicator.

### «

- 3. Navegue para o directório onde pretende guardar o PDF.
- 4. Clique em **Save**.

#### **Descarregar o Adobe Acrobat Reader**

### ≫

É necessário o programa Adobe Acrobat Reader para ver ou imprimir estes PDFs. É possível descarregar uma cópia junto do sítio da Adobe na Web, (www.adobe.com/products/acrobat/readstep.html)

### 《

.

### **Gerir trabalho diário**

Na qualidade de operador ou administrador de sistema, uma das tarefas que lhe compete consiste em manter o servidor em bom funcionamento. Significa isto supervisionar, gerir e assegurar que os trabalhos, as filas de trabalhos, os subsistemas, os conjuntos de memória, os ficheiros de registo de trabalhos e as filas de saída de dados funcionem devidamente.

Os tópicos desta secção dão informações sobre diferentes tipos de tarefas diárias de gestão de trabalho, bem como outras tarefas que poderá ser necessário executar no servidor iSeries. Cada subtópico explica a importância de realizar estas tarefas, bem como o modo de as concretizar.

#### **[Supervisionar](rzaksmonitor1.htm) a actividade do sistema**

A supervisão do sistema é uma actividade diária importante. Poderá realizá-la de diversas formas como, por exemplo, no iSeries Navigator e na Central de Gestão de iSeries Navigator. Seguem-se as tarefas constantes dos subtópicos:

- v Trabalhar com o estado do sistema
- v Supervisionar o rendimento do sistema
- Trabalhar com supervisores

#### **Gerir [trabalhos](rzaksmanagejob1.htm) e módulos**

Quer tenha de reportar o estado de um trabalho ou módulo específico quer tenha de supervisionar o rendimento de um trabalho ou módulo, poderá facilmente localizar a maioria das respostas necessárias no iSeries Navigator. Seguem-se as tarefas constantes dos subtópicos:

- Marcar trabalhos
- v Localizar um trabalho no servidor iSeries
- v Determinar o estado de um trabalho
- v Ver estatísticas de rendimento de um trabalho

### $\ddot{\rm{}}$

v

Ver informações de afinidade

### ≪

- v Finalizar um trabalho
- v Acções realizadas num trabalho
- v Ver módulos em execução sob determinado trabalho
- Ver propriedades de módulos
- v Finalizar um módulo

### **Gerir filas de [trabalhos](rzaksmanagejobq1.htm)**

As filas de trabalhos são um elemento importante do ciclo de vida de um trabalho batch. As filas de trabalhos ajudam a controlar a velocidade a que os trabalhos batch entram num subsistema. Seguem-se as tarefas constantes dos subtópicos:

- v Ver trabalhos na fila de trabalhos
- v Alterar a prioridade de um trabalho numa fila de trabalhos
- Mover trabalhos para filas de trabalhos diferentes

### **Gerir [subsistemas](rzaksmanagesbs1.htm)**

Dado que os trabalhos são executados em subsistemas, poderá ser necessário supervisionar a actividade dos subsistemas caso surjam problemas que possam afectar a capacidade de um trabalho ser executado. Seguem-se as tarefas constantes dos subtópicos:

- v Supervisionar um subsistema
- v Ver trabalhos num subsistema
- Iniciar um subsistema
- Finalizar um subsistema

#### **Gerir [conjuntos](rzaksmanagemp1.htm) de memória**

Os conjuntos de memória atribuem memória aos subsistemas para que os trabalhos possam ser executados. É importante que os trabalhos tenham memória suficiente aquando da execução para serem eficientemente concluídos. Seguem-se as tarefas constantes dos subtópicos:

- v Supervisionar o número de trabalhos num conjunto de memória
- v Supervisionar o número de subsistemas num conjunto de memória
- v Verificar a utilização da memória
- v Alterar o tamanho de um conjunto de memória

#### **Gerir ficheiros de registo de [trabalhos](rzakswrkjoblog.htm)**

Os ficheiros de registo de trabalhos contêm informações relacionadas com pedidos introduzidos para determinado trabalho como, por exemplo, comandos no trabalho, comandos no programa, e mensagens. Seguem-se as tarefas constantes dos subtópicos:

- v Para aceder a ficheiros de registo relativos a trabalhos activos, incluindo trabalhos de servidor
- v Para aceder à saída de dados da impressora

#### **Gerir filas de saída de [dados](rzaksmanageoutputqueue.htm)**

As filas de saída de dados ajudam a gerir a saída de dados da impressora criada quando um

<span id="page-11-0"></span>trabalho é finalizado. É importante compreender como manter eficazmente as filas de saída de dados de modo a que a saída de dados da impressora seja processada regularmente. Seguem-se as tarefas constantes dos subtópicos:

- v Ver filas de saída de dados no sistema
- Limpar filas de saída de dados
- v Mover saídas de dados entre e dentro de filas de saída de dados

### **Supervisionar a actividade do sistema**

A supervisão da actividade do sistema constitui uma das tarefas mais importantes da rotina de um administrador. A supervisão do fluxo de trabalho que passa pelo sistema é somente uma parte da informação que deve ser supervisionada diariamente. A IBM disponibiliza uma variedade de ferramentas para ajudar na supervisão do rendimento do sistema, desde verificação básica do sistema mediante estado do sistema até supervisão avançada com a Central de Gestão.

#### **[Trabalhar](rzakssystemstatus.htm) com o estado do sistema**

No iSeries Navigator, a janela de estado do sistema confere a capacidade de ver e aceder a diversas funções num sistema numa única localização conveniente.

#### **Gerir o rendimento do iSeries**

A função Central de Gestão no iSeries Navigator dispõe de supervisores de sistema que recolhem e apresentam dados de rendimento em tempo real, dos quais se pode rastrear, detectar e corrigir problemas no rendimento do sistema.

#### **Trabalhar com supervisores**

Para supervisionar trabalhos e servidores, filas de mensagens, alterações a ficheiros seleccionados, e transacções business-to-business.

### **Trabalhar com o estado do sistema**

Concebido à semelhança da metade superior do ecrã Work with System Status (WRKSYSSTS) na interface baseada em caracteres, o diálogo Estado do Sistema constitui uma maneira rápida e fácil de verificar o estado de um sistema. A Central de Gestão permite supervisionar funções mais aprofundadamente por meio de supervisores de sistema.

Seguem-se as diferentes funções que se podem realizar da janela de estado do sistema:

- Ver utilização da CPU
- v Ver o número total de trabalhos, trabalhos activos e o número máximo de trabalhos permitido no sistema
- v Ver o número de [módulos](rzaksthreadstructure.htm) activos no sistema
- v Ver a percentagem de endereços (permanentes e temporários) em utilização no sistema
- Ver o total de espaço em disco
- v Ver a capacidade e a utilização do conjunto de discos do sistema
- v Ver o número de processadores no sistema
- $\bullet$

### $\ddot{\rm{}}$

Ver o tipo de processadores e se são ou não dedicados, partilhados limitados ou partilhados não limitados (se o hardware suportar)

### «

### $\ddot{\rm{}}$

v

Ver a percentagem de utilização decorrida do conjunto de processadores partilhados no sistema

### <span id="page-12-0"></span>≪

### ≫

v

Ver a percentagem decorrida de capacidade da CPU partilhada não limitada no sistema (se o hardware suportar)

### ≪

**Nota:** Existem três páginas **Processadores** consoante o tipo de sistema iSeries em questão. Poderá ver informações relacionadas com processadores adicionais consoante a configuração do sistema:

> Sistema sem partições Sistema com partições, processadores dedicados Sistema com partições, processadores partilhados

Para mais informações sobre particionamento lógico no sistema iSeries, consulte a secção Partições lógicas.

- v Ver a memória total do sistema
- v Ver o armazenamento temporário utilizado
- v Ver a quantidade actual de armazenamento temporário utilizada e a quantidade máxima utilizada desde o último reinício de sistema
- v Aceder a trabalhos activos
- v Aceder a valores de sistema de trabalhos e armazenamento
- v Aceder a conjuntos de discos
- v Aceder a conjuntos de memória activos

É possível aceder ao diálogo Estado do Sistema nas pastas **Sistema** ou **Gestão de Trabalho** no iSeries Navigator.

Para chegar ao estado do sistema na pasta **Sistema**:

- 1. No iSeries Navigator, expanda **As Minhas Ligações**.
- 2. Clique com o botão direito do rato na ligação onde pretende trabalhar e seleccione **Estado do Sistema**.

Para chegar ao estado do sistema na pasta **Gestão de Trabalho**:

- 1. No iSeries Navigator, expanda **Gestão de Trabalho**.
- 2. Clique com o botão direito do rato em **Gestão de Trabalho** e seleccione **Estado do Sistema**.

Para mais informações sobre as diferentes tarefas que se pode executar com o estado do sistema, consulte a ajuda do iSeries Navigator.

### **Gerir trabalhos e módulos**

Visto que o trabalho realizado no sistema o é sob forma de trabalhos e módulos, é importante poder localizá-los, rastreá-los e geri-los dentro do sistema.

Consulte osa subtópicos que se seguem para gerir trabalhos e módulos:

 $\mathbf{p}$ Marcar [trabalhos](rzaksschedulejobs.htm)

v

- <span id="page-13-0"></span>v [Localizar](rzaksfindpartjob.htm) um trabalho no servidor iSeries
- v [Determinar](rzaksdetstatjob.htm) o estado de um trabalho
- v Ver estatísticas de [rendimento](rzaksmonjobperf.htm) de um trabalho

# $\mathbf{p}$

v

Ver [informações](rzaksaffinity.htm) de afinidade de um trabalho

### «

- v [Finalizar](rzakshowendjob.htm) um trabalho
- v Acções de [trabalhos](rzaksjobactions1.htm)
- v Ver módulos em execução sob [determinado](rzaksthreadrununderjob.htm) trabalho
- Ver [propriedades](rzaksvwthreadprop.htm) de módulos
- v [Eliminar](rzaksendthread.htm) ou finalizar um módulo

Para mais informações sobre as diferentes tarefas que se pode executar em trabalhos e módulos, consulte a ajuda do iSeries Navigator.

Para informações mais detalhadas sobre trabalhos e tipos de trabalhos num servidor iSeries, consulte [Trabalhos.](rzaksjobsoverviewarticle1.htm) Para informações mais detalhadas sobre módulos, consulte a secção [Módulos.](rzaksthreadstructure.htm)

### **Marcar trabalhos**

### ≫

Para marcar trabalhos no sistema iSeries, é possível usar o Marcador da Central de Gestão, o marcador do OS/400 ou o Advanced Job Scheduler.

Para informações mais específicas sobre cada marcador, consulte os seguintes tópicos:

- v Marcador da Central de Gestão Use este marcador para marcar trabalhos na Central de Gestão.
- [Advanced](rzaksajsmanage.htm) Job Scheduler

Use este marcador para marcar trabalhos no servidor iSeries. Este marcador constitui um plug-in à interface do iSeries Navigator e é mais robusto do que o marcador do OS/400.

v **Marcador do OS/400**

Use este marcador para tarefas básicas de marcação. O único acesso possível é através de uma sessão de emulador 5250. Não está acessível no iSeries Navigator. Para mais informações, consulte a secção Marcador de Trabalhos para OS/400

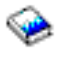

alt=″.

Para mais informações, consulte os seguintes tópicos:

Comparar [marcadores](rzaksajscompare.htm) de trabalhos

Consulte este tópico para determinar qual o tipo de funções de marcador de trabalhos importantes para si. Em seguida poderá determinar qual o marcador mais apropriado.

Marcar tarefas ou trabalhos com o Marcador da Central de Gestão Descreve quando utilizar o marcador da Central de Gestão do OS/400 em comparação com o Advanced Job Scheduler.

<span id="page-14-0"></span>**Comparar marcadores de trabalhos:** Ao escolher um produto marcador de trabalhos é necessário considerar uma variedade de diferentes funções. Segue-se uma lista de funções a considerar ao determinar qual o marcador de trabalhos a usar:

### **Marcação de trabalhos automatizada**

- v Flexibilidade na marcação de trabalhos
- v Processamento de trabalhos não assistido (ou assistido) 24 horas por dia, 7 dias por semana, em total observância das marcações definidas
- v Extensão natural do sistema operativo iSeries
- v Controlo completo do momento, do modo e do lugar em que um trabalho é submetido
- v Dependências de trabalhos extensivas como, por exemplo, objectos (existência de um ficheiro ou de registos dentro de um ficheiro físico), actividade ou inactividade de outros trabalhos, ou o estado de uma linha, um controlador ou um subsistema
- v Funções de calendarização completas, incluindo calendários fiscais e de férias
- Várias execuções por dia

### **Parâmetros de sistema e definidos pelo utilizador**

- v Data actual, data de submissão, data anterior e hora actual podem ser transmitidos aos programas de aplicação
- v É possível criar, alterar e transmitir valores de parâmetros definidos pelo utilizador a programas de aplicação

#### **Previsão de volume de trabalho/histórico**

- v Prevê todos os trabalhos marcados a executar na semana seguinte, no mês seguinte ou no dia seguinte
- v Optimização de requisitos de produção
- v Rastreio e registo do histórico de toda a actividade do Advanced Job Scheduler

#### **Gestão de rede**

- v É possível configurar trabalhos em qualquer servidor iSeries existente na rede de modo a serem executados noutro servidor iSeries também em rede
- v Proporciona um histórico completo do trabalho no sistema que o submete
- v É possível submeter trabalhos de grupo e dependentes através da rede

#### **Distribuição e gestão de relatórios**

- v Encaminhamento, supervisão e controlo de todos os relatórios de saída de dados gerados pelo Advanced Job Scheduler ou sistema operativo OS/400
- v Distribuição de ficheiros em Spool para várias filas de saída de dados ou sistemas remotos com páginas de mensagens de cabeçalho opcionais
- v É possível duplicar ou enviar a saída de dados em Spool para qualquer utilizador na rede do iSeries

### **Segurança**

- v É possível usar a segurança existente no iSeries dentro do Advanced Job Scheduler
- v É possível especificar quem na empresa tem autoridade para configurar ou alterar informações sobre trabalhos marcados
- v É possível especificar autoridade quer para funções individuais do Advanced Job Scheduler quer para trabalhos específicos

#### **Interface gráfica de utilizador**

- <span id="page-15-0"></span>v Capacidades de apontar e clicar na marcação de trabalhos
- v Gestão de trabalhos
- v Manutenção de dependências
- v Rastreio da actividade do marcador e registo das informações

### **Outras funções essenciais**

- v Vários comandos por trabalho
- v Definição para LDA (Local Data Area área de dados local) de trabalhos
- v Supervisor de consola para executar trabalhos em estado restrito
- v Verificação do tempo máximo de execução de cada trabalho
- v Interface directa com um sistema de paginação baseado em mensagens de outros fabricantes
- v Submissão e supervisão de procedimentos de System/36
- v Disponibilização de documentação online completa de cada trabalho
- v Texto de ajuda extensivo accionado pelo cursor em todos os ecrãs

Consulte o tópic[oAdvanced](http://www-1.ibm.com/servers/eserver/iseries/jscheduler/ijscomp.htm) Job Scheduler versus marcador padrão do OS/400

### $\mathcal{L}$

para ver informações de comparação.

### **Localizar um trabalho no servidor iSeries**

É importante compreender como finalizar trabalhos no servidor iSeries. Seja qual for o motivo, em dada altura poderão ser necessárias certas informações de determinado trabalho. No iSeries Navigator, poderá optar por **Localizar** em todos os trabalhos ou poderá limitar a pesquisa com a função **Incluir...** seguida de Localizar. A função Incluir... permite colocar limitações ao que é apresentado no iSeries Navigator. Por exemplo, em vez de Localizar entre centenas de trabalhos, pode executar Incluir... para apresentar somente certos tipos de trabalhos. Em alternativa, poderá apresentar somente os trabalhos que tenham IDs de utilizador de trabalhos específicos.

Na perspectiva do rendimento, se tiver muitos trabalhos no sistema, recomenda-se que utilize a função Incluir... para reduzir o número de trabalhos pesquisados. Se tiver muitos trabalhos no sistema, ter de pesquisar em todos poderá prejudicar o rendimento do sistema.

**Nota:** pode usar a barra de menus **Localizar** e **Incluir...** em toda a gestão de trabalho onde existirem trabalhos. Também pode usar estas ferramentas para localizar filas de trabalhos, subsistemas e conjuntos de memória da mesma maneira. Lembre-se que é necessário clicar na área em que pretende pesquisar para poder usar estas ferramentas.

Para localizar um trabalho com a opção **Localizar (Ctrl+F)**, proceda do seguinte modo:

- 1. No iSeries Navigator, expanda **As Minhas Ligações** —> *nome-servidor* —> **Gestão de Trabalho** —> **Trabalhos Activos**.
- 2. Seleccione **Editar** —> **Localizar** (Ctrl+F).
- 3. No campo **Pesquisar**, introduza o ID do trabalho que pretende localizar (por exemplo, Qqqtemp1). Serão pesquisadas todas as colunas de trabalhos relativas ao trabalho em questão.

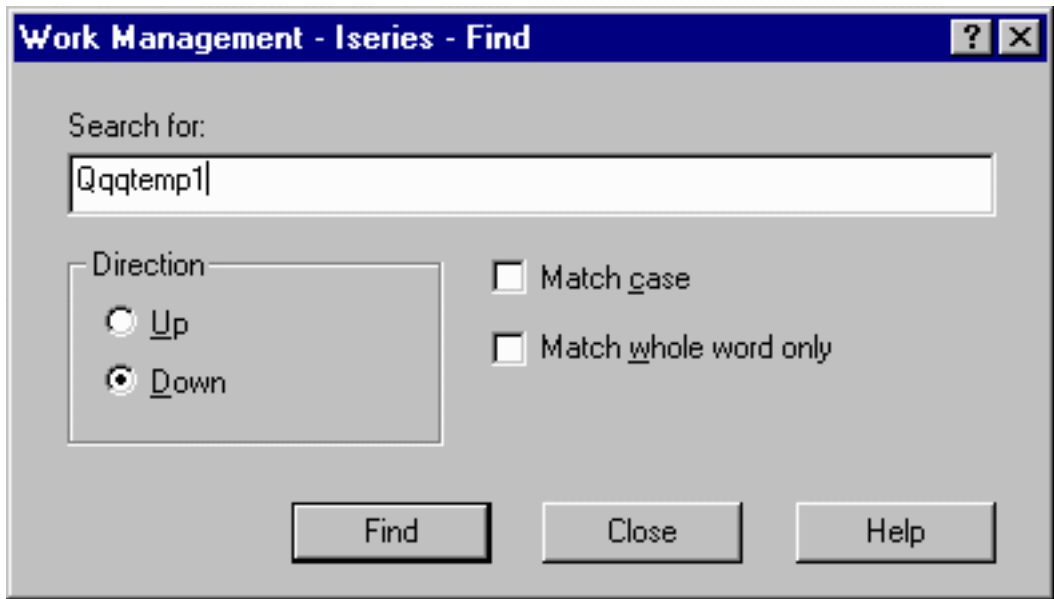

4. Clique em **Localizar**. O iSeries Navigator irá apresentar destacado o trabalho pretendido assim que este for localizado.

**Nota:** Lembre-se que os nomes dos trabalhos só dependem de maiúsculas e minúsculas quando delimitados por aspas (por exemplo, ″oMeuTrabalho″). Se o nome do trabalho não estiver delimitado por aspas, não será dependente de maiúsculas e minúsculas.

Para limitar as informações que são apresentadas por via da **Incluir...**, proceda do seguinte modo:

1. No iSeries Navigator, expanda **As Minhas Ligações** —> *nome-servidor* —> **Gestão de Trabalho** —> **Trabalhos Activos** ou **Trabalhos de Servidor**.

<span id="page-17-0"></span>2. No menu **Ver**, seleccione **Personalizar esta Vista** e depois **Incluir**. Aparece o diálogo **Incluir**.

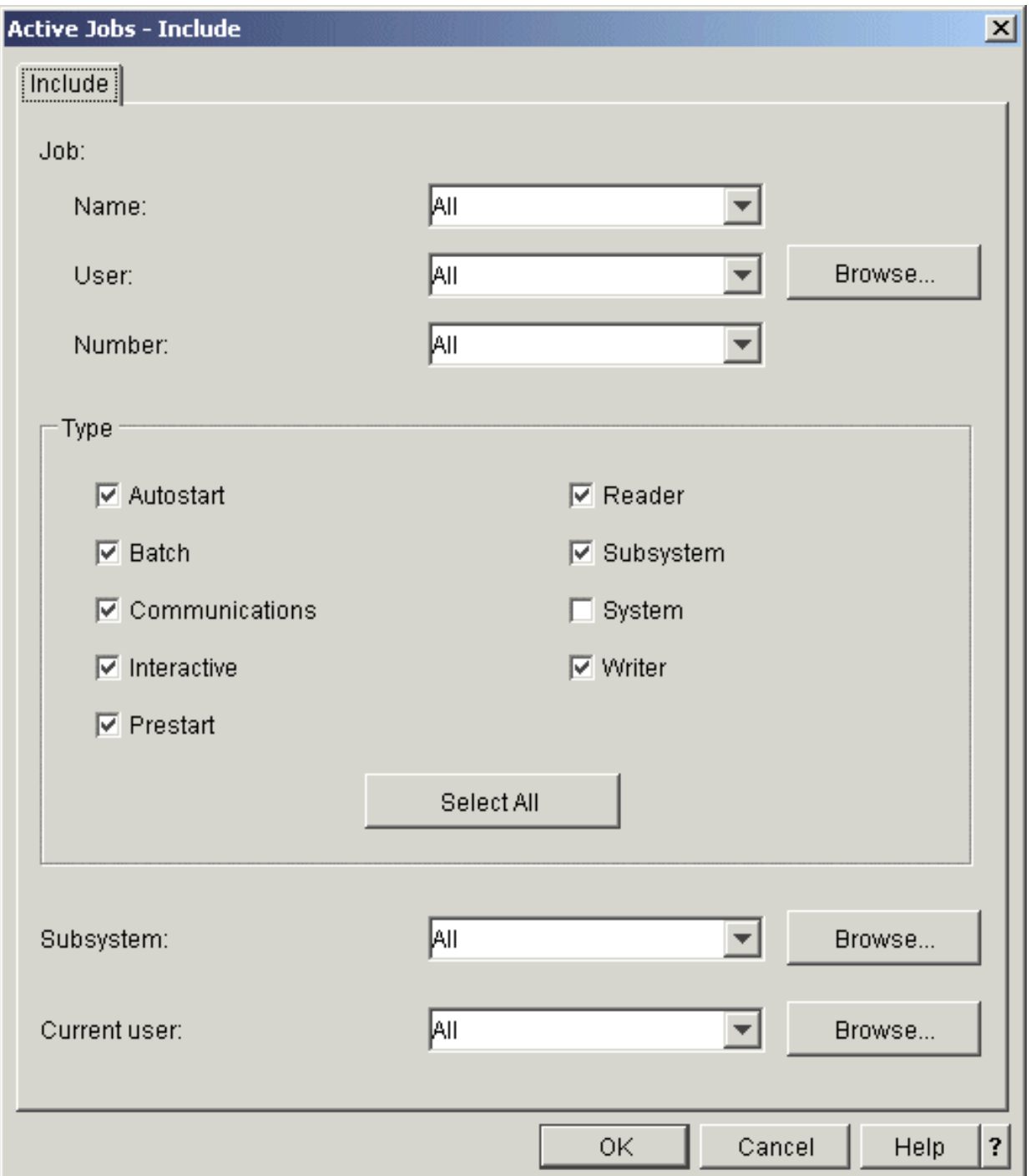

- 3. No diálogo **Incluir**, seleccione as opções com as quais pretende pesquisar o trabalho em questão.
- 4. Clique em **OK**. A partir deste ponto, use **Localizar** para ser apresentado determinado trabalho.

Para mais informações, consulte [Trabalhos.](rzaksjobsoverviewarticle1.htm)

### **Determinar o estado de um trabalho**

A supervisão dos trabalhos ajuda a compreender o que estes estiverem a fazer. O estado do trabalho é uma parte importante da informação que se pode usar para localizar o que está o trabalho a fazer. No iSeries Navigator é fácil localizar o estado de um trabalho.

<span id="page-18-0"></span>Para verificar o estado de um trabalho activo ou de um trabalho de servidor, proceda do seguinte modo:

1. No iSeries Navigator, expanda **As Minhas Ligações** —> *nome-servidor* —> **Gestão de Trabalho** —> **Trabalhos Activos** ou **Trabalhos de Servidor**.

**Nota:** Poderá ver o estado de um trabalho em qualquer lugar da pasta Gestão de Trabalho pela qual acede a trabalhos.

2. Veja a coluna **Estado [Detalhado](rzaksjobstatuses.htm)** para determinar o estado de um trabalho (por exemplo, A aguardar evento, A aguardar intervalo de tempo ou A aguardar remoção da fila).

| Edit View Options Help<br><b>File</b><br>۵<br>$\bigoplus$<br>Ⅹ曾<br>野<br>G<br>Environment: My AS/400 Connections<br>Elapsed time: 00:30:11<br>Sysa: Active Jobs<br>田 ( ) Management Central (Iseries)<br><b>Run Priority</b><br>Job Name<br>Subsystem<br><b>Detailed Status</b><br>Type<br>白 图 My AS/400 Connections<br>20<br><b>⊕</b> Oserver<br>Qserver<br>Waiting for event<br>Autostart<br>中 團<br>Iseries<br>50<br><b>⊕</b> Qneosoem<br>Qsyswrk<br>Waiting for time interval<br>Autostart<br>Ė-F<br>Sysa<br>50<br><b>O</b> Qzbsevtm<br>Qsyswrk<br>Waiting for event<br>Autostart<br>- Basic Operations<br>Ė<br>50<br><b>O</b> Qaldpube<br>Qsyswrk<br>Autostart - Server<br>Waiting for dequeue<br>白 图 Work Management<br>50<br><b>O</b> Qgldpuba<br>Qsyswrk<br>Waiting for signal<br>Autostart - Server<br>參<br>Active Jobs<br>10<br><b>O</b> Qsyssed<br>Qctl<br>Waiting for event<br>Batch<br>Server Jobs<br>20<br><b>⊕</b> Qqqtemp1<br>Batch<br>Qsyswrk<br>Waiting for dequeue<br>Job Queues<br>口物<br>Batch<br>50<br><b>⊕</b> Qpasvrp<br>Qsyswrk<br>Waiting for dequeue<br>- Subsystems<br>中<br>20<br><b>⊕</b> Qqqtemp2<br>Qsyswrk<br>Waiting for dequeue<br>Batch<br>白 — Memory Pools<br>20<br>Qsyswrk<br>Batch<br><b>⊕</b> Qqqtemp1<br>Waiting for dequeue<br>由 ·· BP Configuration and Service<br>20<br>Batch<br><b>O</b> Qqqtemp2<br>Qsyswrk<br>Waiting for dequeue<br><b>由【】Network</b><br>20<br><b>O</b> Qpwfservsd<br><b>Qserver</b><br>Waiting for select<br>Batch - Server<br>- <b>A</b> Security<br>由<br>50<br><b>O</b> Qneosoem<br>Qsyswrk<br>Batch<br>Waiting for time interval<br>Users and Groups<br>Ė.<br>m®<br>50<br>Batch<br><b>⊕</b> Qneosoem<br>Qsyswrk<br>Waiting for time interval<br>Database<br>田中<br>白心 B File Systems<br>50<br><b>⊕</b> Q1psch<br>Qsyswrk<br>Delayed 60 seconds<br>Batch<br>由 图 Backup<br>50<br><b>O</b> Qprfsynch<br>Qsyswrk<br>Batch<br>Waiting for dequeue<br>Application Development<br>n (0)<br>50<br><b>O</b> Qnetware<br>Qsyswrk<br>Waiting for dequeue<br>Batch<br>由 図 AFP Manager<br><b>⊕</b> Omsf<br>35<br>Qsyswrk<br>Batch<br>Waiting for dequeue<br>30<br><b>O</b> Qpasvrs<br>Qsyswrk<br>Batch<br>Waiting for time interval<br>30<br><b>O</b> Qpasvrs<br>Batch<br>Qsyswrk<br>Waiting for time interval<br>20<br><b>O</b> Qtopip<br>Qsyswrk<br>Batch - Server<br>Waiting for dequeue<br><b>O</b> Qtopmonitr<br>Qsyswrk<br>Batch<br>10<br>Waiting for dequeue<br>20<br><b>♦ Qappctcp</b><br>Qsyswrk<br>Waiting for time interval<br>Batch<br>20<br><b>O</b> Drwtlstn<br>Waiting for select<br>Batch - Server<br>Qsyswrk<br><b>O</b> Qdirsrv<br>50<br>Qsyswrk<br>Batch - Server<br>Waiting for signal<br>25<br><b>+ Qtlpd01498</b><br>Batch - Server<br>Qsyswrk<br>Waiting for dequeue<br>25<br><b>⊕</b> Qtlpd01514<br>Qsyswrk<br>Waiting for time interval<br>Batch - Server<br>10<br><b>O</b> Qypssrv<br>Batch - Server<br>Qsyswrk<br>Waiting for dequeue<br>20<br>Batch - Server<br><b>O</b> Qzlsserver<br>Qserver<br>Waiting for event<br>35<br><b>O</b> Qtsmtpsrvd<br>Qsyswrk<br>Batch - Server<br>Waiting for select<br>35<br><b>O</b> Qtmsnmp<br>Batch - Server<br>Qsyswrk<br>Waiting for dequeue<br><b>O</b> Divtelnet<br>Batch - Server<br>20<br>Qsyswrk<br>Waiting for time interval<br>20<br><b>O</b> Otvdevice<br>Qsyswrk<br>Batch - Server<br>Waiting for time interval<br>$\blacksquare$ | AS/400 Operations Navigator |  |  |  |  |  | - 0 × |  |
|----------------------------------------------------------------------------------------------------|-----------------------------|--|--|--|--|--|-------|--|
|                                                                                                    |                             |  |  |  |  |  |       |  |
|                                                                                                    | 0 minutes old               |  |  |  |  |  |       |  |
|                                                                                                    |                             |  |  |  |  |  |       |  |
|                                                                                                    |                             |  |  |  |  |  |       |  |
|                                                                                                    |                             |  |  |  |  |  |       |  |
| <b>Ba</b> Work Management tasks<br>r u<br>1 - 33 of 146 objects                                                                                                    |                             |  |  |  |  |  |       |  |

Para informações mais detalhadas, consulte a secção Estado do [trabalho.](rzaksjobstatuses.htm)

### **Ver estatísticas de rendimento de um trabalho**

O rendimento de um trabalho é importante para quem usa o servidoriSeries porque se um trabalho for executado deficientemente pderá afectar outros trabalhos no sistema. Ver trabalhos potencialmente problemáticos confere a capacidade de evitar problemas de rendimento antes destes ocorrerem.

A janela Estatísticas de [Rendimento](rzakselapsedperfstats.htm) Decorrido permite supervisionar a utilização da CPU de um trabalho, E/S de disco (entrada e saída de dados no disco rígido), taxas de falhas de página, tempos médios de resposta, e o número de transacções interactivas. É possível seleccionar uma opção nesta janela para renovar estas estatísticas manualmente ou consoante marcação.

Para apresentar as estatísticas de rendimento decorrido, proceda do seguinte modo:

- 1. No iSeries Navigator, expanda **As Minhas Ligações** —> *nome-servidor* —> **Gestão de Trabalho** —> **Trabalhos Activos**.
- **Nota:** É possível ver o rendimento de um trabalho a partir de qualquer lugar na gestão de trabalho onde se possam ver trabalhos. O diálogo **Estatísticas de Rendimento Decorrido** pode ser apresentado no separador Rendimento de uma folha de propriedades **Trabalho**.
- 2. Clique com o botão direito do rato no trabalho do qual pretende apresentar estatísticas de rendimento e seleccione **Detalhes** —> **Estatísticas de Rendimento Decorrido**.

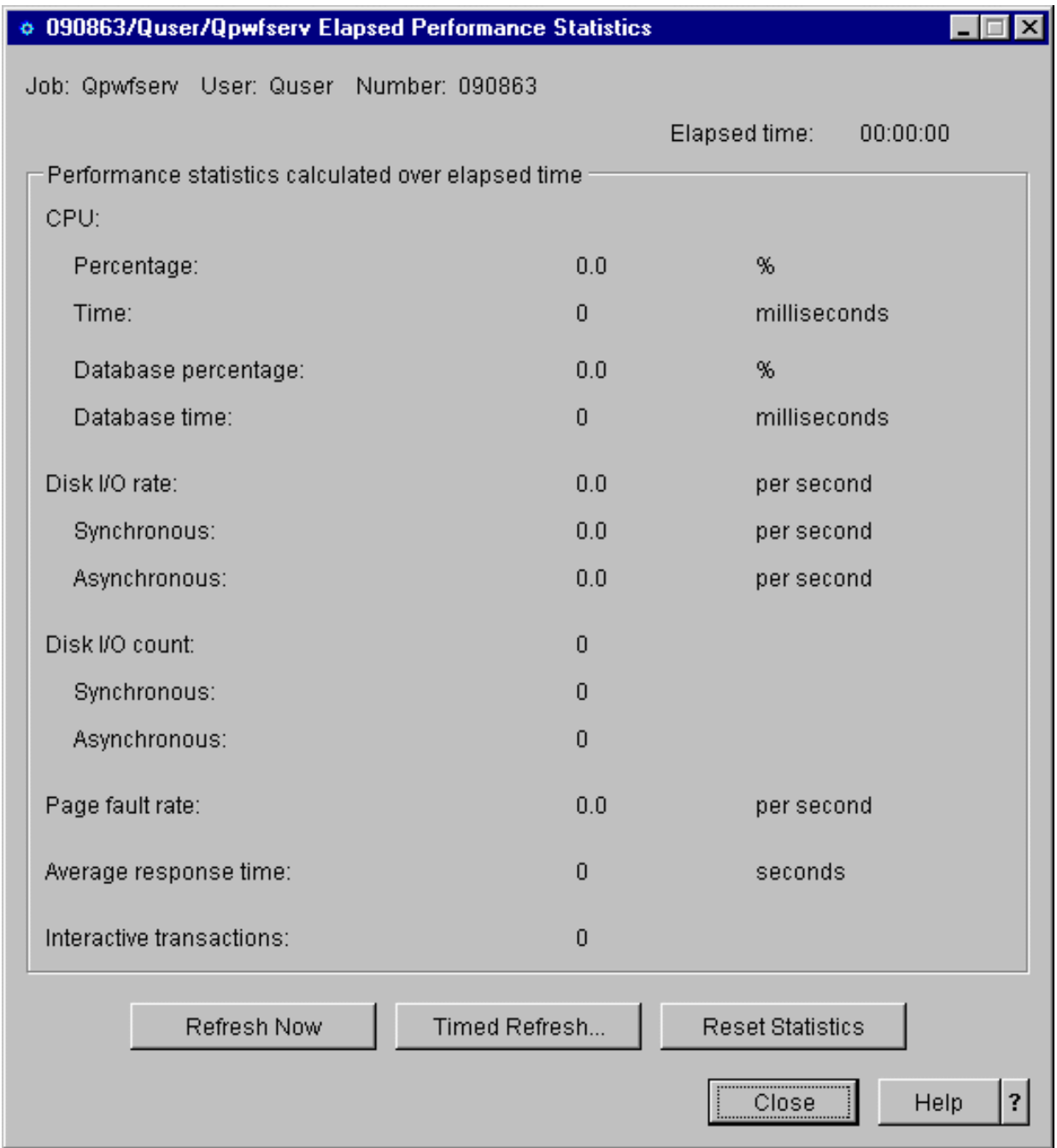

É possível renovar, repor e marcar as estatísticas de rendimento para se renovarem automaticamente.

**Nota:** É possível ver as estatísticas de rendimento decorrido relativas a mais do que um trabalho de cada vez abrindo várias janelas. Isto permite ver vários trabalhos problemáticos de cada vez. Cada janela contém informações sobre um único trabalho.

As estatísticas de rendimento decorrido consistem numa forma de ver o rendimento de um trabalho à medida que passa pelo sistema. Outra forma de ver trabalhos no sistema é através da pasta Central de Gestão. É possível supervisionar trabalhos na Central de Gestão assim como rendimento do sistema e mensagens. Para informações adicionais sobre supervisores de trabalhos, consulte a secção Supervisores da Central de Gestão.

### <span id="page-21-0"></span>**Ver informações de afinidade de um trabalho**

### ≫

Cada trabalho em iSeries contém informações sobre a afinidade da memória com o processador. As informações de afinidade descrevem se certos módulos terão ou não afinidade com o mesmo grupo de processadores e memória tal como o módulo inicial quando forem iniciados. Especifica também o grau no qual o sistema tenta manter a afinidade entre módulos e o subconjunto de recursos de sistema ao qual estão atribuídos. Além disso, as informações de afinidade especificam se um trabalho é agrupado ou não com outros trabalhos para que tenham afinidade com o mesmo subconjunto de recursos de sistema.

O agrupamento de módulos que partilham um conjunto de dados comum no armazenamento principal poderá melhorar as velocidades de colocação em memória cache e de acesso a memória do sistema.

Para ver informações de afinidade, proceda do seguinte modo:

- 1. No iSeries Navigator, expanda **As Minhas Ligações** —> *nome-servidor* —> **Gestão de Trabalho** —> **Trabalhos Activos**.
- **Nota:** É possível ver as informações de afinidade de um trabalho a partir de qualquer lugar na gestão de trabalho onde se possam ver trabalhos.
- 2. Clique com o botão direito do rato no trabalho que pretende ver e seleccione **Propriedades**.
- 3. Na página **Recursos** poderá ver as informações de **Afinidade entre memória e processador**.

Para mais informações sobre cada campo consulte a ajuda online.

Para mais informações sobre o valor de sistema afinidade, consulte Afinidade de módulos (QTHDRSCAFN). Além disso, poderá optar por ajustar automaticamente recursos de módulos através do valor de sistema Ajustar automaticamente recursos de módulos (QTHDRSCADJ).

### ≪

### **Finalizar um trabalho**

Por vezes é necessário finalizar trabalhos por demorarem muito tempo a executar ou por usarem muita memória, o que poderá afectar o rendimento de outros trabalhos no sistema.

Para finalizar um trabalho, proceda do seguinte modo:

1. No iSeries Navigator, expanda **As Minhas Ligações** —> *nome-servidor* —> **Gestão de Trabalho** —> **Trabalhos Activos**.

**Nota:** É possível **Eliminar/Finalizar** um trabalho a partir de qualquer lugar na gestão de trabalho onde se possam ver trabalhos.

2. Clique com o botão direito do rato no trabalho que quiser finalizar (por exemplo, Qdftjobd) e clique em **Eliminar/Finalizar**.

<span id="page-22-0"></span>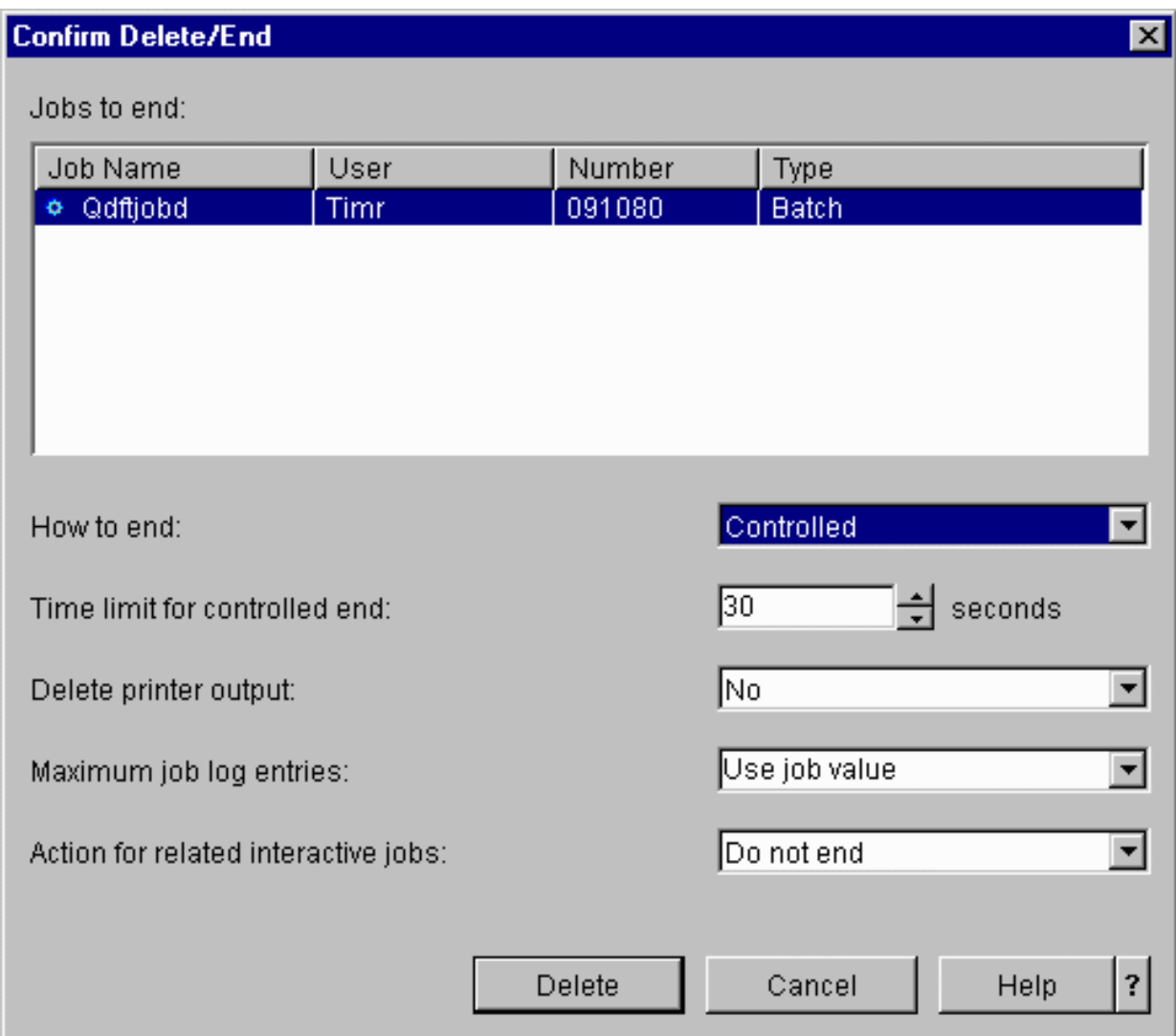

- 3. No campo **Como finalizar**, seleccione **[Controlada](rzaksendajob.htm) ou Imediata**.
- 4. No campo **Limite de tempo para final controlado**, introduza o número de segundos antes de o trabalho passar de final controlado para final imediato. (Este parâmetro só se aplica a uma acção de Eliminar/Finalizar controlada).
- 5. No campo **Eliminar saída de dados da impressora**, seleccione **Sim** ou **Não**.
- 6. No campo **Máximo de entradas de ficheiro de registo de trabalho**, seleccione **Utilizar valor do trabalho** ou **Sem máximo**.
- 7. No campo **Acção para trabalhos interactivos relacionados**, escolha **Não finalizar, Finalizar para trabalhos de grupo** ou **Finalizar todos**.
- 8. Clique em **Eliminar** para eliminar o trabalho.

Para mais informações sobre as acções que se pode executar em trabalhos, consulte Acções de [trabalhos.](rzaksjobactions1.htm)

### **Acções de trabalhos**

A gestão de trabalhos e módulos fica mais eficiente através das acções disponíveis na Gestão de Trabalho. Quando [localizar](rzaksfindpartjob.htm) o trabalho que pretende gerir, terá as seguintes acções disponíveis mediante clique com o botão direito do rato no trabalho:

#### **Repor Estatísticas**

Permite repor as informações de listas que estiver a ver, e define o tempo decorrido como 00:00:00.

### **Saída de dados da [Impressora](rzaksoutputstructure.htm)**

Apresenta saída de dados da impressora, se a houver, numa janela separada.

### **Ficheiro de registo de [Trabalhos](rzaksjoblogs.htm)**

Apresenta o ficheiro de registo de trabalhos do trabalho seleccionado numa janela separada.

#### **[Detalhes](rzaksjobactions2.htm)**

Contém informações detalhadas sobre as seguintes acções relativamente a trabalhos activos:

- v Pilha de Chamadas
- v Lista de Bibliotecas
- Objectos [Bloqueados](rzakslockedobjstructure.htm)
- Ficheiros abertos

```
≫
```
–

Objectos de Biblioteca

```
≪
```
### –

### ≫

Objectos de Sistema de Ficheiros

≪

- [Módulos](rzaksthreadstructure.htm)
- Transacções
- v [Estatísticas](rzakselapsedperfstats.htm) de Tempo Decorrido
- Última instruçã£o SQL

#### **Responder**

Permite responder à mensagem, se tiver um trabalho que aguarde por uma mensagem.

#### **Reter**

Permite reter o trabalho. A retenção de um trabalho retém todos os módulos que nele estiverem. Éncontra-se disponível para trabalhos libertados que não sejam trabalhos de sistema. Quando reter um trabalho, este fica indisponível para processamento. É possível reter um trabalho activo de modo a parar temporariamente o respectivo processamento.

#### **Libertar**

Liberta o trabalho que estava retido. A libertação do trabalho liberta todos os módulos nele existentes que foram retidos com a acção de trabalho **Reter**. O trabalho fica disponível para processamento.

### **[Mover](rzaksmvjobtonwjobq.htm)**

Permite mover o trabalho seleccionado para outra fila de trabalhos. Só é possível mover trabalhos que estejam numa fila de trabalhos.

#### **[Eliminar/Finalizar](rzaksendajob.htm)**

Permite finalizar o trabalho seleccionado. Existem duas formas de finalizar um trabalho, controlada ou imediata.

#### **Supervisionar**

Permite criar um supervisor de trabalhos para um ou mais trabalhos.

### <span id="page-24-0"></span>**[Propriedades](rzaksjobproperties.htm)**

É possível ver ou alterar as propriedades do trabalho seleccionado.

### **Ver módulos em execução sob determinado trabalho**

Todo o trabalho activo executado num sistema iSeries tem pelo menos um módulo em execução em si mesmo. Um módulo consiste numa unidade de trabalho independente em execução dentro de um trabalho que utiliza os mesmos recursos que este último. Visto que um trabalhodepende do trabalho realizado por um módulo, é importante saber como localizar os módulos executados dentro de determinado trabalho.

Para ver módulos em execução sob determinado trabalho, proceda do seguinte modo:

- 1. No iSeries Navigator, expanda **As Minhas Ligações** —> *nome-servidor* —> **Gestão de Trabalho** —> **Trabalhos Activos**.
- 2. Clique com o botão direito do rato no trabalho com o qual pretende trabalhar, seleccione **Detalhes** >, **Módulos**.

Para informações mais detalhadas, consulte a secção [Módulos](rzaksthreadstructure.htm) ou a ajuda do iSeries Navigator.

### **Ver propriedades de módulos**

Os módulos permitem aos trabalhos realizar mais do que uma coisa ao mesmo tempo. Se um módulo parar o processamento, poderá impedir o trabalho de executar. As páginas Propriedades de Módulos permitem ver diversos módulos e propriedades de rendimento de módulos que podem ajudar a compreender por que razão não está determinado módulo em execução.

Para ver as propriedades de um módulo, proceda do seguinte modo:

- 1. No iSeries Navigator, expanda **As Minhas Ligações** —> *nome-servidor* —> **Gestão de Trabalho** —> **Trabalhos Activos** ou **Trabalhos de Servidor**.
- 2. Clique com o botão direito do rato no trabalho com o qual pretende trabalhar e seleccione **Detalhes** >, **Módulos**.
- 3. Clique com o botão direito do rato no módulo com que pretende trabalhar e seleccione **Propriedades**.

Para informações mais detalhadas, consulte a secção [Módulos](rzaksthreadstructure.htm) ou a ajuda do iSeries Navigator.

#### **Eliminar ou finalizar um módulo**

Um módulo inicial, criado quando o trabalho é iniciado, nunca pode ser eliminado nem finalizado. Todavia, por vezes é necessário finalizar um módulo secundário de modo a que um trabalho possa continuar a execução. Tenha atenção ao módulo que pretende finalizar porque o trabalho executado nele poderá não ser concluído sem o trabalho desse módulo.

**Importante:** A finalização de módulos não deverá fazer parte da sua rotina diária de gestão de trabalho. A finalização de módulos é tarefa mais séria do que finalizar trabalhos porque o trabalho noutros módulos poderá ou não parar. Quando se finaliza um trabalho, todo o trabalho pára. Todavia, quando se finaliza um módulo, só uma parte do trabalho pára. Os outros módulos podem ou não prosseguir a sua execução. Se continuarem a executar sem o módulo que finalizou, poderão ter resultados indesejáveis.

Para eliminar ou finalizar um módulo secundário, é preciso ter autoridade especial de serviço (\*SERVICE) ou [autoridade](rzaksthreadcontrol.htm) de Controlo de Módulos.

Para eliminar ou finalizar um módulo, proceda do seguinte modo:

- 1. No iSeries Navigator, expanda **As Minhas Ligações** —> *nome-servidor* —> **Gestão de Trabalho** —> **Trabalhos Activos** ou **Trabalhos de Servidor**.
- 2. Clique com o botão direito do rato no trabalho com o qual pretende trabalhar, seleccione **Detalhes**, e depois **Módulos**.
- 3. Clique com o botão direito do rato no módulo que pretende finalizar e seleccione **Eliminar/Finalizar**.

<span id="page-25-0"></span>Para informações mais detalhadas, consulte a secção [Módulos](rzaksthreadstructure.htm) ou a ajuda do iSeries Navigator.

### **Gerir filas de trabalhos**

No ciclo de vida de um trabalho batch, as filas de trabalhos são o ponto de entrada no subsistema. As filas de trabalhos gerem o número de trabalhos permitidos no subsistema em determinada altura e a ordem pela qual são admitidos no subsistema.

Estes subtópicos dão instruções para as seguintes tarefas:

- Ver [trabalhos](rzaksvwjobonjobq.htm) na filas de trabalhos
- v Alterar a [prioridade](rzakschgrunptyinjobq.htm) de um trabalho numa fila de trabalhos
- v Mover trabalhos para filas de trabalhos [diferentes](rzaksmvjobtonwjobq.htm)

Para mais informações, consulte a secção Fila de [Trabalhos.](rzaksaboutjobqueue.htm)

### **Ver trabalhos na fila de trabalhos**

As filas de trabalhos filtram parte do trabalho que é processado na gestão de trabalho (por exemplo, alguns trabalhos batch). A capacidade de ver trabalhos na fila de trabalhos permite ver quais os que aguardam envio para um subsistema.

Para ver trabalhos na fila de trabalhos, proceda do seguinte modo:

- 1. No iSeries Navigator, expanda **As Minhas Ligações** —> *nome-servidor* —> **Gestão de Trabalho** —> **Filas de Trabalhos** —> **Filas de Trabalhos Activas** ou **Todas as Filas de Trabalhos**.
- 2. Seleccione a fila de trabalhos com a qual pretende apresentar os trabalhos (por exemplo, FilaTrabalhos1). Serão apresentados os trabalhos que se encontrem na fila de trabalhos.

Para mais informações, consulte a secção Fila de [Trabalhos.](rzaksaboutjobqueue.htm)

### **Alterar a prioridade de um trabalho numa fila de trabalhos**

Por vezes a importância de um trabalho altera-se durante o respectivo ciclo de vida. Poderá aumentar ou diminuir em prioridade relativamente a outros trabalhos. Visto que estas alterações acontecem, é necessário saber como alterar a prioridade de um trabalho dentro da fila de trabalhos. A prioridade de um trabalho numa fila de trabalhos ajuda a determinar quando é que o trabalho entra no subsistema para ser executado. Um intervalo de zero a nove (sendo zero o mais importante) determina a prioridade de um trabalho numa fila de trabalhos.

No iSeries Navigator, é possível arrastar e largar trabalhos ou usar a página de propriedades para aumentar ou diminuir a prioridade de um trabalho.

Para alterar a prioridade de um trabalho na fila de trabalhos com a função de arrastar e largar, proceda do seguinte modo:

- 1. No iSeries Navigator, expanda **As Minhas Ligações** —> *nome-servidor* —> **Gestão de Trabalho** —> **Filas de trabalhos Activas** ou **Todas as Filas de trabalhos**. Aparece uma lista de filas de trabalhos na área de janela da direita.
- 2. Seleccione a fila de trabalhos em que pretende trabalhar (por exemplo, Qbatch). Aparece uma lista dos trabalhos existentes na fila de trabalhos.
- 3. Clique no trabalho que pretende mover e arraste-o para a posição da nova prioridade (por exemplo, pretende mover lista\_trabalhos\_4 para prioridade 5 depois de lista\_trabalhos\_1 que tem prioridade 3).

<span id="page-26-0"></span>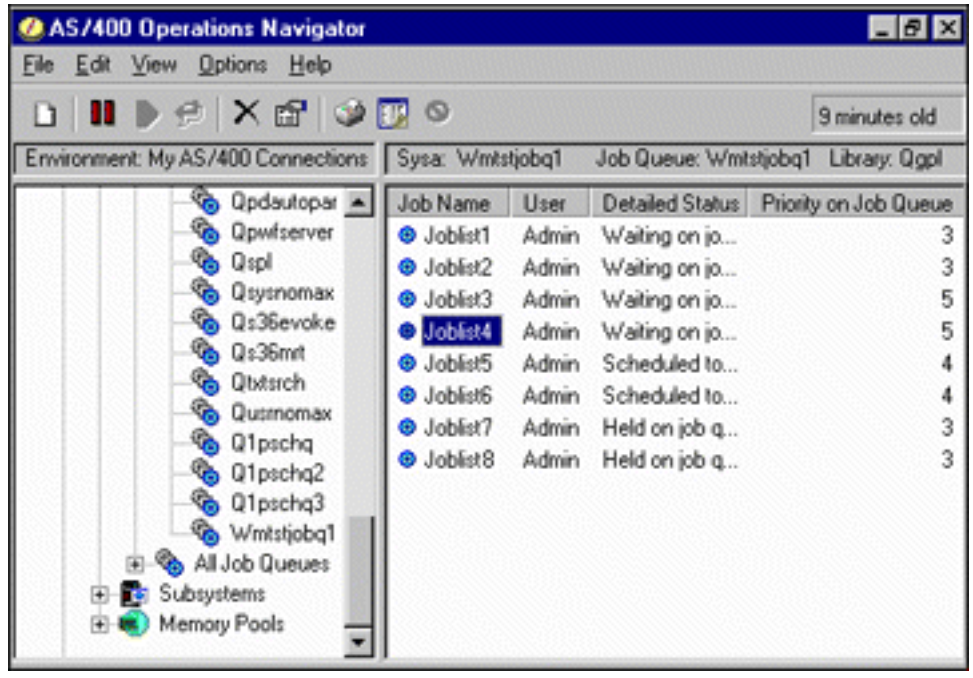

Use a página de propriedades para alterar a prioridade de um trabalho na fila de trabalhos:

- 1. No iSeries Navigator, expanda **As Minhas Ligações** —> *nome-servidor* —> **Gestão de Trabalho** —> **Filas de trabalhos Activas** ou **Todas as Filas de trabalhos**. Aparece uma lista de filas de trabalhos na área de janela da direita.
- 2. Seleccione a fila de trabalhos em que pretende trabalhar (por exemplo, Qbatch). Aparece uma lista dos trabalhos existentes na fila de trabalhos.
- 3. Clique com o botão direito do rato no trabalho do qual pretende alterar a prioridade e seleccione **Propriedades**. Aparece o diálogo **Propriedades**.
- 4. Clique no separador **Fila de Trabalhos**.
- 5. Na lista **Prioridade na fila de trabalhos**, seleccione um número de prioridade mais alto (ou mais baixo). A prioridade na fila de trabalho vai de 0 a 9, sendo 0 a prioridade mais alta.
- 6. Clique em **OK**. A prioridade na fila de trabalho foi alterada para o dito trabalho. Por exemplo, alterar um trabalho de prioridade 4 para prioridade 3 passa o trabalho para o fundo da lista de trabalhos com prioridade 3.
- 7. Prima **F5** para renovar a janela Fila de Trabalhos.

Para mais informações, consulte a secção Fila de [Trabalhos.](rzaksaboutjobqueue.htm)

### **Mover trabalhos para filas de trabalhos diferentes**

Por vezes é necessário mover trabalhos de uma fila de trabalhos para outra, quer porque uma se encontra congestionada e os trabalhos não passam depressa para o subsistema, quer por criação de uma fila de trabalhos especial para trabalhos importantes. O iSeries Navigator facilita e acelera a movimentação de trabalhos entre filas de trabalhos.

É possível mover um trabalho de uma fila de trabalhos para outra numa de duas maneiras, com a função de arrastar e largar ou no diálogo **Mover Trabalho**.

Para arrastar e largar um trabalho de uma fila de trabalhos noutra, proceda do seguinte modo:

- 1. No iSeries Navigator, expanda **As Minhas Ligações** —> *nome-servidor* —> **Gestão de Trabalho** —> **Filas de Trabalhos** —> **Filas de Trabalhos Activas** ou **Todas as Filas de Trabalhos**.
- 2. Clique duas vezes na fila de trabalhos com que pretende trabalhar.
- 3. Seleccione o trabalho que pretende mover.
- **Nota:** É possível seleccionar vários trabalhos para mover para outra fila de trabalhos, premindo Ctrl+Shift e seleccionando cada um deles que se pretenda mover.
- 4. Arraste o trabalho para a fila de trabalhos pretendida. Quando o trabalho (ou trabalhos) for largado numa nova fila de trabalhos, o trabalho é colocado na mesma posição relativa em que estava na anterior fila de trabalhos. Por exemplo, um trabalho de prioridade 3 que seja movido para uma nova fila de trabalhos é colocado no final dos trabalhos de prioridade 3 na nova fila de trabalhos.
- **Nota:** Se arrastar com o botão direito do rato, aparece um menu com os comandos **Mover**, **Mover para o Topo** e **Cancelar**. Clique no comando pretendido.

Para usar o diálogo **Mover...** para mover um trabalho de uma fila de trabalhos para outra, proceda do seguinte modo:

- 1. No iSeries Navigator, expanda **As Minhas Ligações** —> *nome-servidor* —> **Gestão de Trabalho** —> **Filas de Trabalhos** —> **Filas de Trabalhos Activas** ou **Todas as Filas de Trabalhos**.
- 2. Clique na fila de trabalhos com que pretende trabalhar.
- 3. Clique com o botão direito do rato no trabalho que pretende mover para outra fila de trabalhos (por exemplo, Qdftjobd) e seleccione **Mover...**.

**Nota:** É possível seleccionar vários trabalhos para mover de uma fila de trabalhos para outra.

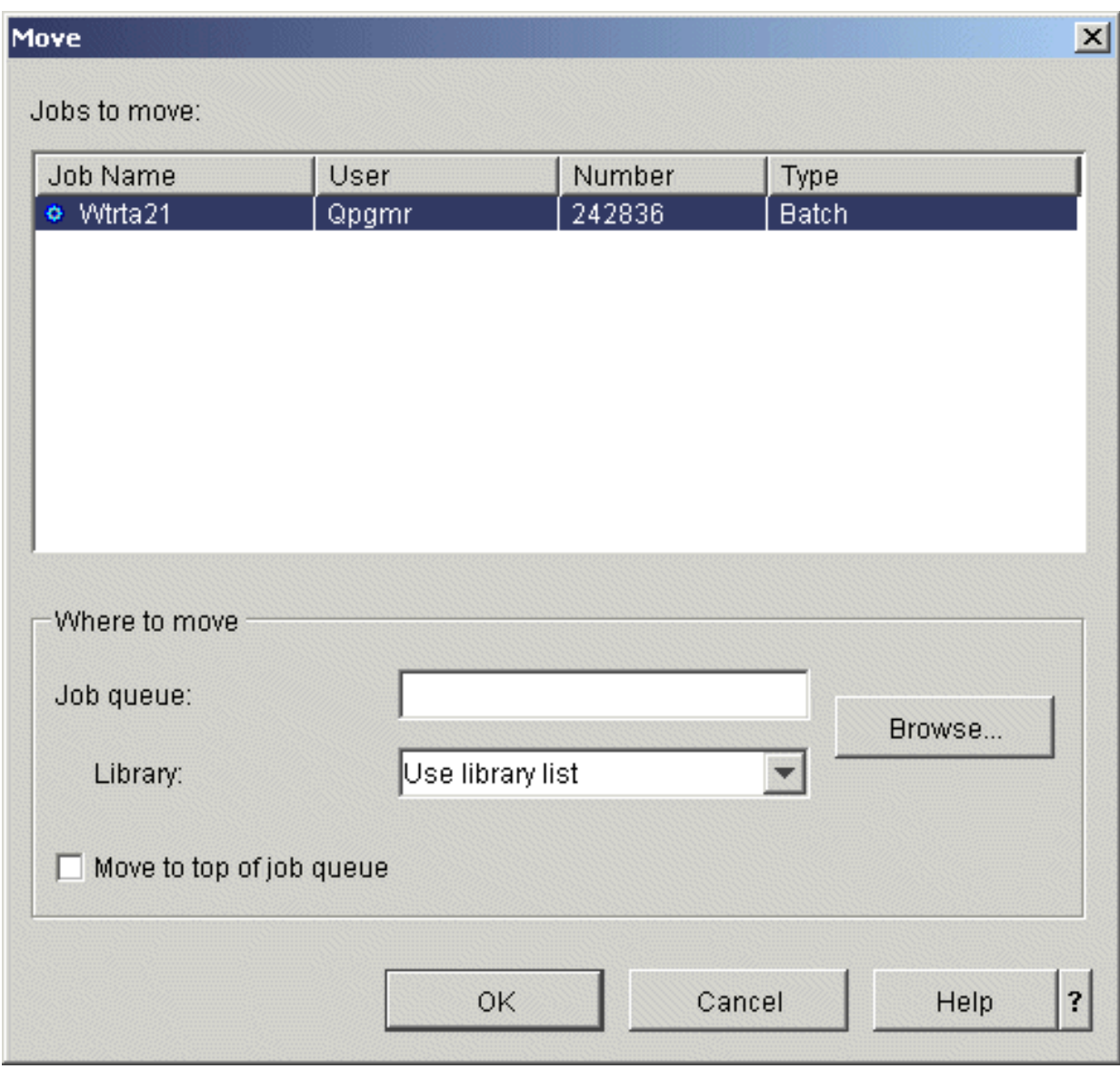

- 4. No campo **Trabalhos a mover**, verifique se o trabalho em questão está destacado. Se quiser remover trabalhos seleccionados, pode premir a tecla Ctrl e clicar nos que pretende remover.
- 5. No campo **Onde mover a Fila de Trabalhos**, introduza ou procure a fila de trabalhos para onde pretende mover o trabalho em questão (por exemplo, Qusrnomax).
- 6. No campo **Biblioteca**, introduza o nome da biblioteca da fila de trabalhos ou seleccione um na lista disponível.
- 7. Clique em **OK**.

Quando o trabalho (ou trabalhos) é movido para uma nova fila de trabalhos, o trabalho é colocado na mesma posição relativa em que estava na anterior fila de trabalhos. Por exemplo, um trabalho de prioridade 3 que seja movido para uma nova fila de trabalhos é colocado no final dos trabalhos de prioridade 3 na nova fila de trabalhos. Se um trabalho retido for movido, permanecerá retido e será colocado na mesma posição relativa na nova fila de trabalhos.

Ao marcar o quadrado **Mover para o Topo**, o trabalho é movido para o topo da fila destino, sem respeitar actuais estado e prioridade. (Todavia, se o trabalho no topo da fila destino tiver uma prioridade superior àquela permitida ao utilizador, será apresentada uma mensagem de erro e o trabalho não será movido.) Os trabalhos que aguardam execução podem ser movidos para o topo de outra fila de trabalhos. Por exemplo, se o trabalho seleccionado tiver uma prioridade da fila de

<span id="page-29-0"></span>trabalhos de 5 e o primeiro trabalho na fila destino tiver prioridade 3, a prioridade do trabalho seleccionado será alterada para 3 e o mesmo será colocado à frente dos outros trabalhos na fila destino.

Os trabalhos que estejam retidos são libertados e depois movidos para o topo da fila destino. Os trabalhos marcados para execução não podem ser movidos para o topo de outra fila de trabalhos. Será apresentada uma mensagem de erro a informar que o trabalho seleccionado não está disponível para ser movido.

Para mais informações, consulte a secção Filas de [Trabalhos.](rzaksaboutjobqueue.htm)

### **Gerir subsistemas**

O subsistema é o local de trabalho dos trabalhos no servidor iSeries. Todo o trabalho de utilizador é realizado por trabalhos executados no subsistema e é importante supervisionar esta área em caso de fraco rendimento do trabalho. No iSeries Navigator, é possível ver trabalhos e filas de trabalhos associados aos subsistemas. Além disso, existem as mesmas funcionalidades com trabalhos e filas de trabalhos de qualquer outra área que apresente trabalhos e filas de trabalhos.

Para saber mais sobre subsistemas, consulte estes tópicos:

- v [Supervisionar](rzaksvwactlvlsbs.htm) um subsistema
- Ver trabalhos num [subsistema](rzaksvwjobonsbs.htm)
- v Iniciar um [subsistema](rzakshowsbsstart.htm)
- v Parar um [subsistema](rzakshowsbsstop.htm)

### **Supervisionar um subsistema**

Visto que os subsistemas são importantes para a actividade diária que se realiza no sistema, é importante supervisionar a actividade dos subsistemas. Na descrição do subsistema é possível determinar o número de trabalhos que podem ser executados em dada altura no subsistema, definindo um valor [máximo](rzakssbsprop.htm) de [trabalhos](rzakssbsprop.htm) activos. À medida que o trabalho aumenta no sistema, poderá ser útil alterar o valor de máximo de trabalhos activos no subsistema em questão. O número que introduzir aqui deverá ser definido de modo a fazer uma utilização correcta dos recursos disponíveis. Se aumentar o número de trabalhos activos sem aumentar os recursos disponíveis poderá prejudicar o rendimento do sistema.

Para verificar o valor de máximo de trabalhos activos do subsistema, proceda do seguinte modo:

- 1. No iSeries Navigator, expanda **As Minhas Ligações** —> *nome-servidor* —> **Gestão de Trabalho** —> **Subsistemas** —> **Subsistemas Activos**.
- 2. Clique com o botão direito do rato no subsistema que pretende supervisionar.
- 3. Seleccione **Propriedades**.

**Nota:** Não deixe de definir esta opção com o maior cuidado. Se definir o valor de máximo de trabalhos activos muito elevado, poderá redundar em lento funcionamento do sistema. Todavia, se definir o valor de máximo de trabalhos activos muito baixo, poderão ocorrer engarrafamentos de trabalho e baixo rendimento. Para mais informações sobre ajustes de rendimento ao sistema, consulte a secção **Ajuste de Rendimento** (capítulo 14) no manual Gestão de Trabalho da V4R5

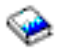

(cerca de 2720 KB ou 573 páginas) ou a secção Ajuste de rendimento.

### **Ver trabalhos no subsistema**

Os subsistemas coordenam fluxo de trabalho e os recursos que um trabalho usa para executar. O iSeries Navigator permite ver quais os trabalhos actualmente activos (mas não necessariamente em execução) no subsistema.

Para ver os trabalhos existentes no subsistema, siga estes passos:

- <span id="page-30-0"></span>1. No iSeries Navigator, expanda **As Minhas Ligações** —> *nome-servidor* —> **Gestão de Trabalho** —> **Subsistemas** —> **Subsistemas Activos**.
- 2. Seleccione o subsistema do qual pretende ver apresentados trabalhos.

Para mais informações, consulte a secção [Subsistemas.](rzaksaboutsbs.htm)

### **Iniciar um subsistema**

Quando se inicia um subsistema, o sistema atribui os recursos disponíveis que lhe estejam associados na descrição do [subsistema](rzakssbsd.htm) como, por exemplo, conjuntos de memória, estações de trabalho e filas de trabalhos. Estes recursos preparam o subsistema para utilização.

Para detalhes sobre a cadeia de eventos activados aquando do início de um subsistema, consulte o [que](rzakswhathappenssbsstarts.htm) acontece quando o [subsistema](rzakswhathappenssbsstarts.htm) é iniciado.

Para iniciar um subsistema, siga estes passos:

- 1. No iSeries Navigator, expanda **As Minhas Ligações** —> *nome-servidor* —> **Gestão de Trabalho** —> **Subsistemas**.
- 2. Clique com o botão direito do rato em **Subsistemas** e seleccione **Iniciar Subsistema**.
- 3. Especifique o nome e a biblioteca do subsistema a iniciar ou clique em **Procurar..** para seleccionar numa lista de subsistemas.
- 4. Clique em **OK**.

### **Parar um subsistema**

É possível usar o iSeries Navigator para parar um ou mais subsistemas activos e especificar o que acontece ao trabalho activo em processamento. Não serão iniciados novos trabalhos nem passos de encaminhamento no subsistema depois deste ser parado.

Quando se pára um subsistema, é possível especificar o que acontece ao trabalho activo que esteja a ser processado pelo sistema. Por exemplo, é possível especificar que todos os trabalhos no subsistema finaoizem imediatamente (**Imediata**) ou que os trabalhos possam terminar o processamento antes de o subsistema finalizar (**Controlada**).

**Importante:** Recomenda-se que os subsistemas sejam parados com a opção **Controlada** sempre que possível. Assim se permite que os trabalhos activos se finalizem a si próprios. Use esta opção para garantir que os trabalhos terminem antes de os subsistemas finalizarem. Assim se permite aos programas em execução que realizem uma limpeza (processamento de final de trabalho). Ao especificar o valor **Imediata** poderá ter resultados indesejáveis, por exemplo, de dados que tenham sido parcialmente actualizados.

Existe opções adicionais disponíveis para a paragem de subsistemas. Estas opções encontram-se descritas em detalhe na ajuda associada ao diálogo **Parar Subsistema** no iSeries Navigator.

Para parar um subsistema, siga estes passos:

- 1. No iSeries Navigator, expanda **As Minhas Ligações** —> *nome-servidor* —> **Gestão de Trabalho** —> **Subsistemas** —> **Subsistemas Activos**.
- 2. Clique com o botão direito do rato no(s) subsistema(s) que pretende parar e seleccione **Parar...**.
- 3. Indique as opções a usar quando o subsistema estiver parado.
- 4. Clique em **Parar**.

### **Gerir conjuntos de memória**

Os conjuntos de memória atribuem memória que os subsistemas utilizam para executar trabalhos. Se for dada demasiada memória a um subsistema e insuficiente a outro, os trabalhos no subsistema passam a ser executados deficientemente. O servidor iSeries proporciona um sintonizador predefinido que irá obviar às necessidades de muitos utilizadores. Todavia, se os requisitos excederem as capacidades do

<span id="page-31-0"></span>sintonizador do sistema, será útil saber como gerir os conjuntos de memória. Poderá aceder aos valores de ajuste de rendimento no iSeries Navigator, nas Propriedades relativas a um conjunto de memória partilhado, página **Ajuste**. Para mais informações, consulte a secção Rendimento. Se necessitar de mais informações sobre ajustes de rendimento do sistema, consulte a secção Ajustar rendimento.

Para gerir conjuntos de memória, consulte estes tópicos:

- v [Supervisionar](rzaksmonjobmempl.htm) o número de trabalhos num conjunto de memória
- v [Supervisionar](rzaksmonsbsmempl.htm) o número de subsistemas através de um conjunto de memória
- v Verificar a [utilização](rzakschkmemuse.htm) dos conjuntos de memória
- v Alterar o tamanho de um conjunto de [memória](rzakschgmemplsz.htm)

### **Supervisionar o número de trabalhos num conjunto de memória**

Visto que os conjuntos de memória dão aos subsistemas memória com que executar trabalhos, é importante verificar o número de trabalhos em execução num conjunto de memória. Trabalhos demais em dado conjunto de memória poderão ter um impacto negativo no rendimento do sistema.

Para supervisionar o número de trabalhos num conjunto de memória, proceda do seguinte modo:

- 1. No iSeries Navigator, expanda **As Minhas Ligações** —> *nome-servidor* —> **Gestão de Trabalho** —> **Conjuntos de Memória** —> **Conjuntos Activos** ou **Conjuntos Partilhados**.
- 2. Clique com o botão direito do rato no conjunto de memória que pretende usar (por exemplo, Base) e seleccione **Trabalhos**. Aparece um diálogo com uma lista de trabalhos existentes nesse conjunto de memória.

Também é possível ver o número de módulos num conjunto de memória observando a coluna Contagem de Módulos. A contagem de módulos faculta informações adicionais sobre o volume de actividade num conjunto de memória.

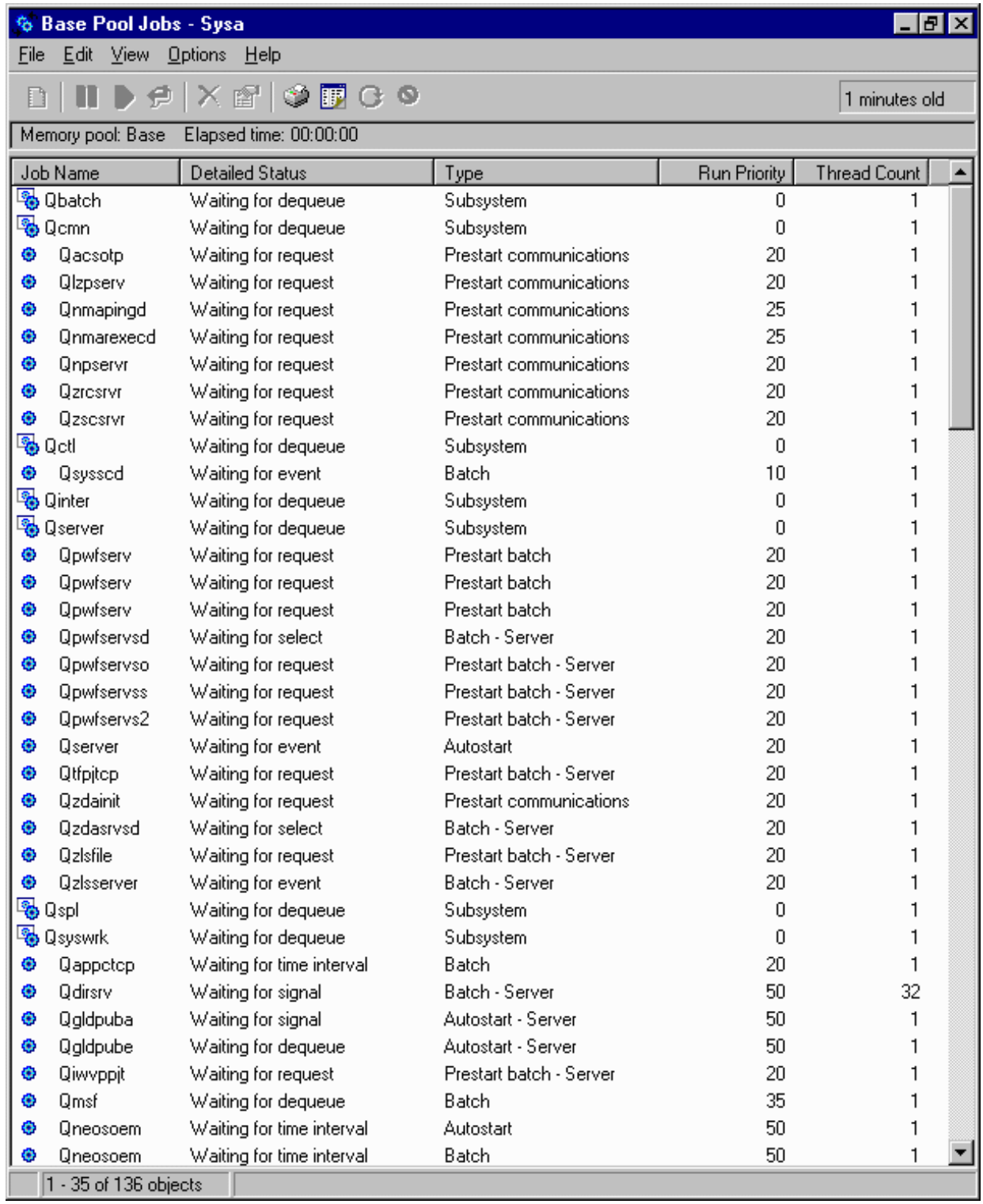

A partir deste ponto, é possível desempenhar as mesmas funções em trabalhos como se se estivesse na área Trabalhos activos ou Trabalhos de servidor.

Para mais informações, consulte a secção [Conjuntos](rzaksaboutmempools.htm) de memória.

### <span id="page-33-0"></span>**Supervisionar o número de subsistemas através de um conjunto de memória**

Os subsistemas recebem atribuição de uma certa percentagem de memória para executarem trabalhos. No que respeita ao rendimento, é importante saber quantos são os diferentes subsistemas a recorrerem ao mesmo conjunto de memória. Uma vez conhecidos os subsistemas que submetem trabalhos a um conjunto e quantos trabalhos estão em execução num conjunto, poderá optar por ajustar o tamanho e o nível de actividade do conjunto, por forma a reduzir conflitos de recursos.

Para supervisionar o número de subsistemas a utilizar um conjunto de memória, proceda do seguinte modo:

- 1. No iSeries Navigator, expanda **As Minhas Ligações** —> *nome-servidor* —> **Gestão de Trabalho** —> **Conjuntos de Memória** —> **Conjuntos Activos** ou **Conjuntos Partilhados**.
- 2. Clique com o botão direito do rato no conjunto de memória comque pretende trabalhar (por exemplo, Base) e seleccione **Subsistemas**.

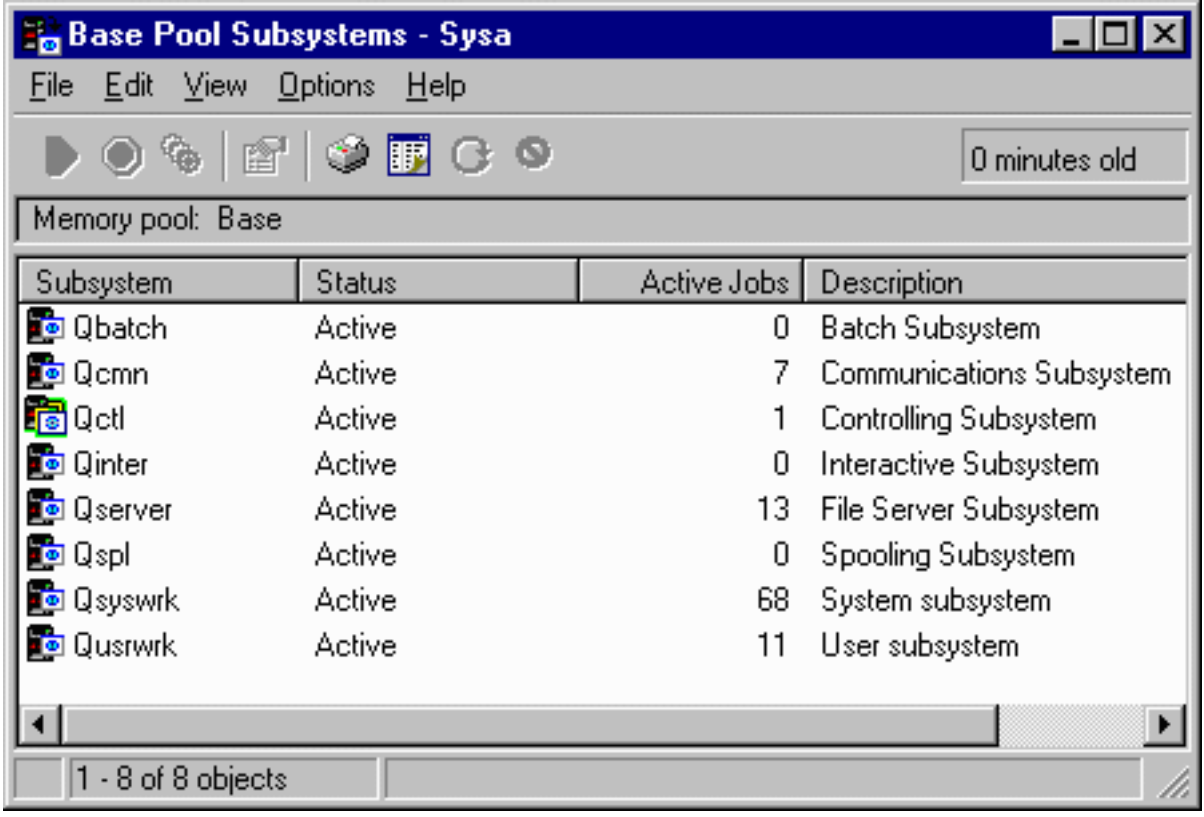

Nesta janela, é possível determinar o número de subsistemas que está a usar uma memória individual para executar os respectivos trabalhos.

Para mais informações, consulte a secção Nível de [actividade](rzaksmempoolactlevel.htm) do conjunto de memória.

### **Verificar a utilização dos conjuntos de memória**

É importante verificar periodicamente a quantidade de memória que os conjuntos de memória utilizam. Ao supervisionar estes níveis, é possível ajustar os conjuntos para serem executados com a máxima eficiência, o que por seu turno mantém o bom funcionamento do ciclo de trabalho. No iSeries Navigator, é possível supervisionar facilmente a quantidade de memória que os conjuntos utilizam.

Para verificar a utilização da memória, proceda do seguinte modo:

1. No iSeries Navigator, expanda **As Minhas Ligações** —> *nome-servidor* —> **Gestão de Trabalho** —> **Conjuntos de Memória** —> **Conjuntos Activos** ou **Conjuntos Partilhados**.

- <span id="page-34-0"></span>2. Clique com o botão direito do rato no conjunto de memória em que pretende trabalhar (por exemplo, Interactivo) e seleccione **Propriedades**.
- 3. Clique no separador **Configuração**. O campo **Actual**, em Tamanho, mostra a quantidade de memória de que o conjunto actualmente dispõe.
- **Nota:** Também é possível ver o tamanho actual de um conjunto de memória ao clicar em **Conjuntos Activos** ou **Conjuntos Partilhados**. Tamanho Actual (em megabytes) é uma coluna predefinida visível quando aparece uma lista de conjuntos de memória na área de janela da direita do iSeries Navigator.

Para mais informações, consulte a secção [Conjuntos](rzaksaboutmempools.htm) de memória.

### **Alterar o tamanho de um conjunto de memória**

O tamanho de um conjunto de memória afecta directamente a quantidade de trabalho que um subsistema pode processar. Quanto mais memória tiver mais trabalho o subsistema poderá concluir. No iSeries Navigator, é possível alterar a quantidade da memória definida (ou disponível) que determinado conjunto tem. Todavia, é importante supervisionar o sistema cuidadosamente antes de começar a alterar os parâmetros dos conjuntos de memória. Recomendamos ainda verificar periodicamente estes níveis, dado que poderão ser necessários reajustes.

**Nota:** Desligue o ajustador do sistema antes de começar a alterar manualmente os tamanhos dos conjuntos de memória. O ajustador do sistema ajusta automaticamente os tamanhos dos conjuntos de memória partilhada à quantidade de trabalho que o sistema está a realizar. Se o ajustador do sistema não estiver desligado, as alterações efectuadas manualmente poderão ser alteradas automaticamente pelo ajustador.

Para alterar o tamanho de um conjunto de memória, proceda do seguinte modo:

- 1. No iSeries Navigator, expanda **As Minhas Ligações** —> *nome-servidor* —> **Gestão de Trabalho** —> **Conjuntos de Memória** —> **Conjuntos Activos** ou **Conjuntos Partilhados**.
- 2. Clique com o botão direito do rato no conjunto de memória em que pretende trabalhar (por exemplo, Interactivo) e seleccione **Propriedades**. Aparece a janela Propriedades do Conjunto de Memória.

3. Clique no separador **Configuração**.

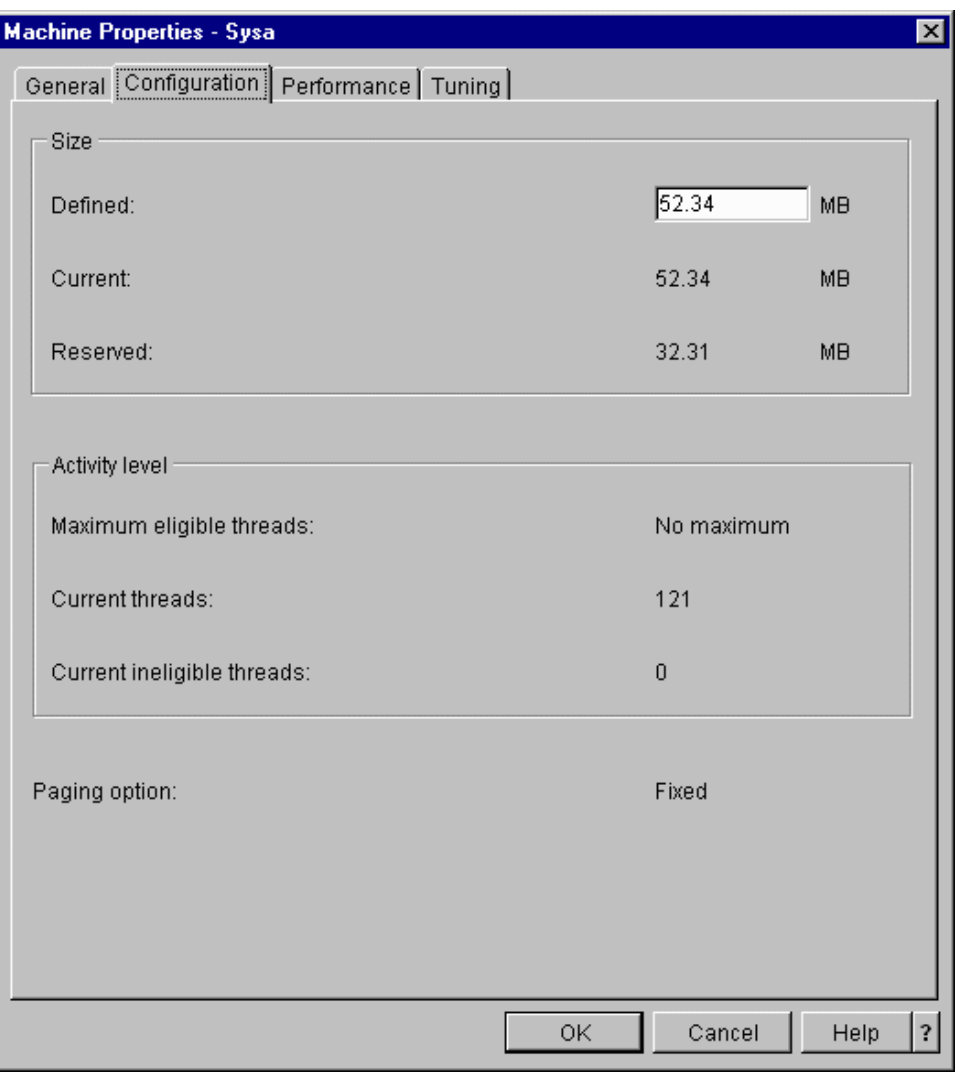

No separador Configuração da janela Propriedades, é possível alterar a quantidade de memória definida. A memória definida é a quantidade máxima de memória que esse conjunto pode utilizar. O número que introduzir deverá reflectir a quantidade de memória que calcula será necessária a esse conjunto para suportar os subsistemas por ele servidos.

**Considerações especiais para Conjuntos base:** O Conjunto base é o único conjunto de memória que não tem uma quantidade de memória definida. Tem uma quantidade de memória mínima de que necessita para ser executado. O Conjunto base contém tudo o que não esteja atribuído noutros locais. Por exemplo, poderá ter 1000 MB de memória no sistema, dos quais 250 MB atribuídos ao Conjunto da máquina e 250 MB atribuídos ao Conjunto interactivo. Existem 500 MB não atribuídos. Esta memória não atribuída fica armazenada no Conjunto base até ser necessária. Proceda com cuidado ao movimentar memória. A passagem de memória de um conjunto para outro poderá corrigir um subsistema, mas causará problemas a outros subsistemas, o que por seu turno irá piorar o rendimento do sistema.

Para mais informações, consulte a secção [Conjuntos](rzaksaboutmempools.htm) de memória.
# **Gerir ficheiros de registo de trabalhos**

Regra geral, os trabalhos em iSeries tem um ficheiro de registo de trabalhos a eles associados. Os ficheiros de registo de trabalhos indicam ao utilizador diversas coisas como, por exemplo, quando o trabalho se inicia, quando se finaliza, quais os comandos em execução, avisos de falhas e mensagens de erro. Estas informações dão ao utilizador uma ideia da execução do ciclo do trabalho.

Saiba como aceder ao ficheiro de registo de trabalhos de um trabalho activo e à saída de dados de impressora desse ficheiro de registo de trabalhos.

- v Aceder a ficheiros de registo de trabalhos activos, [incluindo](rzaksaccessjoblog.htm) trabalhos de servidor
- v Aceder a saídas de dados de [impressora](rzaksaccessjoblogprinteroutput.htm) de ficheiros de registo de trabalhos

Para mais informações, consulte Ficheiros de Registo de trabalhos no Capítulo 5 do manual Gestão de Trabalho da V4R5

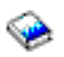

(cerca de 2720 KB ou 573 páginas).

### **Para aceder a ficheiros de registo relativos a trabalhos activos, incluindo trabalhos de servidor**

Dado que os ficheiros de registo de trabalhos registam informações sobre um trabalho enquanto o mesmo está em execução, é importante saber como lhes aceder.

Para aceder ao ficheiro de registo de trabalhos relativo a um [trabalho](rzaksactivejob.htm) activo ou a um [trabalho](rzaksserverjobs.htm) de [servidor,](rzaksserverjobs.htm) proceda do seguinte modo:

- 1. No iSeries Navigator, expanda **As Minhas Ligações** —> *nome-servidor* —> **Gestão de Trabalho** —> **Trabalhos Activos** ou **Trabalhos de Servidor**. **Nota:** É possível ver um ficheiro de registo de trabalhos a partir de qualquer lugar dentro da gestão de trabalho em que se aceda a trabalhos (por exemplo, através da área Subsistema ou da área Conjunto de Memória).
- 2. Clique com o botão direito do rato num trabalho (por exemplo, Qbatch) e seleccione **Ficheiro de Registo de Trabalhos**. Siga a imagem abaixo apresentada para ver os tipos de informações que pode encontrar num ficheiro de registo de trabalhos. Para mais informações, consulte a ajuda no diálogo **Ficheiro de Registo de Trabalhos**.

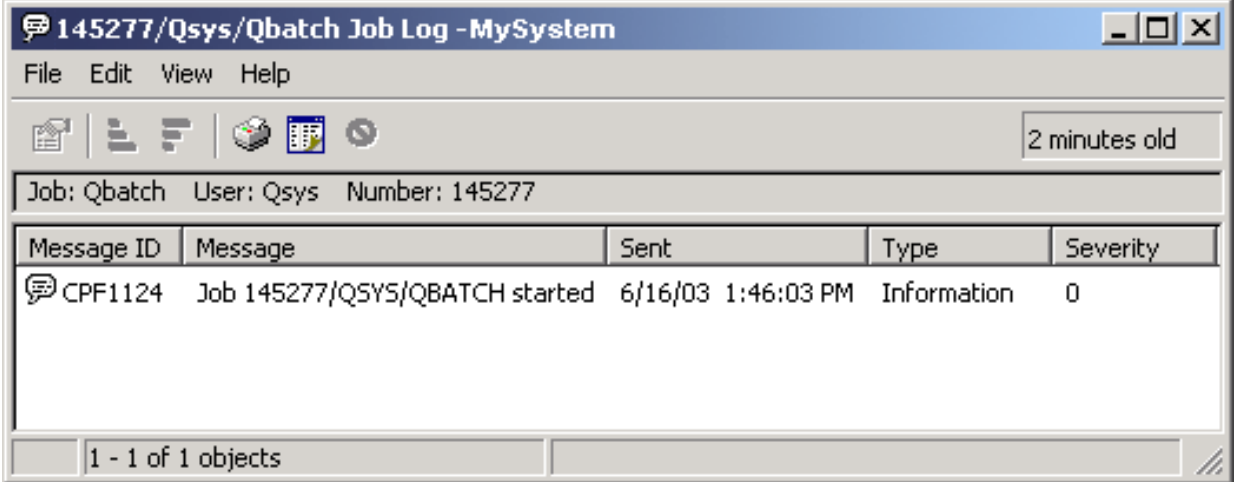

Para ver mais detalhes de uma mensagem,

≫

clique com o botão direito do rato numa mensagem e seleccione **Propriedades**. As propriedades da mensagem apresentam informações detalhadas sobre a mesma.

## ≪

Este diálogo mostra os detalhes da mensagem assim como a ajuda. A ajuda da mensagem detalhada dá informações sobre resolução de problemas.

Para mais informações, consulte Ficheiros de registo de [trabalhos](rzaksjoblogs.htm) ou a ajuda.

## **Aceder à saída de dados da impressora**

Visto que existe a opção de desligar a saída de dados da [impressora](rzaksdetachprinteroutput.htm) de um trabalho assim que este termine a execução (separando completamente a saída de dados da impressora do trabalho), é possível aceder à saída de dados da impressora no iSeries Navigator através das Operações Básicas ou da Gestão de Trabalho.

Para aceder à saída de dados da impressora de um trabalho através das Operações Básicas, proceda do seguinte modo:

- 1. No iSeries Navigator, expanda **As Minhas Ligações** —> *nome-servidor* —> **Operações Básicas**.
- 2. Seleccione **Trabalho**. Serão apresentados todos os trabalhos relativos ao actual utilizador. Consulte o tópico [Localizar](rzaksfindpartjob.htm) um trabalho no servidor iSeries para saber as várias formas de pesquisar trabalhos.
- 3. Clique com o botão direito do rato no trabalho do qual pretende apresentar saída de dados da impressora e clique em **Saída de dados da Impressora**. Aparece o diálogo **Saída de dados da Impressora**.

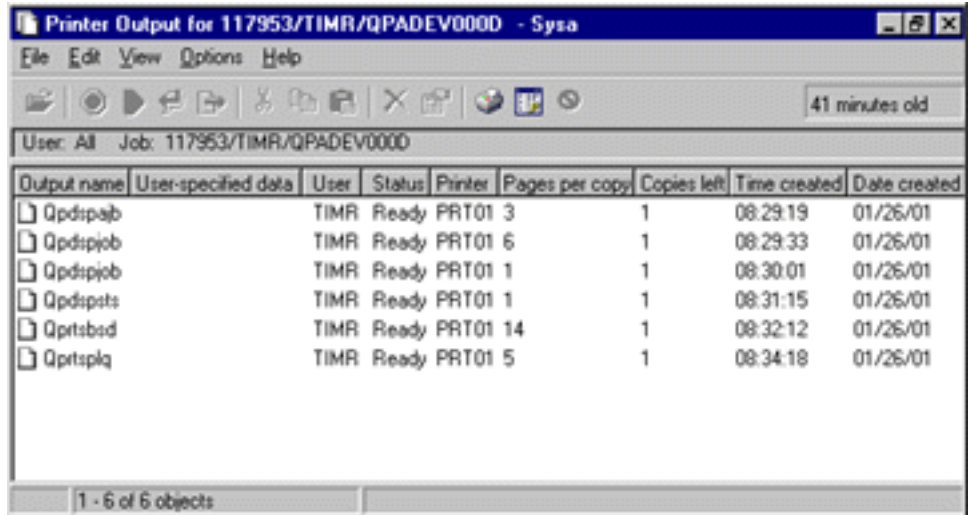

Para aceder à saída de dados da impressora através da pasta **Filas de Saída de dados**, proceda do seguinte modo:

- 1. No iSeries Navigator, expanda **As Minhas Ligações** —> *nome-servidor* —> **Gestão de Trabalho** —> **Filas de Saída de dados**.
- 2. Seleccione a fila de saída de dados com a qual pretende apresentar saídas de dados da impressora (por exemplo, Qprint2). É apresentada a saída de dados da impressora dentro da fila de saída de dados.

# **Gerir filas de saída de dados**

As saídas de dados da impressora residem na fila de saída de dados. A fila de saída de dados determina a ordem pela qual a saída de dados da impressora será processada pelo dispositivo de impressão. Ao gerir filas de saída de dados é possível assegurar um processamento regular das saídas de dados da impressora.

Com a [autoridade](rzaksoutputattributes.htm) correcta, é possível realizar as seguintes tarefas na pasta **Filas de Saída de dados**:

- v Ver filas de saída de dados no sistema
- v Ver as propriedades de uma fila de saída de dados
- v Reter uma fila de saída de dados
- v Libertar uma fila de saída de dados
- v Limpar uma fila de saída de dados
- v Ver saídas de dados a aguardar numa fila de saída de dados
- v Mover saídas de dados entre e dentro de filas de saída de dados
- v Alterar as propriedades de uma fila de saída de dados

Utilize estes subtópicos para ver filas de saída de dados no sistema, limpar filas de saída de dados, e mover saídas de dados de impressoras entre e dentro de filas de saída de dados.

- v Ver filas de saída de dados no [sistema](rzaksviewoutput.htm)
- v [Mover](rzaksmoveoutput.htm) saídas de dados entre e dentro de filas de saída de dados
- v [Limpar](rzaksclearoutput.htm) filas de saída de dados

Para mais informações sobre as diferentes tarefas que se pode executar em filas de saída de dados, consulte a ajuda online do iSeries Navigator. Para mais informações, consulte a secção Filas de [Saída](rzaksoutputstructure.htm) de [dados.](rzaksoutputstructure.htm)

### **Ver filas de saída de dados no sistema**

As filas de saída de dados detrrminam a ordem pela qual as saídas de dados de impressora são enviadas para o dispositivo de impressão.

Para ver filas de saída de dados no sistema, proceda do seguinte modo:

- 1. No iSeries Navigator, expanda **As Minhas Ligações** —> *nome-servidor* —> **Gestão de Trabalho**.
- 2. Seleccione **Filas de Saída de dados**.

No iSeries Navigator, é possível personalizar a lista de filas de saída de dados que estiver a ver no diálogo Incluir... O diálogo Incluir... permite colocar limitações ao que é apresentado no iSeries Navigator. Por exemplo, pode executar Incluir... para serem apresentadas somente certas filas de saída de dados . Para utilizar a função de inclusão, abra o menu **Ver** e depois **Personalizar esta vista**.

Para mais informações, consulte a secção Filas de saída de [dados.](rzaksoutputstructure.htm)

### **Mover saídas de dados entre e dentro de filas de saída de dados**

Por vezes é necessário mover saídas de dados de uma fila de saídas de dados para outra, ou passá-las para um nível de prioridade mais elevado, para que sejam enviadas ao dispositivo de impressão mais depressa. Tal necessidade poderá verificar-se se houver demasiado tráfego numa fila de saída de dados.

É possível mover saídas de dados de uma fila de saída de dados para outra ou dentro de uma mesma fila de saída de dados.

Para mover saídas de dados entre filas, proceda do seguinte modo:

- 1. No iSeries Navigator, expanda **As Minhas Ligações** —> *nome-servidor* —> **Gestão de Trabalho** —> **Filas de Saída de dados**.
- 2. Clique com o botão direito do rato na fila de saída de dados que contém as saídas de dados que pretende mover.
- 3. Clique nas saídas de dados que pretende mover e arraste-as para a fila de saída de dados pretendida na área de janela da esquerda do iSeries Navigator.
- **Nota:** As saídas de dados são movidas para a fila destino e colocadas nessa fila segundo critérios de prioridade.

Para mover saídas de dados dentro de uma mesma fila de saída de dados, proceda do seguinte modo:

- 1. No iSeries Navigator, expanda **As Minhas Ligações** —> *nome-servidor* —> **Gestão de Trabalho** —> **Filas de Saída de dados**.
- 2. Clique com o botão direito do rato na fila de saída de dados que contém as saídas de dados que pretende mover.
- 3. Clique nas saídas de dados que pretende mover e arraste-as para a saída de dados na fila para onde as pretende mover depois.

**Nota:** As saídas de dados são movidas directamente após as saídas de dados destino.

Para mais informações, consulte a secção Filas de Saída de [dados.](rzaksoutputstructure.htm)

## **Limpar filas de saída de dados**

Qundo um trabalho cria saídas de dados de impressora, é enviado para uma fila de saída de dados para ser impresso. É muito provável que não seja necessário imprimir toda a saída de dados de impressora criada. O iSeries Navigator dá a possibilidade de limpar as filas de saída de dados com a opção **Limpar**. A limpeza de uma fila de saída de dados irá eliminar toda a saída de dados dessa fila.

Para limpar uma fila de saída de dados, siga estes passos:

- 1. No iSeries Navigator, expanda **As Minhas Ligações** —> *nome-servidor* —> **Gestão de Trabalho** —> **Filas de Saída de dados**.
- 2. Clique com o botão direito do rato na fila de saída de dados que pretende limpar e seleccione **Limpar**.

Para mais informações, consulte a secção Filas de saída de [dados.](rzaksoutputstructure.htm)

# **A estrutura do sistema**

É possível separar a gestão de trabalho em cinco áreas fucnionais diferentes: trabalhos, filas de trabalhos, subsistemas, conjuntos de memória e saídas de dados. Cada uma destas áreas tem condições e conceitos próprios que lhe são inerentes. Por si só produzem diferentes tipos de dados; todavia, quando integradas umas com as outras, tornam-se uma poderosa ferramenta de gestão de trabalho no servidor iSeries.

Para saber mais sobre as diferentes áreas funcionais da gestão de trabalho, consulte estes tópicos:

### **[Trabalhos](rzaksjobsoverviewarticle1.htm)**

Para conhecer os diferentes tipos de trabalhos e respectivas propriedades. Também para conhecer as acções que se podem desempenhar nos trabalhos.

**Filas de [trabalhos](rzaksaboutjobqueue.htm)**

Para conhecer o papel da fila de trabalhos no ciclo de vida da gestão de trabalho.

**[Subsistemas](rzaksaboutsbs.htm)**

Para conhecer os diferentes tipos de subsistemas e respectivas propriedades.

### **[Conjuntos](rzaksaboutmempools.htm) de memória**

Para conhecer os diferentes tipos de conjuntos de memória e respectivas propriedades.

### **Filas de saída de [dados](rzaksoutputstructure.htm)**

Para saber o que acontece quando o trabalho termina a execução.

**Nota:** O iSeries Navigator chama APIs (interfaces de programação de aplicações) que obtêm informação junto do sistema iSeries. As APIs são os dispositivos de entrada e saída de dados do iSeries Navigator relativamente ao servidor iSeries. Para mais informações sobre APIs, consulte a secção Interfaces de programação de aplicações (APIs) ou Conceitos sobre APIs .

# **Trabalhos**

Todo o trabalho executado num sistema se processa através de trabalhos individuais. Cada um dos trabalhos activos contém pelo menos um módulo (o módulo inicial) e poderá conter módulos secundários adicionais. Os módulos são unidades de trabalho independentes. As propriedades dos trabalhos são partilhadas pelos módulos do trabalho, embora os módulos também tenham propriedades que lhes são próprias como, por exemplo, uma pilha de chamadas. As propriedades do trabalho contêm informações sobre o processamento do trabalho. O trabalho serve de proprietário das propriedades que são partilhadas pelos módulos existentes no mesmo trabalho. A gestão de trabalho constitui uma forma de controlar o trabalho realizado no sistema através das propriedades do trabalho.

As propriedades gerais de um trabalho determinam a execução que o sistema realiza de cada trabalho. Algumas propriedades encontram-se agrupadas na [descrição](rzaksjobdescription.htm) do trabalho para mais fácil gestão de vários trabalhos. O sistema sabe quais as propriedades a obter e quando, com base na especificação das propriedades do trabalho. O sistema iSeries executa diferentes tipos de trabalhos para servir diversas necessidades. A maioria dos tipos de trabalhos utiliza uma descrição de trabalhos.

Para mais informações sobre trabalhos, consulte os seguintes tópicos:

**[Trabalhos](rzaksactivejob.htm) activos e inactivos** Para saber o que são trabalhos activos e inactivos.

**Tipos de [trabalhos](rzaksjobtypeoverview.htm)** Para conhecer os diferentes tipos de trabalhos que são executados emiSeries.

**[Propriedades](rzaksjobproperties.htm) de trabalhos** Para saber como trabalhar com propriedades de trabalhos.

**Acções de [trabalhos](rzaksjobactions1.htm)** Para saber como gerir trabalhos no iSeries Navigator.

**[Módulos](rzaksthreadstructure.htm)** Para conhecer a diferença entre módulos e trabalhos.

**Filas de [trabalhos](rzaksaboutjobqueue.htm)**

Para saber como um trabalho se move da espera numa fila de trabalhos até realizar trabalho.

**Ciclo de vida de um [trabalho](rzaksjoblife.htm)**

Para saber o que acontece durante o ciclo de vida de um trabalho, do princípio ao fim.

**Nota:** As APIs como, por exemplo, Open List of Jobs (QGYOLJOB) e Retrieve Job Information (QUSRJOBI), podem ser chamadas para obter informações sobre trabalhos. Para mais informações sobre APIs, consulte a secção Interfaces de programação de aplicações (APIs).

## **Descrição dos trabalhos**

A descrição dos trabalhos permite criar um conjunto de propriedades de trabalhos que fiquem guardadas e disponíveis para vários utilizadores. A descrição dos trabalhos pode ser usada como origem de algumas das [propriedades](rzaksjobproperties.htm) dos trabalhos que indiquem ao sistema como executar um trabalho. As propriedades indicam ao sistema quando iniciar o trabalho, onde obtê-lo e como será este executado. As descrições dos trabalhos são utilizadas pelos tipos de trabalhos início [automático,](rzaksautostartjob.htm) [batch,](rzaksbatchjob.htm) [interactivo](rzaksinteractivejob.htm) e [pré-início.](rzaksprestarttype.htm) É possível usar a mesma descrição dos trabalhos para vários trabalhos. A descrição dos trabalhos é criada através de uma interface baseada em caracteres.

Para mais informações, consulte o tópico **Descrição dos Trabalhos** no capítulo 5 do manual Gestão de Trabalho da V4R5

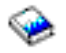

(cerca de 2720 KB ou 573 páginas).

### **Trabalhos activos e inactivos**

### **Trabalhos activos:**

Os trabalhos activos já começaram a ser executados mas ainda não foram concluídos. Seguem-se algumas características de um trabalho activo:

- Contém código em execução
- v Tem um pilha de chamadas
- Tem objectos bloqueados
- v Tem o estado de um trabalho activo, por exemplo:
	- A executar
	- A aguardar (x)

Para informações sobre as propriedades de trabalhos activos, consulte o tópico [Propriedades](rzaksjobproperties.htm) do trabalho.

Para saber como gerir trabalhos activos, consulte o tópico Gerir [trabalhos](rzaksmanagejob1.htm) e módulos.

#### **Trabalhos inactivos:**

Os trabalhos inactivos encontram-se numa fila de [trabalhos](rzaksaboutjobqueue.htm) à espera de serem iniciados, ou já concluiram o respectivo processamento (finalizaram) mas aguardam um ficheiro de saída de dados de impressora (também denominado ficheiro em Spool) para serem impressos.

### **Tipos de trabalhos**

O servidor iSeries processa vários tipos de trabalhos diferentes. É possível seleccionar um dos seguintes tipos de trabalhos para saber mais sobre o mesmo.

[Trabalhos](rzaksserverjobs.htm) de servidor são trabalhos que definiram o tipo de servidor com a API Change Job (QWTCHGJB), e terão uma classificação Servidor adicional com um dos seguintes tipos de trabalhos:

#### **Início [automático](rzaksautostartjob.htm)**

Um trabalho de início automático é iniciado automaticamente quando o subsistema a que estiver associado for iniciado.

#### **[Batch](rzaksbatchjob.htm)**

Um trabalho batch consiste num grupo predeterminado de acções de processamento que é submetido ao sistema.

#### **[Comunicações](rzakscommunicationtype.htm)**

Um trabalho de comunicações é um trabalho batch que foi iniciado por um pedido de início de programa oriundo de um sistema remoto.

#### **[Interactivo](rzaksinteractivejob.htm)**

Um trabalho interactivo necessita da intervenção de um utilizador com sessão iniciada e de um servidor iSeries.

#### **[Pré-início](rzaksprestarttype.htm)**

Um trabalho de pré-início é um trabalho batch que se inicia antes de se receber um pedido de trabalho. Seguem-se os dois tipos de trabalhos de pré-início:

- v Comunicações de pré-início O trabalho é do tipo batch de comunicações e começa a executar antes de um sistema remoto enviar um pedido de início de programa.
- v Batch de pré-início Um trabalho de pré-início é um trabalho batch que se inicia antes de se receber um pedido de trabalho.

#### **Leitor e [escritor](rzaksreaderandwriterjob.htm)**

Um trabalho leitor é um trabalho de entrada de dados em Spool, ao passo que um trabalho escritor é um trabalho de saída de dados em Spool.

#### **[Subsistema](rzakssubsystemmonitor.htm)**

O trabalho de subsistema dá controlo sobre um subsistema activo.

#### **[Sistema](rzakssystemjob.htm)**

Os trabalhos de sistema são criados pelo sistema operativo para controlar recursos de sistema e executar funções de sistema.

**Trabalhos de Início automático:** Um trabalho de início automático inicia-se automaticamente quando o subsistema a que estiver associado for iniciado. Estes trabalhos geralmente realizam trabalho de inicialização associado a determinado subsistema. Os trabalhos de início automático também podem realizar trabalho repetitivo ou funções de serviço centralizado para outros trabalhos no mesmo subsistema.

O trabalho de subsistema utiliza informações da entrada do trabalho de início automático constantes da descrição do subsistema, ao iniciar um trabalho.

**Nota:** Todos os trabalhos de início automático se iniciam quando o subsistema for iniciado. O valor especificado para número máximo de trabalhos no [subsistema](rzakssbsd.htm) não impede que os trabalhos de início automático se iniciem. Se o número máximo de trabalhos no subsistema for ultrapassado, não poderão ser iniciados mais trabalhos. Quando os trabalhos de início automático concluídos forem em número suficiente para que o número de trabalhos em execução seja inferior ao nível máximo de actividade, já poderão ser iniciados outros trabalhos no subsistema.

Para mais informações sobre trabalhos de início automático e respectivo início, consulte os tópicos Trabalhos de Início automático (Capítulo 9) e Entrada de Trabalho de Início automático (Capítulo 4) no manual Gestão de Trabalho da V4R5

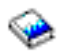

(cerca de 2720 KB ou 573 páginas).

**Trabalhos batch:** Um trabalho batch consiste num grupo predeterminado de acções de processamento que é submetido ao sistema. Os trabalhos batch são executados em segundo plano no sistema, libertando o utilizador que submeteu o trabalho para poder ocupar-se de outras tarefas. O trabalho já não necessita de interacção por parte do utilizador, depois de ser configurado. Os trabalhos batch são normalmente trabalhos de baixa prioridade. Podem existir vários trabalhos batch activos em simultâneo.

Seguem-se diferentes tipos de trabalhos batch:

### **Trabalho batch simples**

Trata-se do tipo de trabalho batch mais conhecido que é submetido a uma fila de trabalhos. Para mais informações sobre o ciclo de vida de um trabalho batch, consulte Ciclo de vida de um [trabalho.](rzaksjoblife.htm)

### **Trabalho batch imediato**

Um trabalho batch imediato é aquele iniciado com muitos dos atributos do respectivo trabalho ascendente. O trabalho é executado no mesmo subsistema que o trabalho ascendente. Visto que o trabalho copia atributos do trabalho ascendente e não passa por uma fila de trabalhos, pode iniciar-se mais depressa do que trabalhos submetidos a uma fila de trabalhos.

#### **Trabalho batch MRT**

Trata-se de um trabalho de multiple requester terminal (terminal com vários solicitadores). Os trabalhos MRT são trabalhos do S/36 Environment que agem como servidores, permitindo que outros trabalhos do S/36 Environment se anexem a eles no intuito de executar um procedimento MRT.

### **Trabalho batch de impressão**

Os trabalhos batch de impressão rastreiam os ficheiros de saída de dados da impressora (também denominados ficheiros em Spool) que foram criados por um trabalho cujo perfil de utilizador actual seja diferente do perfil de utilizador no qual foi iniciado.

Para mais informações, consulte Como se inicia um Trabalho Batch no Capítulo 8 do manual V4R5 Work Management

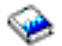

(cerca de 2720 KB ou 573 páginas).

**Trabalhos de comunicações:** Os trabalhos de comunicações são iniciados quando é recebido um pedido de início de programa oriundo de um sistema remoto. Por questões de rendimento, ao invés de iniciar um trabalho de comunicações de cada vez que se recebe um pedido de início de programa, é possível configurar um trabalho de [pré-início](rzaksprestarttype.htm) para processar um pedido de início de programa oriundo de um sistema remoto.

Para mais informações sobre pedidos de início de programa, consulte o capítulo 3 do manual ICF Programming

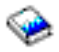

(programação ICF).

Para mais informações, consulte Trabalhos de Comunicações no Capítulo 10 do manual Gestão de Trabalho da V4R5

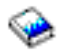

(cerca de 2720 KB ou 573 páginas).

**Trabalhos interactivos:** Os trabalhos interactivos necessitam de comunicações bilaterais contínuas entre o utilizador e o servidor iSeries para executarem uma tarefa. Um trabalho interactivo começa quando um utilizador inicia sessão num sistema. O sistema solicita informações de início de sessão. Se o pedido de início de sessão for aceite pelo sistema, o sistema irá criar o trabalho interactivo. Em seguida o sistema pede ao utilizador que faculte um pedido. O utilizador introduz um pedido e o sistema responde com o processamento do mesmo. Este padrão repete-se até que o utilizador finalize o trabalho interactivo ao terminar sessão no sistema. Se um trabalho interactivo fizer parte de um grupo de trabalhos ou um par de trabalhos, terá um dos seguintes tipos de trabalhos:

### **Interactivo - Grupo**

Um trabalho Interactivo - Grupo faz parte de um grupo de trabalhos associado a um único dispositivo de apresentação. **Interactivo - Pedido de sistema**

Um trabalho Interactivo - Pedido de sistema consiste num par de trabalhos associados entre si pela função de pedido de sistema.

**Trabalhos de pré-início:** Um trabalho de pré-início inicia-se antes de ser recebido um pedido de trabalho, quer quando o subsistema se inicia ou em resultado do comando Start Prestart Jobs (STRPJ). Os trabalhos de pré-início iniciam-se a partir de uma entrada de trabalho de pré-início (PJE) na descrição do subsistema. A entrada do trabalho de pré-início especifica propriedades como, por exemplo, qual o programa a executar no trabalho de pré-início, o perfil de utilizador no qual o trabalho de pré-início começa a executar, a [descrição](rzaksjobdescription.htm) do trabalho, a classe usada para especificar as propriedades de tempo de execução do trabalho, e o conjunto de [memória](rzaksaboutmempools.htm) no qual o trabalho de pré-início é executado.

Os trabalhos de pré-início podem iniciar-se a si próprios antes de ser recebido um pedido de trabalho. Assim se reduz o tempo necessário para processar pedidos. Não é necessário um novo trabalho para cada pedido de trabalho. Além disso, os trabalhos de pré-início facultam a capacidade de se iniciarem uma vez e de processarem muitos pedidos, de modo a que não seja necessário um novo trabalho para cada pedido. A maioria das aplicações cliente/servidor utiliza trabalhos de pré-início para processar pedidos de um utilizador cliente. Dispor de um trabalho pronto a executar melhora o rendimento nesta situação porque o trabalho de pré-início pode iniciar imediatamente o processamento do pedido para o utilizador.

**Nota:** O valor especificado para número máximo de trabalhos no [subsistema](rzakssbsd.htm) pode impedir que os trabalhos de pré-início se iniciem. Se for ultrapassado o número máximo de trabalhos no subsistema, não poderão ser iniciados trabalhos de pré-início. Quando os trabalhos concluídos forem em número suficiente para que o número de trabalhos em execução seja inferior ao número máximo de trabalhos no subsistema, já poderão ser iniciados trabalhos de pré-início no subsistema.

Existem dois tipos de trabalhos de pré-início. Cada tipo processa diferentes tipos de pedidos. Antes de um trabalho aguardar pelo seu primeiro pedido, é apresentado como Pré-início somente porque o sistema ainda não sabe qual o tipo de pedidos que o trabalho irá processar. Seguem-se os dois tipos de trabalhos de pré-início:

### **Trabalho de comunicações de pré-início**

Um trabalho de comunicações de pré-início é do tipo batch de comunicações e começa a executar antes de um sistema remoto enviar um pedido de início de programa.

Para mais informações sobre trabalhos de comunicações de pré-início, consulte Trabalhos de Pré-início no Capítulo 11 do manual Gestão de Trabalho da V4R5

(cerca de 2720 KB ou 573 páginas).

### **Trabalho batch de pré-início**

Um trabalho batch de pré-início é um trabalho batch que se inicia antes de se receber um pedido de trabalho.

### **Trabalhos leitor e escritor: Leitor**

Um trabalho leitor lê sequências de trabalhos batch oriundos de ficheiros de bases de dados e de disquetes, e coloca os trabalhos numa fila de trabalhos. O trabalho leitor faz parte do Spooling de entrada de dados e é um programa fornecido pela IBM.

### **Escritor**

Um trabalho escritor grava/escreve registos de ficheiros de saída de dados de impressora (também denominados ficheiros em Spool) numa impressora. O trabalho escritor é um programa fornecido pela IBM, iniciado no subsistema de Spooling onde selecciona ficheiros da fila de saída de dados para imprimir.

**Trabalhos de subsistema:** Um trabalho de subsistema (por vezes denominado trabalho de supervisor de subsistema) consiste num trabalho criado pelo sistema operativo para gerir recursos e para iniciar, controlar e finalizar trabalhos. O trabalho de subsistema dá controlo sobre um subsistema activo. É possível dispor de vários trabalhos de subsistema em execução em qualquer altura.

Para mais informações, consulte a secção [Subsistemas.](rzaksaboutsbs.htm)

**Trabalhos de sistema:** Os trabalhos de sistema são criados pelo sistema operativo para controlar recursos de sistema e executar funções de sistema. Os trabalhos de sistema são executados quando o servidor iSeries se inicia

## ≫

ou quando um conjunto de discos independente é activado.

## ≪

Estes trabalhos desempenham uma variedade de tarefas, desde iniciar o sistema operativo, a iniciar e finalizar subsistemas, a marcar trabalhos.

Seguem-se diferentes tipos de trabalhos de sistema e respectivas funções:

*Trabalhos de arranque de sistema:* **Scpf (start control program function - início da função de programa de controlo)**

Trata-se do trabalho central quando se inicia o sistema.

## ≫

O scpf inicia a série [Qsysarb,](#QSYSARB) mas o Qsysarb3 (Consultar [41\)](#page-46-0) inicia a maioria dos outros trabalhos de sistema (não [Qlus\)](#QLUS)

## ≪

e leva o sistema a um estado utilizável. Este trabalho permanece activo após início do sistema, proporcionando um ambiente para execução de funções de sistema de baixa prioridade e possivelmente de longa execução. O scpf também é executado durante o processamento de desligação (Pwrdwnsys power down), e é o trabalho que finaliza o processamento da máquina.

### **Qwcbtclnup (job table cleanup - limpeza de tabelas de trabalhos)**

Este trabalho é usado durante o início do sistema para garantir que as estruturas de trabalhos fiquem disponíveis para utilização. Regra geral, conclui o processamento antes do final do arranque do sistema, mas pode continuar a executar depois, se existirem muitas estruturas de trabalhos a limpar. Este trabalho de sistema finaliza quando concluir o processamento.

# ≫

### **Qlpsvr (software agreements acceptance - aceitação de acordos de software)**

Este trabalho inicia-se automaticamente durante um IPL se for necessário aceitar acordos de software online. O trabalho finaliza quando todos os acordos forem aceites ou recusados.

## ≪

### *Árbitros do sistema:* **Qsysarb (system arbiter - árbitro do sistema)**

O árbitro do sistema faculta o ambiente de execução das funções de elevada prioridade. Trata recursos de sistema e mantém registo das condições do sistema. O árbitro do sistema reage a eventos em todo o sistema que devem ser tratados imediatamente e aqueles que podem ser tratados mais eficientemente por um único trabalho. Qsysarb,

## ≫

Qtaparb (árbitro de bandas),

# ≪

e Qcmnarbxx (árbitros de comunicações) são responsáveis pelo processamento de pedidos de comunicações, bloqueio de dispositivos, configuração de linhas, controladores e dispositivos, e tratamento de outros recursos em todo o sistema.

### <span id="page-46-0"></span>**Qsysarb2 (system arbiter 2 - árbitro do sistema 2)**

Este trabalho é responsável pela gestão de recursos de bandas, tratamento de espaços do analista de comandos para processamento de comandos e outro tipo de processamento em todo o sistema relativo ao sistema operativo.

### **Qsysarb3 (system arbiter 3 - árbitro do sistema 3)**

Este trabalho é responsável pela criação e manutenção das estruturas de trabalhos no sistema. Sempre que sejam necessárias estruturas de trabalhos para início de trabalhos, o pedido será processado por Qsysarb3.

## ≫

Qsysarb3 também inicia e finaliza muitos dos trabalhos de sistema.

## ≪

### **Qsysarb4 (system arbiter 4 - árbitro do sistema 4)**

Este trabalho é responsável por iniciar e finalizar subsistemas, o que inclui o processamento inicial de desligação (Pwrdwnsys - power down).

### **Qsysarb5 (system arbiter 5 - árbitro do sistema 5)**

Este trabalho é responsável por processar eventos de máquina. Inclui tratamento de eventos para suportar alimentação auxiliar, CPM (continuous powered mainstore - arquivo principal de alimentação contínua), ASPs (conjuntos de memória auxiliar de sistema) e limiares de armazenamento e limites de tabelas de bloqueio. Regra geral, os eventos de máquina são tratados e as mensagens CPF correspondentes são enviadas para Qsysopr e Qhst.

### *Trabalhos de comunicações:* **Qlus (logical unit services - serviços de unidade lógica)**

Qlus está encarregado do tratamento de eventos para dispositivos de unidades lógicas, também denominados dispositivos de comunicações. Qlus também é responsável pela atribuição de dispositivos ao subsistema de comunicações correcto.

### **Qcmnarbxx (árbitros de comunicações)**

Os árbitros de comunicações, junto com [Qsysarb](#QSYSARB) (system arbiter)

## $\mathbf{\hat{z}}$

e Qtaparb (árbitro de bandas)

## ≪

processam trabalho de todos os tipos de dispositivos, não somente de dispositivos de comunicações. Este trabalho inclui ligação e desligação de comunicações, bloqueio de dispositivos e processamento de recuperação de erros.

O valor de sistema trabalhos de árbitros de comunicações, no reinício (QCMNARB) determina o número de trabalhos de árbitros de comunicações que estão iniciados. Em sistemas de processador úncio encontra-se iniciado um mínimo de três árbitros de comunicações.

### **Qsyscomm1 (system communications - comunicações de sistema)**

Este trabalho trata algumas comunicações e actividades de E/S (entrada e saída de dados).

**Q400filsvr (remote file system communication - comunicações de sistemas de ficheiros remotos)** Este trabalho executa as comunicações da interface de programação comum (APPN ou APPC) para o sistema de ficheiros remoto.

### *Trabalhos de base de dados:* **Qdbfstccol (database file statistic collection - recolha estatística de ficheiros de base de dados)**

Este trabalho recolhe estatísticas de ficheiros de base de dados. Estas estatísticas são cruciais para a devida optimização das consultas à base de dados.

Qdbsrvxr (database cross-reference - referência cruzada de base de dados)

# ≫

e Qdbx###xr para o grupo de conjuntos de discos independentes ###

## ≪

Este trabalho mantém cada um dos ficheiros de referências cruzadas de sistema a nível de campos em Qsys. Estes ficheiros contêm informações de referências cruzadas sobre ficheiros de base de dados e informações de SQL em todo o sistema. Os ficheiros todos começam pelo prefixo Qadb na biblioteca Qsys. O ficheiro principal que deve ser mantido é o Qadbxref, o ficheiro de referências cruzadas. Este ficheiro contém um registo de cada base de dados física, base de dados lógica, DDM e ficheiro Alias (alternativo) no sistema. Qdbsrvxr activa-se quando um ficheiro é criado, alterado, eliminado, restaurado, quando muda de nome ou de propriedade.

Qdbsrvxr2 (database cross-reference 2 - referência cruzada de base de dados 2)

# ≫

e Qdbx###xr2 para o grupo de conjuntos de discos independentes ###

## ≪

Este trabalho mantém os dois ficheiros de referências cruzadas a nível de campos. Qadbifld na biblioteca Qsys é o ficheiro de referências cruzadas de campo. Qadbkfld na biblioteca Qsys é o ficheiro de referências cruzadas de campo-chave. Qdbsrvxr2 activa-se quando um ficheiro é criado, alterado ou eliminado.

Qdbsrv01 (database server - servidor de base de dados)

# ≫

e Qdbs###v01 para o grupo de conjuntos de discos independentes ###

# ≪

Este trabalho pode ser visto como expedidor de tarefas de manutenção de base de dados. O número de trabalhos de servidor de base de dados no sistema é um mais duas vezes o número de processadores, ou um mais duas vezes o número de ASPs, seja qual for o maior. O mínimo iniciado é de cinco. Qsbsrv01 é o principal trabalho de sistema que atribui trabalho aos outros. Regra geral, Qdbsrv01 será o mais activo imediatamente depois de restaurar uma biblioteca que contenha ficheiros de base de dados. Seguem-se as suas funções:

- Sinalizar às tarefas do LIC (Código Interno Licenciado) de SMAPP (system-managed access path protection - protecção de caminhos de acesso gerida pelo sistema) que foram restaurados novos caminhos de acesso. A SMAPP em seguida determina se estes caminhos de acesso precisam ou não de ser protegidos.
- v Preparar a lista de caminhos de acesso que é necessário reconstruir por não terem sido restaurados.

Dos restantes trabalhos de servidor de base de dados, a primeira metade processa pedidos de alta prioridade, e a segunda metade processa pedidos de baixa prioridade. De Qdbsrv02 a Qdbsrv05 são alta prioridade, ao passo que de Qdbsrv06 a Qdbsrv09 são baixa prioridade.

Qdbsrvxx (database server, high priority - servidor de base de dados, alta prioridade)

# ≫

e Qdbs###vxx para o grupo de conjuntos de discos independentes ###

# ≪

Estes trabalhos executam manutenção de controlo de consolidações e diários para o sistema e são considerados trabalho rápido ou de execução curta.

Qdbsrvxx (database server, low priority - servidor de base de dados, baixa prioridade)

# ≫

e Qdbs###vxx para o grupo de conjuntos de discos independentes ###

# ≪

Estes trabalhos executam manutenção de caminhos de acesso em ficheiros de dados de utilizador. Regra geral, estes trabalhos estão inactivos, mas em certos casos podem activar-se para executarem reconstruções de caminhos de acesso. Seguem-se algumas razões para estes trabalhos poderem estar activos:

- v Restauro de ficheiros de base de dados que não foram guardados com caminhos de acesso.
- v Restauro de ficheiros lógicos sem o ficheiro físico em que se baseiam.
- v Cancelamento de um comando Rgzpfm durante o processo.
- v Invalidação de um índice devido a danos detectados no mesmo.
- v Actividades de instalação pós-iSeries para concluir actividades de referências cruzadas ou outras de actualização de base de dados.
- · Verificação de restrições

### **Qqqtemp1 e Qqqtemp2 (database parallelism - paralelismo de base de dados)**

Os trabalhos de sistema de paralelismo de base de dados executam processamento assíncrono de base de dados para o DB2<sup>(R)</sup> Multisystem. Se os utilizadores consultarem ficheiros distribuídos, os trabalhos serão usados para acelerar as consultas mediante desempenho de certas tarefas em paralelo.

### *Outros trabalhos:* **Qalert (gestor de alertas)**

Este trabalho desempenha as tarefas necessárias ao processamento de alertas (para informações sobre alertas, consulte o manual Alerts Support

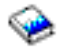

). Este inclui actividades como, por exemplo, processamento de alertas recebidos de outros sistemas, processamento de alertas criados localmente, e manutenção da esfera de controlo.

### **Qdcpobjx (decompress system object - descomprimir objectos de sistema)**

Estes trabalhos descomprimem objectos do sistema operativo recentemente instalados conforme o necessário. Existe um requisito de armazenamento para estes trabalhos serem executados. Se o armazenamento disponível no sistema ficar abaixo de certo limite, estes trabalhos são finalizados. O número de trabalhos de descompressão de objectos de sistema é o número de processadores mais um.

### **Qfilesys1 (file system - sistema de ficheiros)**

Este trabalho suporta o processamento em segundo plano do sistema de ficheiros integrado. Garante que as alterações aos ficheiros fiquem gravadas no armazenamento e executa também várias actividades genéricas de limpeza do sistema de ficheiros.

### **Qjobscd (job schedule - marcação de trabalhos)**

Este trabalho controla as funções de marcação de trabalhos de sistema. Qjobscd supervisiona os temporizadores para entradas de marcações de trabalhos e trabalhos marcados.

Qli###cl para o grupo de conjuntos de discos independentes ### (library cleanup - limpeza de bibliotecas) Este trabalho limpa bibliotecas em conjuntos de discos independentes.

# ≪

# ≫

Qli###rp para o grupo de conjuntos de discos independentes ### (object cleanup - limpeza de objectos) Este trabalho limpa objectos substituídos em bibliotecas de conjuntos de discos independentes.

# ≪

### **Qlur (LU 6.2 resynchronization - resincronização da LU 6.2)**

Qlur trata do processamento da resincronização da consolidação bifásica.

### **Qpfradj (performance adjustment - ajuste do rendimento)**

Este trabalho gere alterações aos tamanhos e níveis de actividade dos conjuntos de memória. Todos os pedidos para alterar conjuntos de memória são processados por este trabalho. Além disso, se o valor de sistema Qpfradj estiver definido como 2 ou 3, este trabalho altera dinamicamente os tamanhos e níveis de actividade dos conjuntos de memória para melhorar o rendimento do sistema.

Qsplmaint (system spool maintenance - manutenção do Spool do sistema)

# ≫

e Qspmn##### para o grupo de conjuntos de discos independentes #####

# ≪

v

Este trabalho desempenha funções de Spooling do sistema, entre as quais:

# $\mathbf{p}$

Limpeza de ficheiros em Spool após activação de um IPL ou sistema.

- v Passa os ficheiros em Spool desgarrados das filas de saídas de dados de utilizador danificadas no conjunto de memória auxiliar do sistema ou num conjunto básico de memória auxiliar de utilizador para a fila de saída de dados QSPRCLOUTQ na biblioteca QRCL.
- v Limpa o membro da base de dados em Spool que continha dados e atributos de um ficheiro em Spool eliminado.
- v Elimina os membros da base de dados em Spool que não tenham sido reutilizados no tempo especificado pelo valor de sistema QRCLSPLSTG.

## ≪

# ≫

Qsppf##### para o grupo de conjuntos de discos independentes ##### (actualizador PRTQ de Spool de sistema)

Este trabalho executa operações de ficheiros em Spool para o grupo de conjuntos de discos independentes específico.

## ≪

# ≫

Qtaparb (tape devices - dispositivos de bandas)

Este trabalho processa trabalho relacionado com dispositivos de bandas, incluindo bloqueio de dispositivos e processamento de recuperação de erros.

## ≪

**Trabalhos de Servidor:** Os trabalhos de servidor são trabalhos executados continuamente em segundo plano no sistema iSeries a aguardar trabalho. O trabalho pode surgir de funções da rede, de funções do sistema operativo, em nome de um utilizador, de outro sistema na rede, ou de serviços de sistema genéricos como, por exemplo, trabalhos de servidor de conjuntos de unidades. Os trabalhos de servidor normalmente são executados em um dos três [subsistemas](rzakssbsshipped.htm) básicos - QSYSWRK, QSERVER ou QUSRWRK. Os trabalhos de servidor costumam estar associados a funções como, por exemplo, HTTP, Lotus Notes<sup>(R)</sup> e TCP/IP. O sistema iSeries dispõe de três modelos básicos para trabalhos de servidor:

**Modelo de Trabalhos Modulares** - No modelo de trabalhos modulares o trabalhos de servidor consiste num trabalho com vários [módulos.](rzaksthreadstructure.htm) Um dos módulos serve de distribuidor de trabalho para os outros módulos. Por exemplo, quando o servidor recebe um pedido de cliente, o módulo inicial lê o pedido e transmite-o a outro módulo para este atender o pedido. Com este modelo, reduz-se grandemente a quantidade de trabalhos no sistema porque o trabalho é processado em diferentes módulos ao invés de necessitar de vários trabalhos. Seguem-se alguns exemplos de trabalhos de servidor que utilizam o modelo de trabalhos modulares: Domino<sup>(TM)</sup>, HTTP server e Websphere.

**Modelo de Trabalhos de Pré-início** - No modelo de trabalhos de pré-início geralmente existe um trabalho principal que serve de ouvinte de pedidos que cheguem ao sistema. A este trabalho chama-se geralmente trabalho daemon. O trabalho daemon processa o pedido inicial e depois transmite-o ao trabalho de servidor de [pré-início](rzaksprestarttype.htm) apropriado. Com este modelo de trabalhos, a utilização de trabalhos de pré-início pode reduzir a quantidade de trabalhos necessária, porque uma vez atendido um pedido, o trabalho de pré-início aguarda pelo pedido seguinte. O trabalho de servidor é reutilizado. Além disso, e de uma perspectiva de rendimento, o trabalho de pré-início já está em execução e a aguardar para processar o pedido. Dentre os exemplos de trabalhos de servidor que utilizam o modelo de trabalhos de pré-início encontram-se servidores de SQL, servidores de sistemas centrais, e SMTP (simple mail transfer protocol - protocolo simples de transferência de correio).

**Nota:** No caso de trabalhos que executem código de utilizador, regra geral o trabalho não é reutilizado (como a maioria dos trabalhos de servidor). Tal deve-se ao facto de o código de utilizador poder ter alterado algo no trabalho.

**Modelo de Trabalhos de Vários Ouvintes** - No modelo de trabalhos de vários ouvintes são iniciados vários trabalhos de servidor. Quando chega um pedido, o trabalho que o receber processa o trabalho, enquanto o trabalho de servidor seguinte disponível aguarda pela chegada do pedido seguinte. Quando o trabalho de servidor concluir o pedido, fecha a ligação e finaliza. Inicia-se um novo trabalho de servidor e o ciclo continua. Com este modelo, não é necessário dar atenção a entradas de trabalhos de pré-início. Todavia, por vezes não é possível configurar subsistemas únicos relativamente ao ambiente em questão porque este modelo é executado no subsistema predefinido. Uma das excepções é o FTP (file transfer protocol - protocolo de transferência de ficheiros). Com este protocolo é possível configurar o subsistema onde é executado o servidor do protocolo. Não existe capacidade de ter um trabalho de protocolo de transferência de ficheiros a executar num subsistema e o restante trabalho a executar num subsistema diferente. Além disso, e numa perspectiva de rendimento, não é possível evitar o custo de início e término de trabalhos porque uma vez executado um trabalho, este é finalizado e outro trabalho se inicia. No entanto, e dad0 que os trabalhos são finalizados quando a ligação for concluída e o trabalho seguinte iniciado, o novo trabalho geralmente estará a funcionar quando for recebido o pedido seguinte, de modo que o custo de início e término de trabalhos não deverá afectar o tempo que demora a ligar ao servidor. Dentre os exemplos de trabalhos de servidor que utilizam o modelo de trabalhos de vários ouvintes encontram-se FTP (protocolo de transferência de ficheiros) e LPD (line printer daemon - daemon de impressora de linha).

As **[mensagens](rzaksmessages.htm)** permitem ao utilizador compreender o estado do servidor e detectar e corrigir eventuais problemas. Têm um papel fulcral na gestão de trabalhos de servidor.

Para informações mais detalhadas sobre os nomes de trabalhos dos trabalhos de servidor executados no sistema, consulte a tabela de trabalhos de servidor. Esta tabela mostra o subsistema e o nome do trabalho para se poder localizar o trabalho activo e [respectivos](rzaksaccessjoblog.htm) ficheiros de registo de trabalhos. a tabela mostra ainda a descrição de trabalho utilizada por cada trabalho de servidor. Por predefinição, a maioria dos trabalhos de servidor não gera nenhum ficheiro de registo de trabalhos quando o trabalho é finalizado (o parâmetro LOG está definido como 4 0 \*NOLIST), o que significa que o ficheiro de registo de trabalhos não é criado. Se quiser que seja gerado um ficheiro de registo de trabalhos com todas as mensagens enviadas para o mesmo, o parâmetro LOG terá de especificar 4 0 \*SECLVL.

Se quiser gerar um ficheiro de registo de trabalhos, proceda do seguinte modo:

- v Se precisar de alterar o parâmetro do ficheiro de registo de trabalhos para um trabalho específico quando estiver activo utilize a opção **Change Job (CHGJOB)** (da interface baseada em caracteres) e altere o parâmetro LOG ou avance para o diálogo Ficheiro de registo de trabalhos nas Propriedades de Trabalhos no iSeries Navigator.
- v Se precisar de alterar o parâmetro do ficheiro de registo de trabalhos durante algum tempo ou para muitos trabalhos utilize a opção **CHGJOBD** (da interface baseada em caracteres) e altere o parâmetro LOG na descrição do trabalho. Depois da alteração efectuada é necessário parar e reiniciar o servidor para que a mesma tenha efeito. Assim criará ficheiros de registo de trabalhos para todos os trabalhos que utilizem a descrição do trabalho. Para repor a definição do ficheiro de registo de trabalhos, é necessário repetir estes passos e definir o parâmetro do ficheiro de registo de trabalhos como 4 0 \*NOLIST.

**Mensagens:** Como os trabalhos de servidor são executados durante tempo indeterminado, é essencial compreender as mensagens enviadas para a fila de mensagens QSYSOPR e para o ficheiro de registo de trabalhos, de modo a poder detectar e corrigir eventuais problemas nos servidores. As mensagens contêm o nome do trabalho, o tipo de mensagem, a data e a hora de envio, a acção ocorrida, e as acções necessárias à correcção do problema. É possível aceder a ficheiros de registo de [trabalhos](rzaksaccessjoblog.htm) relativos a trabalhos de servidor através do iSeries Navigator.

**Mensagens de alerta** - Estas mensagens são enviadas para a QSYSOPR porque precisam de acção imediata. A mensagem contém o problema, a causa e a acção de recuperação necessária. Por exemplo, o servidor não se inicia ou termina inesperadamente. Alguns servidores enviam mensagens de alerta para a QSYSOPR. Estas mensagens têm Alert Option (ALROPT) definida na descrição da mensagem. É possível usar alertas para facultar tratamento centralizado das mensagens de alerta. Para mais informações, consulte o manual Suporte de Alertas

# ۴

.

**Mensagens registadas num ficheiro de registo de trabalhos** - Estas mensagens são de diagnóstico, o que significa que não são críticas mas alertam somente o utilizador acerca de uma acção tomada. Podem ser geradas pelo sistema e criadas pelo utilizador.

Para mais informações sobre mensagens, consulte a ajuda online do iSeries Navigator ou consulte a secção Mensagens.

## **Propriedades do trabalho**

As Propriedades do Trabalho contêm informações sobre o processamento dos trabalhos, as quais são especificadas aquando da criação do trabalho. Algumas delas são oriundas da descrição dos [trabalhos.](rzaksjobdescription.htm) Depois do trabalho ser criado, as propriedades do trabalho podem ser vistas e geridas através da Gestão de Trabalho no iSeries Navigator. As páginas de propriedades de trabalhos no iSeries Navigator facilitam as tarefas do operador de sistema por proporcionarem funções eficientes e fáceis de utilizar para gestão

de trabalhos. As propriedades de trabalhos podem ser vistas por qualquer utilizador, mas só podem ser alteradas por utilizadores com a [autoridade](rzakspropauth.htm) correcta. Do mesmo modo, um utilizador autorizado pode gerir trabalhos nas acções de [trabalhos.](rzaksjobactions1.htm) Não é possível alterar propriedades de [trabalhos](rzakssystemjob.htm) de sistema no iSeries Navigator. Todavia, a prioridade de execução de

# ≫

alguns

## ≪

trabalhos de sistema pode ser alterada na interface baseada em caracteres com o comando Change System Job (CHGSYSJOB).

### **Trabalhar com propriedades de trabalhos**

Para ver ou alterar as propriedades de um trabalho, siga estes passos:

- 1. No iSeries Navigator, expanda **As Minhas Ligações** —> *nome-servidor* —> **Gestão de Trabalho** —> **Trabalhos Activos** ou **Trabalhos de Servidor**, consoante o tipo de trabalho com que se pretende trabalhar.
- 2. Em seguida é necessário [Localizar](rzaksfindpartjob.htm) o trabalho cujas propriedades pretende ver ou alterar.
- 3. Clique com o botão direito do rato no **Nome do Trabalho**.
- 4. Seleccione **Propriedades**.

### **Folhas de propriedades de trabalhos**

As propriedades de trabalhos da página **Geral** permitem ver informações gerais sobre trabalhos. Estas informações incluem o nome do trabalho e o respectivo tipo de [trabalho,](rzaksjobtypeoverview.htm) quando entrou no sistema, quando foi iniciado, o estado [detalhado](rzaksjobstatuses.htm) do trabalho, entre outras.

As propriedades do **Rendimento** permitem ver informações básicas sobre rendimento e proceder a alterações que afectem o rendimento de um trabalho. É possível ver as estatísticas de rendimento que foram calculadas durante o tempo de vida do trabalho como, por exemplo, CPU e E/S de disco. É possível alterar os seguintes valores que afectam a execução do trabalho:

- · Prioridade de execução
- Tempo de processador
- Tempo de espera predefinido

Também é possível, renovar, configurar uma renovação automática, ou repor as Estatísticas de rendimento decorrido que foram calculadas para um [trabalho](rzaksactivejob.htm) activo. Para mais informações, consulte a secção Estatísticas de [rendimento](rzakselapsedperfstats.htm) decorrido.

As propriedades da **Fila de [trabalhos](rzaksaboutjobqueue.htm)** estão disponíveis para trabalhos que estejam numa fila de trabalhos ou iniciado a partir de uma fila de trabalhos. Poderá alterar informações para trabalhos actualmente numa fila de trabalhos. É possível trabalhar com a prioridade do trabalho na fila de trabalhos, ver a data e a hora em que o trabalho foi colocado na fila de trabalhos, e alterar o momento em que o trabalho fica disponível para execução.

As propriedades da **Saída de dados da Impressora** permitem ver e alterar propriedades que afectam a impressão de saídas de dados do trabalho. Também é possível apresentar a saída de dados da impressora relativa a um trabalho com o botão de saída de dados da impressora. Poderá optar entre [desligar](rzaksdetachprinteroutput.htm) saída de dados da [impressora](rzaksdetachprinteroutput.htm) de um trabalho, seleccionar uma impressora, escolher a fila de saída de dados e respectiva biblioteca, especificar a ordem pela qual se pretende a informação impressa (prioridade), especificar um pé-de-página, e especificar se se deve imprimir informações de contorno e de cabeçalho.

As propriedades de **Mensagens** permitem especificar o tratamento de mensagens de pedido de resposta e de quebra. Se o trabalho for [trabalho](rzaksbatchjob.htm) batch, também será mostrado o nível de gravidade da mensagem que causa a finalização do trabalho.

As propriedades do **Ficheiro de registo de Trabalhos** permitem ver e alterar informações relacionadas com o ficheiro de registo de trabalhos, bem como apresentar este último. O ficheiro de registo de trabalhos contém informações relacionadas com pedidos introduzidos para determinado trabalho como, por exemplo, comandos no trabalho, comandos de programas CL e mensagens. Esta página permite especificar se é ou não de manter mensagens no ficheiro de registo de trabalhos, qual a acção que o trabalho deverá tomar quando o ficheiro de registo de trabalhos estiver cheio, que tipo de mensagens manter, se um ficheiro de registo de trabalhos impresso (saída de dados de impressora) é ou não gerado no caso de trabalhos com finais anómalos, e a quantidade de detalhes a incluir em cada mensagem. Para mais informações, consulte a secção Ficheiros de registo de [Trabalhos.](rzaksjoblogs.htm)

As propriedades de **Segurança** mostram aquelas relativas a trabalhos actualmente activos, dentre as quais, identidade do utilizador do trabalho, métido usado para a definir (Definir por), o actual perfil de utilizador e os nomes dos perfis de grupo que estãoa ssociados ao módulo inicial de um trabalho (Grupos).

# ≫

As propriedades de **Data/Hora** permitem ver informações de data e hora sobre trabalhos. É possível ver os valores de delimitadores de data e hora. Além disso, poderá ver informações sobre fusos horários e data e hora locais do trabalho.

# ≪

As propriedades da página **Internacional** permitem ver ou alterar propriedades relacionadas com o

# ≫

idioma e o país/região associados ao trabalho. Estas incluem o formato a utilizar na representação de elementos decimais. Além disso, estas propriedades especificam qual o idioma, o país/região, o controlo de identificador de caracteres, e a sequência de ordenação do trabalho.

# ≪

Existe ainda uma indicação da possibilidade de o trabalho processar ou não conjuntos de caracteres de duplo byte (DBCS).

As propriedades de **Módulos** permitem ver informações relacionadas com módulos relativos a um trabalho que esteja actualmente activo ou numa fila de trabalhos. Também é possível apresentar os módulos relativos a um trabalho com o botão Módulos. Esta página inclui informações sobre a possibilidade de o trabalho ser executado ou não com vários módulos de utilizador, o número de módulos activos no trabalho, e o número máximo de módulos de utilizador e de sistema com que o trabalho pode ser executado em dada altura.

As propriedades de **Servidor** permitem ver informações sobre trabalhos de servidor. Para cada um deles poderá ver tipo de servidor, identidade do utilizador do trabalho e, se disponível, o endereço de IP do cliente. O endereço de IP do cliente é o endereço do utilizador que este servidor estiver a servir actualmente.

# ≫

As propriedades de **Recursos** permitem ver o conjunto de memória do trabalho, o grupo de conjuntos de discos e informações sobre afinidade de memória e processador. É possível ver se o trabalho está ou não agrupado ao módulo inicial e o nível de afinidade. Além disso, é possível ver se o trabalho está ou não agrupado a outros trabalhos.

# ≪

As **Outras** propriedades permitem ver e alterar propriedades relacionadas com código de contabilização, definições de comutação, e se é de manter ou não ligações DDM activas. Também poderá ver se o trabalho está a ser executado num ambiente especial System/36.

Para mais informações, consulte a ajuda do iSeries Navigator.

**Autoridade correcta:** Para proceder a alterações às priopriedades de um trabalho é necessário dispor de **[Autoridade](rzaksjobcontrolspecialauth.htm) especial de controlo de trabalhos** (\*JOBCTL) ou de ter um perfil de utilizador correspondente à identidade do utilizador do trabalho a ser alterado.

Existem algumas propriedades em que é necessário dispor de autoridade especial \*JOBCTL para proceder a alterações. Estas propriedades são:

- v Tempo de espera predefinido
- · Prioridade de execução
- v Tempo de processador
- **Nota:** Se tenciona proceder a alterações ao código de contabilização do trabalho, necessita de autoridade \*USE sobre o comando Change Accounting Code (CHGACGCDE) além da autoridade especial \*JOBCTL ou de um perfil de utilizador correspondente à identidade do utilizador do trabalho em questão.

Para qualquer trabalho que remeta para um objecto de OS/400 como, por exemplo, filas de trabalhos, filas de saídas de dados e tabelas de sequências de ordenação, o utilizador necessita da autoridade correcta sobre o objecto. Para mais detalhes sobre autoridades do iSeries, consulte o Apêndice D Autoridades Necessárias para Objectos Usados por Comandos no manual iSeries Security Reference

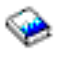

.

**Autoridade especial de controlo de trabalhos (\*JOBCTL):** A **Autoridade especial de controlo de trabalhos** (\*JOBCTL) permite reter, libertar, alterar e cancelar os trabalhos e outros utilizadores, alterar os atributos de execução de um trabalho como, por exemplo, o dispositivo de impressora para determinado trabalho, parar subsistemas e efectuar um IPL (initial program load - carregamento de programa inicial). É necessário dispor de autoridade especial \*JOBCTL para alterar a prioridade de execução (RUNPTY) do seu próprio trabalho. As alterações da prioridade de saída de dados e da prioridade de trabalho de determinado trabalho encontram-se limitadas pelo limite de prioridade (PTYLMT) no perfil do utilizador que realizar a alteração.

Um utilizador com autoridade especial \*JOBCTL pode alterar a prioridade dos trabalhos e da impressão, finalizar um trabalho antes deste ter terminado, ou eliminar saída de dados antes desta ser impressa. A autoridade especial \*JOBCTL também pode dar a um utilizador acesso a saídas de dados de impressora confidenciais, se as filas de saídas de dados estiverem especificadas como OPRCTL(\*YES). Um utilizador que abuse da autoridade especial \*JOBCTL poderá ter um impacto negativo em trabalhos individuais e no rendimento global do sistema.

**Desligar saída de dados da impressora:** Em edições anteriores à V5R2, a saída de dados da impressora ficava ligada a um trabalho até ser eliminada, quer em resultado de ser enviada para a imnpressora quer explicitamente pelo utilizador.

É-lhe facultada a opção de desligar saída de dados da impressora do trabalho quando este finalizar. A saída de dados da impressora que for desligada do trabalho não é eliminada do sistema e fica a residir na fila de saída de dados. Assim se permite ao trabalho deixar o sistema, o que liberta as estruturas do trabalho para serem usadas por outro.

**Nota:** Se optar por desligar saída de dados da impressora do trabalho, já não poderá vê-la percorrendo o dito trabalho. Terá de ver a fila de saída de dados propriamente dita onde reside a saída de dados.

**Estatísticas de rendimento decorrido:** A página Estatísticas de rendimento decorrido permite ver estatísticas de rendimento relativas a um trabalho ou módulo activo, calculadas durante o tempo decorrido. É importante para quando estiver a supervisionar um trabalho ou módulo e na detecção de potenciais problemas. Estas estatísticas incluem CPU, E/S de disco, taxa de falhas de página, tempo de resposta médio e transacções interactivas.

**Nota:** As estatísticas de rendimento decorrido relativas a um módulo não incluem tempo de resposta médio nem transacções interactivas.

É possível alterar as opções de visualização destas estatísticas seleccionando um dos seguintes botões na página **Estatísticas de rendimento decorrido**:

v **Renovar Agora**

Renova as estatísticas de rendimento decorrido e expande o período de tempo em que as estatísticas são calculadas.

v **Renovação Temporizada**

Permite configurar renovações automáticas das estatísticas de rendimento decorrido. Esta opção pode ser usada para supervisionar as informações de rendimento de determinado trabalho.

v **Repor Estatísticas**

Limpa as estatísticas de rendimento decorrido e repõe o período de tempo em que as estatísticas são calculadas.

**Estado detalhado:** O estado actual de um trabalho pode ser visto na página **Geral** nas [Propriedades](rzaksjobproperties.htm) de [Trabalhos](rzaksjobproperties.htm) **Estado detalhado**. Seguem-se exemplos de estado detalhado:

#### **Marcado para execução às**

O trabalho permanece à espera na fila de trabalhos até à data e hora marcada. à hora marcada da data marcada, o trabalho fica disponível para ser seleccionado da fila de trabalhos.

O estado detalhado pode apresentar um valor de estado associado (estado - x), o qual dá detalhes adicionais sobre o actual estado do trabalho. Segue-se um exemplo de estado detalhado mais o valor de estado associado: **Finalizado - Limite de CPU excedido**

*Finalizado* indica o estado do trabalho (o trabalho foi finalizado) e *Limite de CPU excedido* representa a razão pela qual o trabalho tem esse estado (Finalizado).

O estado detalhado também pode ter outro valor de estado associado apresentado [estado - x (x)] para traduzir o actual estado do trabalho. Por exemplo, um trabalho que esteja a finalizar poderá ter o seguinte estado: **A finalizar - Limite de CPU excedido (A aguardar bloqueio)** O trabalho está prestes a finalizar (A finalizar) porque o Limite de CPU foi excedido (Limite de CPU excedido) e o trabalho se encontra actualmente a aguardar por um bloqueio (A aguardar bloqueio) no processo de finalização.

Se o trabalho não finalizar de modo atempado, estas informações poderão ajudar na análise do problema.

Os valores de estado podem ter informações adicionais nas páginas de propriedades. Por exemplo, o estado que aguarda por um bloqueio na página Propriedades mostra qual o objecto associado ao pedido de bloqueio.

**Finalizar trabalhos:** Existem duas formas de finalizar um trabalho, controlada ou imediata. Seleccionar **controlada** costuma ser a melhor opção porque permite aos programas que executam o trabalho executarem a limpeza inerente ao final do trabalho e finalizarem devidamente.

## ≫

Seleccionar **imediata** finaliza o trabalho imediatamente depois de atingir o tempo máximo de final imediato. Recomenda-se que o final imediato de um trabalho seja realizado somente depois de a opção controlada ter falhado.

# ≪

Um trabalho poderá verificar o estado de final de determinado trabalho através das APIs de trabalho como, por exemplo, API Retrieve Job Information (QUSRJOBI). Quando é seleccionado um final controlado, uma aplicação que precise de executar uma limpeza de final de trabalho deverá detectar o final controlado. A aplicação poderá concretizar esta detecção por via do sinal assíncrono SIGTERM.

# ≫

Quando um trabalho que está a ser finalizado tiver um procedimento de tratamento do sinal relativo ao sinal assíncrono SIGTERM, este último será gerado para esse trabalho. Quando o procedimento de tratamento do sinal relativo ao sinal SIGTERM receber o controlo, o procedimento poderá tomar as medidas apropriadas para evitar resultados indesejáveis como, por exemplo, dados de aplicação que tenham sido parcialmente actualizados. Se a rotina de tratamento do sinal SIGTERM não tiver sido concluída durante o tempo especificado, o sistema finalizará o trabalho.

Se um trabalho for finalizado de forma controlada, o tempo máximo da rotina de tratamento do sinal será especificada pelo valor de sistema denominado Tempo máximo para final imediato (QENDJOBLMT). Este tempo limite do valor de sistema é usado quando se finaliza um trabalho, quando se finalizam todos os trabalhos num subsistema, ou quando se finalizam todos os trabalhos em todos os subsistemas. Após dois minutos do pedido de finalização inicial, o operador de sistema pode usar o comando End Job (ENDJOB) com a opção OPTION(\*IMMED) para sobrepor o valor QENDJOBLMT e finalizar imediatamente trabalhos individuais. Utilize este comando somente se um trabalho for incapaz de executar a respectiva limpeza devido a condições de bloqueio ou de espera.

No intuito de permitir tempo suficiente tanto para limpeza da aplicação como para processamento de final de trabalhos do sistema, poderá ser necessário ajustar o valor de sistema Tempo máximo para encerramento imediato (QPWRDWNLMT) na categoria Reiniciar dos valores de sistema. Se definir o valor de sistema Tempo máximo para final imediato(QENDJOBLMT) como sendo um valor superior ao valor de sistema Tempo máximo para encerramento imediato, será apresentada uma mensagem de aviso. Quando ocorre uma desligação do sistema, todos os trabalhos devem finalizar no período de tempo especificadopelo valor de sistema Tempo máximo para encerramento imediato, de modo a que a desligação possa concluir de maneira controlada.

# ≪

Para ver passos detalhados sobre finalização de trabalhos, consulte [Finalizar](rzakshowendjob.htm) um trabalho.

Para mais informações sobre finalização de trabalhos e detecção do final controlado, consulte a secção **Finalizar um trabalho** no capítulo 5 do manual Gestão de Trabalho da V4R5

(cerca de 2720 KB ou 573 páginas).

**Detalhes: Acções de trabalhos activos:** O menu Detalhes na pasta Gestão de Trabalho proporciona acesso aos seguintes recursos que estão a ser usados pelo trabaho ou módulo inicial do trabalho:

#### **Pilha de chamadas**

É apresentada a pilha de chamadas para o trabalho. A pilha de chamadas consiste nos programas e procedimentos que estejam a ser usados. É especialmente útil para localizar que programa determinado trabalho está a executar e que faz esse trabalho.

#### **Lista de bibliotecas**

É apresentada a lista de bibliotecas do trabalho ou módulo seleccionado. Uma lista de bibliotecas consiste numa lista de sistema e em bibliotecas criadas pelo utilizador para pesquisar e a ordem em que serão pesquisadas. Uma biblioteca consiste num contentor de objectos, sendo que todos os objectos no servidor iSeries necessitam de uma referência que inclua o nome do objecto e uma biblioteca. É importante ter uma lista de bibliotecas devidamente estabelecida porque os objectos são localizados mediante pesquisa das bibliotecas. Se a lista de bibliotecas não estiver devidamente estabelecida, o trabalho poderá não localizar um objecto ou poderá localizá-lo na biblioteca errada. A IBM faculta algumas bibliotecas (nomes de biblioteca que começam por **Q**), mas também é possível criar bibliotecas próprias. Ao seleccionar uma biblioteca neste diálogo e clicar com o botão direito do rato, é possível trabalhar com as propriedades dessa biblioteca.

#### **Objectos bloqueados**

São apresentados a lista de [objectos](rzakslockedobjstructure.htm) e os objectos pelos quais o trabalho ou o módulo aguarda por bloqueio. Isto permite ver quais os objectos que um trabalho está a usar, bem como os objectos que o trabalho está a tentar usar.

#### **Ficheiros abertos**

## $\mathbf{\hat{z}}$

Permite ver os objectos de biblioteca ou de sistema de ficheiros do trabalho. Estes são úteis para depuração e verificação do estado de um trabalho.

#### **Objectos de Biblioteca**

Apresenta uma lista de objectos de biblioteca associados ao trabalho seleccionado.

#### **Objectos de Sistema de Ficheiros**

Apresenta todos os objectos IFS existentes em qualquer sistema de ficheiros, incluindo QSYS.LIB, que estejam associados ao trabalho seleccionado.

### ≪

#### **Módulos**

Lista de [módulos](rzaksthreadstructure.htm) em execução num trabalho. O trabalho inicial, por predefinição, encontra-se listado no topo da janela. Os módulos são partes de trabalho independentes que ajudam o trabalho a processar mais de um elemento ao mesmo tempo.

#### **Transacções**

Lista de transacções associadas ao trabalho. Uma transacção é uma unidade lógica de trabalho no sistema iSeries. Regra geral é mencionada em termos de operações de bases de dados. Para mais informações sobre Transacções, consulte a ajuda do iSeries Navigator ou avance para a secção Transacções.

### **Estatísticas de rendimento decorrido**

É apresentada uma lista de estatísticas de [rendimento](rzakselapsedperfstats.htm) decorrido calculada durante determinado período de tempo. Estas informações são úteis na supervisão de trabalhos e na análise de problemas.

#### **Última instrução SQL**

A opção Última instrução SQL apresenta a última instrução SQL executada num trabalho. Esta instrução SQL é apresentada em Executar Scripts SQL. Em Executar Scripts SQL, poderá reexecutar a instrução, editá-la e executá-la, ou guardá-la num ficheiro de base de dados ou de PC.

**Objectos bloqueados:** Os trabalhos e módulos utilizam objectos para processar trabalho. Visto que existe mais do que uma parte de trabalho a ser processada em dada altura, é colocado um bloqueio num objecto por forma a manter a integridade dos dados. Os **objectos bloqueados** são objectos de sistema utilizados por trabalhos e módulos para processar trabalho. Quando o trabalho ou módulo terminar a execução, o objecto é desbloqueado e fica pronto a utilizar para processar mais trabalho. Consoante o tipo de pedido de bloqueio usado, a acção de bloqueio de um objecto só permite que um único utilizador use determinado objecto de cada vez. Por exemplo, se dois ou mais utilizadores tentarem alterar um objecto ao mesmo tempo, as alterações ao objecto realizadas pelo segundo utilizador são bloqueadas até que o primeiro termine de actualizar o objecto. Com recurso a detentores de bloqueios, o utilizador pode ver o que é que se encontra actualmente com bloqueios ou está a aguardar um relativamente a um objecto.

O **âmbito** especifica se o bloqueio está ou não associado a um trabalho, módulo ou espaço de bloqueio. O âmbito também define quanto tempo o bloqueio fica disponível e qual o tipo de pedido de bloqueio e quais as regras de conflito que o objecto tem nele.

Os **tipos de pedido de bloqueio** são diferentes níveis de acesso que um trabalho, módulo ou espaço de bloqueio pode ter relativamente a um objecto que esteja bloqueado. Por exemplo, um tipo de bloqueio exclusivo sem leitura poderá ser usado se um objecto estiver a ser alterado ou eliminado do sistema. Este tipo de pedido de bloqueio não permite que ninguém utilize o objecto, nem que possa ler o objecto.

Seguem-se os diferentes tipos de bloqueio:

### v **Exclusivo - Sem leitura**

O objecto está reservado para utilização exclusiva. Todavia, se o objecto estiver bloqueado por algum tipo de pedido de bloqueio, não será possível obter utilização exclusiva do objecto. Este estado de bloqueio é apropriado quando um utilizador não quiser que outro utilizador tenha acesso ao objecto até conclusão da função que estiver a ser executada nele.

### v **Exclusivo-Leitura**

O objecto só pode ser partilhado com o tipo de pedido de bloqueio partilhado-leitura. Este bloqueio é apropriado quando um utilizador quiser impedir outros de executarem operações que não sejam leitura.

### v **Partilhado-Actualização**

O objecto pode ser partilhado quer com o tipo de pedido de bloqueio partilhado-leitura quer partilhado-actualização. Significa isto que outro utilizador pode pedir quer um estado de bloqueio partilhado-leitura quer partilhado-actualização relativamente ao mesmo objecto. Este estado de bloqueio é apropriado quando um utilizador quiser alterar um objecto e queira permitir a outros utilizadores leituras ou alterações ao mesmo objecto.

#### v **Partilhado-Sem actualização**

O objecto pode ser partilhado somente com tipos de pedidos de bloqueio partilhado-sem actualização e partilhado-leitura. Este estado de bloqueio é apropriado quando um utilizador não quiser alterar um objecto mas queira garantir que ninguém mais altera o objecto.

### v **Partilhado-Leitura**

O objecto pode ser partilhado com todos os pedidos de bloqueio além de exclusivo-sem leitura.

Significa isto que qualquer outro utilizador poderá pedir um estado de bloqueio exclusivo-leitura, partilhado-actualização, partilhado-leitura ou partilhado-sem actualização.

Para mais informações sobre conflitos de bloqueios, consulte a ajuda do iSeries Navigator.

O **estado de bloqueio** indica o estado do pedido de bloqueio. Seguem-se os diferentes estados de bloqueio:

**Retido** - O pedido de bloqueio foi atendido e o trabalho, módulo ou espaço de bloqueio está a reter o bloqueio.

**A aguardar**- O trabalho ou módulo aguarda pela obtenção de um bloqueio.

**Pedido** - O trabalho ou módulo já pediu o bloqueio.

**Detentores de bloqueios** são trabalhos, módulos ou espaços de bloqueio que estão actualmente a reter um bloqueio ou a aguardar um sobre um objecto bloqueado específico.

Para mais informações sobre objectos bloqueados, pedidos de bloqueio, detentores de bloqueio, estados de bloqueio e âmbito, consulte a ajuda online do iSeries Navigator.

**Ficheiros de registo de trabalhos:** O ficheiro de registo de trabalhos apresenta uma lista de mensagens associadas a um trabalho específico. Também são apresentadas informações adicionais sobre as mensagens, por exemplo, data e hora de envio. Visto que datas e horas ficam gravadas no ficheiro de registo de trabalhos, é possível determinar o momento de ocorrência de um erro.

## ≫

Clique com o botão direito do rato numa mensagem e seleccione **Propriedades** para mais informações sobre a mensagem. Na página **Geral**, poderá ver quem enviou a mensagem, a causa desta e uma explicação da acção que deverá ser tomada, se a houver, para recuperar do erro. No caso de mensagens de ficheiros de registo de trabalhos, poderá ver a página **Detalhes** para informações sobre o programa que enviou a mensagem e o programa ao qual esta foi enviada.

# ≪

É possível efectuar alterações ao modo de tratamento do ficheiro de registo de trabalhos e à escolha de informações a registar nele na página **Ficheiro de registo de trabalhos** no diálogo [Propriedades](rzaksjobproperties.htm) do [Trabalho.](rzaksjobproperties.htm)

Para mais informações sobre a visualização de ficheiros de registo de trabalhos, consulte a secção [Aceder](rzaksaccessjoblog.htm) a ficheiros de registo de [trabalhos.](rzaksaccessjoblog.htm)

## **Módulos**

Um módulo consiste numa unidade de trabalho independente dentro de um trabalho que utiliza muitos dos mesmos recursos que este último para realizar trabalho. A diferença entre trabalhos e módulos é que o módulo é executado dentro do trabalho ajudando-o a terminar o seu trabalho. Todo o trabalho activo tem pelo menos um módulo, o qual se chama módulo inicial. O módulo inicial é criado como parte do início do trabalho. A utilização de módulos dentro de um trabalho permite a realização imediata de várias acções. Por exemplo, enquanto um trabalho está a ser processado, o módulo pode obter e calcular dados necessários ao trabalho para terminar o processamento.

Para mais informações sobre módulos, consulte os seguintes tópicos:

v **Acções de [módulos](rzaksthreadactionstructure.htm)**

Gerir módulos com o iSeries Navigator.

- v **Tipos de [módulos](rzaksthreadtype.htm)** Abrange os diferentes tipos de módulos em execução num trabalho.
- v **Estado do [módulo](rzaksthreadstatus.htm)** Inclui os diferentes estados de um módulo.

**Acções de módulos:** Os módulos ajudam os trabalhos a processar mais do que uma operação ao mesmo tempo durante a execução. Poderá ser necessário supervisionar os módulos que estejam em execução dentro de um trabalho, no intuito de tentar manter o trabalho a executar eficientemente. Depois de [localizar](rzaksthreadrununderjob.htm) o módulo que se pretende gerir, dispõe das seguintes acções mediante clique com o botão direito do rato no módulo.

#### **Repor Estatísticas**

Permite repor as informações de listas que estiver a ver, e define o tempo decorrido como 00:00:00.

#### **[Detalhes](rzaksjobactions2.htm)**

Visto que as funções de um módulo são semelhantes às de um trabalho, partilham algumas das mesmas acções. Detalhes contém informações detalhadas sobre as seguintes acções de módulos:

- v Pilha de chamadas
- Lista de bibliotecas
- v Objectos [Bloqueados](rzakslockedobjstructure.htm)
- Transacções
- v [Estatísticas](rzakselapsedperfstats.htm) de Tempo Decorrido

#### **Reter**

Permite reter o módulo. Os módulos podem ser retidos várias vezes. O sistema operativo mantém registo do número de vezes que um módulo é retido.

#### **Libertar**

Liberta o módulo que estava retido. O módulo deve ser libertado de cada vez que tiver de ser retido para poder executar.

#### **Eliminar/Finalizar**

Permite finalizar o(s) módulo(s) seleccionado(s). Para mais informações, consulte a secção [Finalizar](rzaksendthread.htm) um [módulo.](rzaksendthread.htm)

#### **[Propriedades](rzaksthreadprop.htm) do Módulo**

Apresenta as diferentes propriedades de um módulo.

Para informações mais detalhadas sobre as acções que se pode executar em Módulos, consulte a ajuda do iSeries Navigator.

**Propriedades de módulos:** As propriedades de módulos mostram informações sobre o processamento dos módulos ao longo da gestão de trabalho. Os módulos utilizam muitas propriedades e recursos do trabalho em questão para processar trabalho para o trabalho onde são executados. Uma vez o módulo criado já é possível ver as [propriedades](rzaksvwthreadprop.htm) do módulo. O utilizador deve dispor da [autoridade](rzaksthreadpropauth.htm) correcta para ver uma lista de módulos ou para ver as propriedades de um módulo.

*Trabalhar com propriedades de módulos:* Para ver ou alterar as propriedades de um módulo, siga estes passos:

- 1. No iSeries Navigator, expanda **As Minhas Ligações**.
- 2. Expanda a ligação do **servidor iSeries**.
- 3. Expanda **Gestão de Trabalho**.
- 4. Clique duas vezes em **Trabalhos Activos** ou **Trabalhos de Servidor**, consoante o tipo de trabalho com que pretende trabalhar.
- 5. Clique com o botão direito do rato no trabalho com o qual pretende trabalhar, seleccione **Detalhes>, Módulos**.

6. Clique com o botão direito do rato no módulo com que pretende trabalhar e seleccione **Propriedades**.

As propriedades da secção **Geral** relativas ao módulo permitem ver as mesmas. Estas incluem o identificador do módulo, o [estado](rzaksthreadstatus.htm) detalhado do módulo, o actual utilizador, o [tipo](rzaksthreadtype.htm) de módulo em execução, o trabalho onde o mesmo está em execução, e o grupo de conjuntos de discos onde o mesmo está em execução.

As propriedades do **Rendimento** permitem ver elementos básicos sobre rendimento e alterar a prioridade de execução do módulo. A **prioridade de execução** indica a importância do módulo relativamente a outros executados no sistema. Os valores possíveis vão da prioridade do trabalho até 99 (a mais elevada prioridade possível pode variar). A prioridade de execução do módulo pode nunca ser superior à prioridade de execução do trabalho no qual o módulo estiver em execução.

É possível ver os valores de rendimento calculados desde que o módulo foi iniciado, os quais incluem CPU e E/S total de disco. Também é possível ver, renovar, configurar uma renovação automática, ou repor as **Estatísticas de rendimento decorrido** que foram calculadas para um módulo. Para mais informações, consulte a secção Estatísticas de [rendimento](rzakselapsedperfstats.htm) decorrido.

**Autoridade correcta do módulo:** Para ver e alterar a maioria das priopriedades de um módulo é necessário dispor de autoridade especial [\\*JOBCTL,](rzaksjobcontrolspecialauth.htm) ou de ter um perfil de utilizador correspondente à identidade do utilizador do trabalho que contém o módulo. Para alterar a prioridade de execução de um módulo, é necessário dispor de autoridade especial \*JOBCTL. A autoridade de **Controlo de [Módulos](rzaksthreadcontrol.htm)** permite ver algumas das propriedades de um módulo.

Para reter ou libertar um módulo, é necessário dispor de autoridade especial \*JOBCTL ou autoridade de Controlo de Módulos, ter um perfil de utilizador correspondente à identidade do utilizador do trabalho que contém o módulo. Para finalizar um módulo, é necessário dispor de autoridade especial \*SERVICE ou de autoridade de Controlo de Módulos.

No caso de propriedades de módulos que remetam para um objecto de OS/400 como, por exemplo, uma biblioteca numa lista de bibliotecas, o utilizador necessita da autoridade correcta sobre o objecto. Para mais detalhes sobre autoridades do iSeries, consulte o Apêndice D Autoridades Necessárias para Objectos Usados por Comandos no manual iSeries Security Reference.

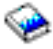

.

**Controlo de Módulos:** A autoridade de **Controlo de Módulos** permite a um utilizador finalizar, reter e libertar módulos de outro trabalho. Permite obter informações sobre módulos de outro trabalho. O Controlo de Módulos pode ser garantido e revogado para utilizadores individuais com o suporte de Administração de Aplicações do iSeries Navigator, ou com a API Change Function Usage Information (QSYCHFUI), com um ID de função equivalente a QIBM\_SERVICE\_THREAD. Para informações mais detalhadas sobre administração de aplicações, consulte a secção Administração de Aplicações .

**Tipos de módulos:** O tipo do módulo indica como foi criado no sistema.

Seguem-se os tipos de módulos:

### **Utilizador**

O módulo é criado pela aplicação cliente. O módulo inicial num trabalho é sempre módulo de utilizador. O campo Permitir vários módulos deve estar definido como sim para se poder utilizar vários módulos.

#### **Sistema**

O módulo é criado pelo sistema em nome do utilizador. Existem funções de sistema que utilizam

módulos de sistema para concluir o processamento. Se houver uma aplicação de um cliente que utilize uma função de sistema que, por seu turno, use módulos, serão usados módulos de sistema.

**Nota:** Nos módulos em iSeries Navigator, por predefinição, verá **Inicial** como tipo do primeiro módulo na lista. O módulo inicial é o primeiro criado dentro do trabalho quando este for iniciado. Em iSeries Navigator, o módulo inicial é representado por este ícone

. Nunca se pode [eliminar](rzaksendthread.htm) nem finalizar o módulo inicial.

**Estado do módulo:** O estado actual de um trabalho pode ser visto na página **Geral** no diálogo Propriedades do Módul, em Estado detalhado. Segue-se um exemplo de estado detalhado:

#### **A aguardar remoção da fila**

 $\frac{\Phi}{\sigma}$ 

O módulo do trabalho está a aguardar que uma operação de remoção da fila seja concluída. A remoção da fila consiste em remover mensagens de filas de mensagens. As mensagens, por seu turno, consistem em comunicações enviadas de uma pessoa ou um programa a outra(o). Mais especificamente, a mensagem é colocada num objecto de sistema fila de mensagens por um módulo e removida por outro.

**Nota:** Quando o estado A aguardar remoção da fila é apresentado numa página de propriedades, também são apresentadas informações adicionais que identificam a fila de que se está a aguardar. Quando o trabalho ou o módulo está a aguardar na operação de remoção pela conclusão de um objecto de OS/400<sup>(R)</sup>, verá um nome de objecto com 10 caracteres, a respectiva biblioteca e o tipo de objecto. Se o trabalho ou o módulo estiver a aguardar na operação de remoção pela conclusão de um objecto interno, verá um nome de objecto com 30 caracteres. Para objectos de controlo é necessário autoridade especial de controlo de trabalhos (\*JOBCTL) para ver o nome com 30 caracteres.

O estado detalhado pode apresentar um valor de estado associado (estado - x), o qual dá detalhes adicionais sobre o actual estado do módulo. Segue-se um exemplo de estado detalhado mais o valor de estado associado:

#### **Retido (n)**

Um módulo individual está retido. Ao invés de um trabalho, um módulo pode ter várias retenções nele ao mesmo tempo. O número (por exemplo, Retido (3)) a seguir ao estado do módulo indica ao utilizador quantas vezes o módulo foi retido sem ser libertado. Por exemplo, se um módulo tiver tido três retenções e tiver sido libertado uma vez, ainda terá duas retenções nele. O número só é apresentado quando o estado aparece na página Propriedades e não quando apresentado numa lista. Para retomar o processamento do módulo, seleccione a acção Libertar.

Para mais informações sobre os diferentes estados dos módulos, consulte a ajuda do iSeries Navigator.

# **Filas de trabalhos**

Uma fila de trabalhos contém uma lista [ordenada](rzaksorderedlist.htm) de objectos à espera de serem processados por um subsistema. A fila de trabalhos é o primeiro lugar para onde vai um [trabalho](rzaksbatchjob.htm) batch antes de ficar activo num subsistema. O trabalho fica retido até ao cumprimento de várias condições. Para que os trabalhos numa fila de trabalhos sejam processados, deve existir um subsistema activo que aceite trabalho dessa fila de trabalhos. Quando um subsistema se inicia, tenta atribuir as filas de trabalhos de que está configurado para aceitar trabalho e deve atribuir satisfatoriamente uma fila de trabalhos para poder processar

trabalhos dessa fila. Por conseguinte, mesmo que um subsistema possa estar a processar trabalhos de várias filas de trabalhos, somente um subsistema poderá estar a processar trabalhos de uma fila de trabalhos específica de cada vez.

Os subsistemas seleccionam trabalhos de filas de trabalhos por ordem de prioridade, dentro dos limites que poderão estar configurados para cada prioridade. Cada trabalho tem uma prioridade de fila de trabalhos que pode ser gerida quando o trabalho se encontrar na fila de trabalhos através das [propriedades](rzaksjobproperties.htm) do trabalho. O sistema inclui um conjunto base de filas de trabalhos. Além disso, poderá criar as filas de trabalhos adicionais de que precisar.

**Nota:** As APIs como, por exemplo, Open List of Job Queues (QSPOLJBQ) e Retrieve Job Queue Information (QSPRJOBQ), podem ser chamadas para obter informações sobre filas de trabalhos. Para mais informações sobre APIs, consulte a secção Interfaces de programação de aplicações (APIs).

Para mais informações sobre trabalhos em filas de trabalhos, consulte os seguintes tópicos:

- v **Como o [trabalho](rzakshowwrkgetsinsys.htm) entra no sistema**. Para compreender como o trabalho chega a uma fila de trabalhos. v **Como funciona uma fila de [trabalhos](rzakshowjobqueuewrk.htm)**
- Para compreender como um trabalho passa de uma fila de trabalhos para um subsistema.
- v **Criar uma fila de trabalhos** Poderá criar uma fila de trabalhos com as informações do Capítulo 8 do manual Gestão de Trabalho da V4R5

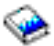

(cerca de 2720 KB ou 573 páginas).

### **Lista ordenada**

A lista ordenada traduz-se na ordem em que os trabalhos aparecem na fila de trabalhos. Seguem-se os valores que ajudam a determinar a ordem dos trabalhos na fila de trabalhos:

### **Disponibilidade**

Remete para o estado do trabalho na fila de trabalhos. Os valores possíveis na ordem são a aguardar, marcado e retido.

### **Prioridade**

Remete para a prioridade do trabalho na fila de trabalhos. Os valores de prioridade possíveis são 0-9, sendo 0 a prioridade mais alta.

### **Data e hora**

Remete para a data e a hora do trabalho:

- v Se o trabalho estiver marcado, data e hora remetem para o momento de marcação do trabalho para execução.
- v Se o trabalho não estiver marcado, data e hora remetem para o momento de entrada do trabalho no sistema.
- **Nota:** Existem casos em que data e hora acabam por ser elementos definidos manualmenye para posicionar devidamente um trabalho movido para determinada fila de trabalhos.

## **Como funciona uma fila de trabalhos**

Os trabalhos são retirados de uma fila de trabalhos para efectuar o trabalho num subsistema depois da fila de trabalho estar atribuída por subsistema activo. Os diferentes factores que determinam o modo

como os trabalhos são seleccionados numa fila de trabalhos. Os trabalhos que não estejam a sair de uma fila de trabalhos podem ser movidos de uma fila de trabalho para outra, por forma a obter uma melhor eficiência.

Os seguintes pontos determinam a forma como os trabalhos são removidos de uma fila de trabalho:

#### **Número máximo de trabalhos activos para os subsistemas**

Isto representa o número máximo de trabalhos que podem estar em execução num subsistema. Uma vez atingido este limite, não pode ser iniciados mais trabalhos no subsistema.

#### **Número máximo de trabalhos activos para as filas de trabalho**

Isto representa o número máximo de trabalhos da fila de trabalhos que podem estar em execução num subsistema ao mesmo tempo. Quando este limite for atingido, não podem ser iniciados mais trabalhos nessa fila de trabalhos.

#### **Prioridade na fila de trabalhos**

Os trabalhos que aguardam execução são seleccionados com base na prioridade na fila de trabalhos. O subsistema tenta executar primeiro trabalhos de alta prioridade (a prioridade na fila de trabalhos vai de 0 a 9, sendo 0 a prioridade mais elevada), mas se o número de trabalhos em execução a partir de um nível de prioridade atingir o valor Máximo de Trabalhos Activos por nível de prioridade, será processado o nível de prioridade seguinte. (Se entrarem trabalhos com a mesma prioridade na fila de trabalhos, o primeiro a ser submetido será executado primeiro, depois o segundo, e assim sucessivamente.)

Para informações detalhadas, consulte a secção Alterar a [prioridade](rzakschgrunptyinjobq.htm) de um trabalho numa fila de [trabalhos.](rzakschgrunptyinjobq.htm)

#### **Sequência**

É especificada na entrada da fila de trabalhos da descrição do subsistema. O número de sequência define a ordem pela qual o subsistema irá processar as filas de trabalhos. O subsistema retira trabalhos da fila de trabalhos com o número de sequência mais baixo primeiro. Se não houver mais trabalhos na fila de trabalhos, ou se for atingido um dos valores máximos associados à fila de trabalhos, o subsistema processa a fila de trabalhos com o número de sequência mais alto seguinte.

Para informações detalhadas sobre movimentação de trabalhos, consulte a secção, Mover [trabalhos](rzaksmvjobtonwjobq.htm) para filas de trabalhos [diferentes.](rzaksmvjobtonwjobq.htm)

## **Subsistemas**

O **subsistema** é onde o trabalho é processado no servidor iSeries (TM). Todos os trabalhos, à excepção de [trabalhos](rzakssystemjob.htm) de sistema, são executados em subsistemas.

Em termos técnicos, um subsistema consiste num ambiente operativo único, predeterminado através do qual o sistema coordena fluxo de trabalho e utilização de recursos. O sistema pode conter vários subsistemas, todos a funcionar independentemente uns dos outros. Os subsistemas gerem recursos. Cada subsistema pode executar operações únicas. Por exemplo, um subsistema poderá estar configurado para processar somente trabalhos interactivos, enquanto que outro subsistema processa somente trabalhos batch. Os subsistemas também podem ser concebidos para processar muitos tipos de trabalhos. O sistema permite decidir qual o número de subsistemas e quais os tipos de trabalhos que cada um irá processar.

Um subsistema pode ser activo ou inactivo. Um subsistema activo encontra-se iniciado (consulte [iniciar](rzakshowsbsstart.htm) um [subsistema](rzakshowsbsstart.htm) para mais detalhes). Um subsistema inactivo ainda não foi iniciado ou encontra-se parado (consulte parar um [subsistema](rzakshowsbsstop.htm) para mais detalhes).

O **subsistema de controlo** é o subsistema interactivo que se inicia automaticamente quando o sistema é iniciado, e é o subsistema através do qual o operador de sistema controla o sistema durante o arranque do mesmo.

Um **trabalho de subsistema** consiste num trabalho criado pelo sistema operativo para gerir recursos e para iniciar, controlar e finalizar trabalhos.

**Nota:** As APIs como, por exemplo, Retrieve System Status Information (QWCRSSTS), podem ser chamadas para obter informações sobre subsistemas. Para mais informações sobre APIs, consulte a secção Interfaces de programação de aplicações (APIs).

Consulte os seguintes tópicos para mais informações sobre subsistemas:

### **Descrição do [subsistema](rzakssbsd.htm)** As características de tempo de execução de um subsistema estão definidas na descrição do subsistema. **[Subsistemas](rzakssbsshipped.htm) enviados de origem no sistema** A IBM <sup>(R)</sup> disponibiliza duas configurações de subsistemas completas. **[Subsistemas](rzaksuserdefinedsbs.htm) definidos pelo utilizador** Poderá criar a sua própria descrição de subsistema. **[Propriedades](rzakssbsprop.htm) de subsistemas** São facultados os atributos de um subsistema. **Ciclo de vida do [subsistema](rzakssbslifecycle.htm)** Explica como o trabalho é processado no servidor iSeries.

### **Descrição do subsistema**

As características de tempo de execução de um subsistema estão definidas num objecto denominado **descrição do subsistema**. Uma descrição do subsistema actua como conjunto de instruções que indica ao sistema como, onde e quanto trabalho entra num subsistema, bem como quais os recursos utilizados pelo subsistema para executar trabalho. O subsistema fica criado quando é criada ou definida uma descrição do subsistema. Um subsistema activo toma o nome simples da descrição do subsistema.

Para detalhes sobre as informações contidas na descrição do subsistema, consulte a seguinte tabela:

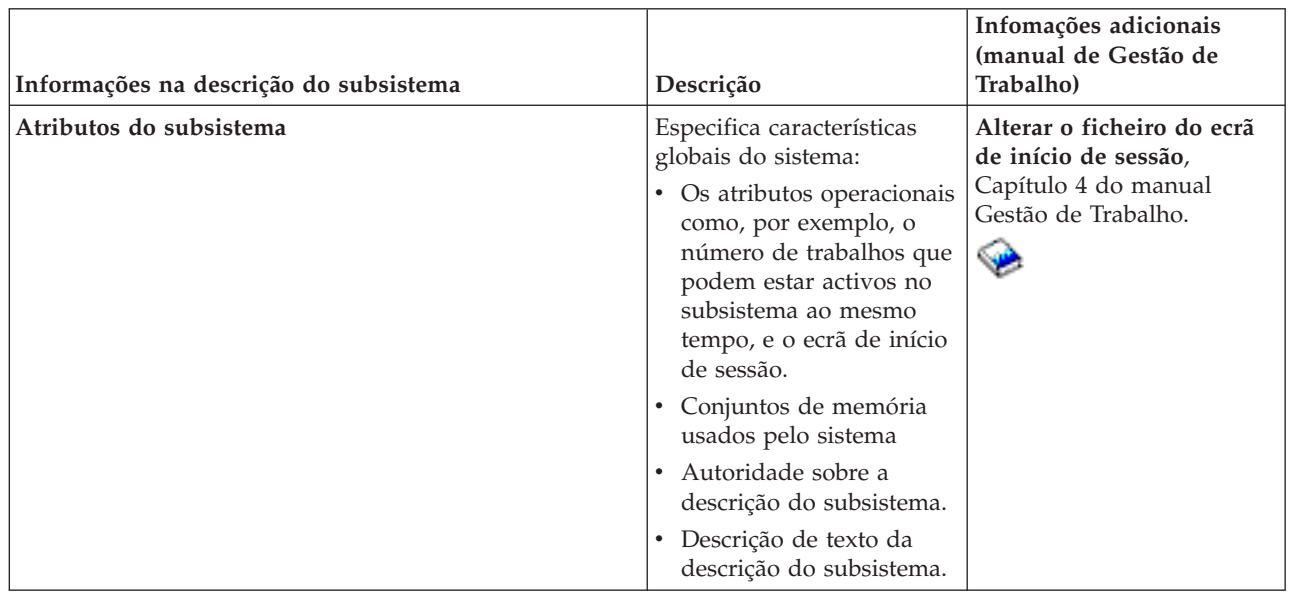

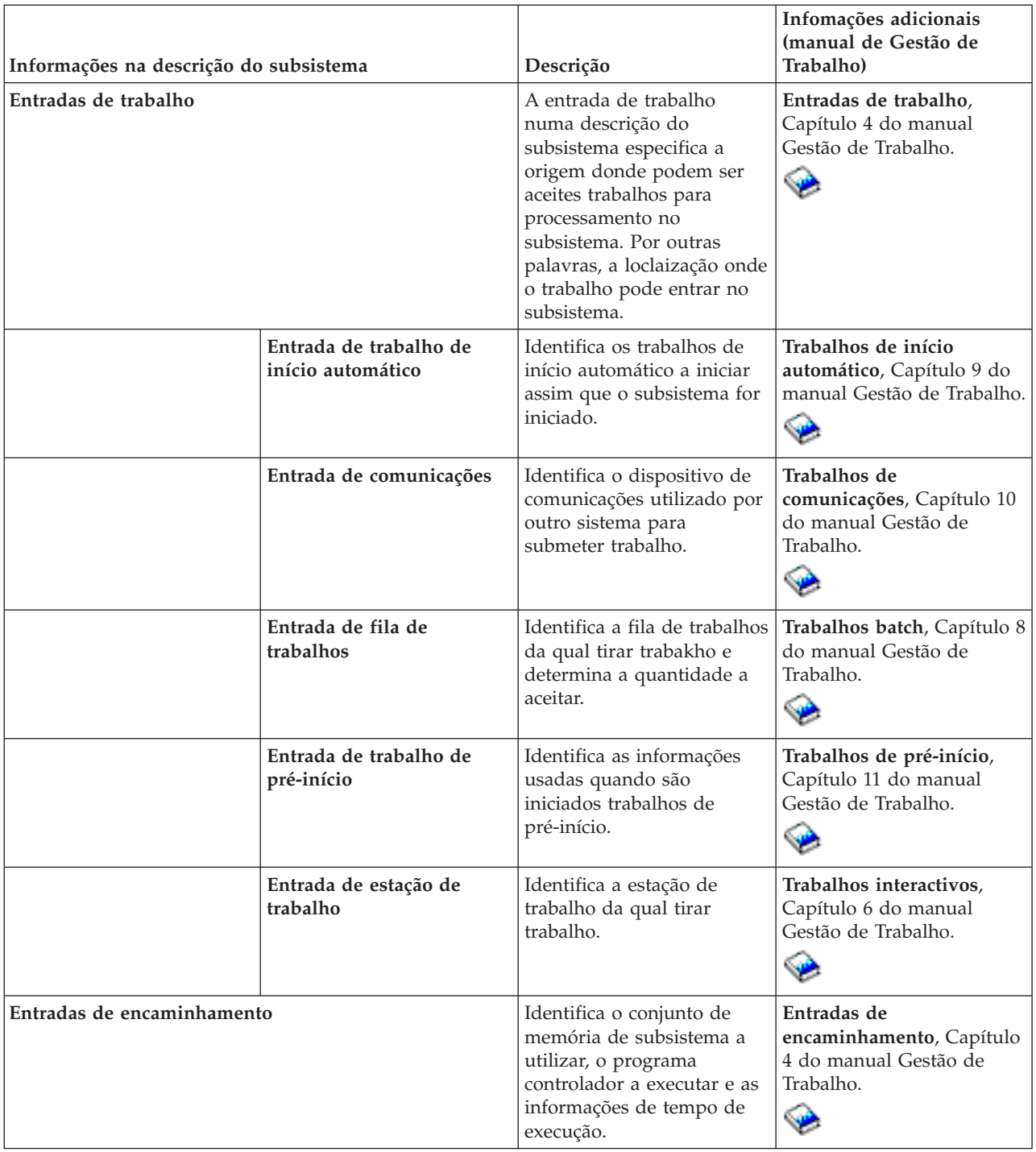

Os objectos de descrição do subsistema estão incluídos de origem em cada sistema. Seguem-se as actualizações às descrições de subsistemas incluídas no servidor iSeries. Esta tabela indica para cada objecto:

Nome do Objecto Comando usado para actualizar o objecto Parâmetros de comandos além da predefinição

Esta tabela e o Apêndice C do manual Gestão de Trabalho

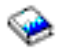

permitem ver a maioria das descrições de subsistemas incluídas em iSeries.

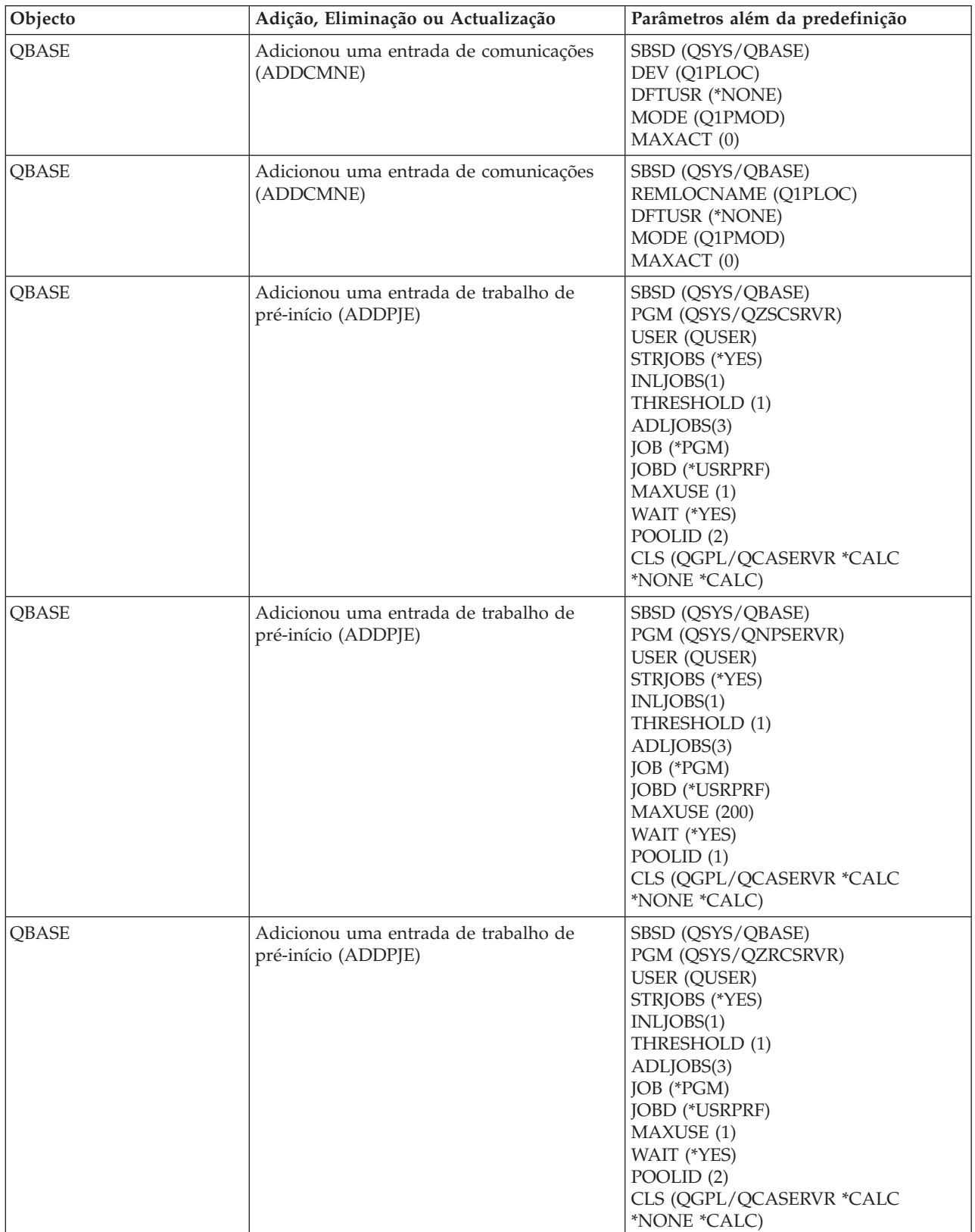

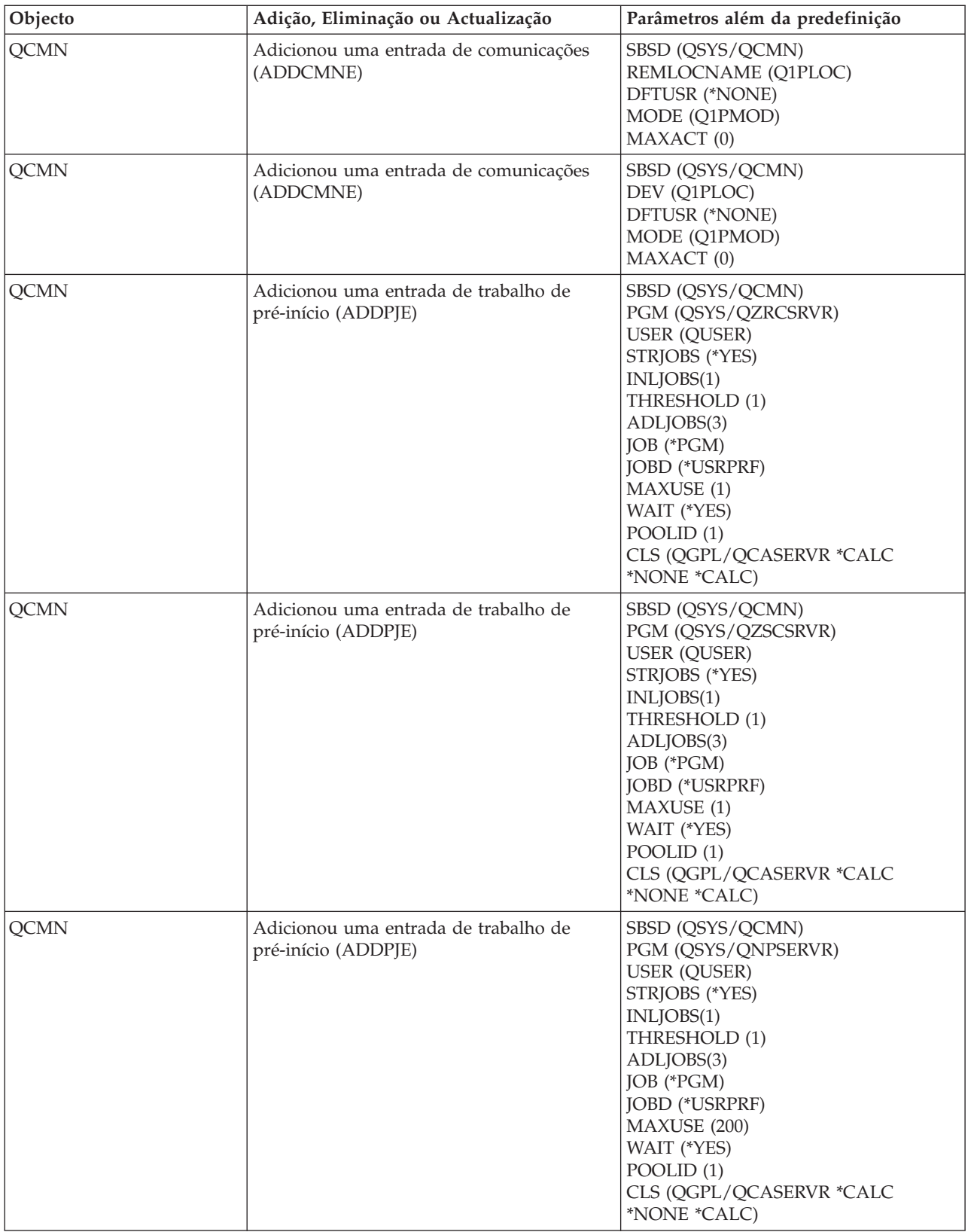

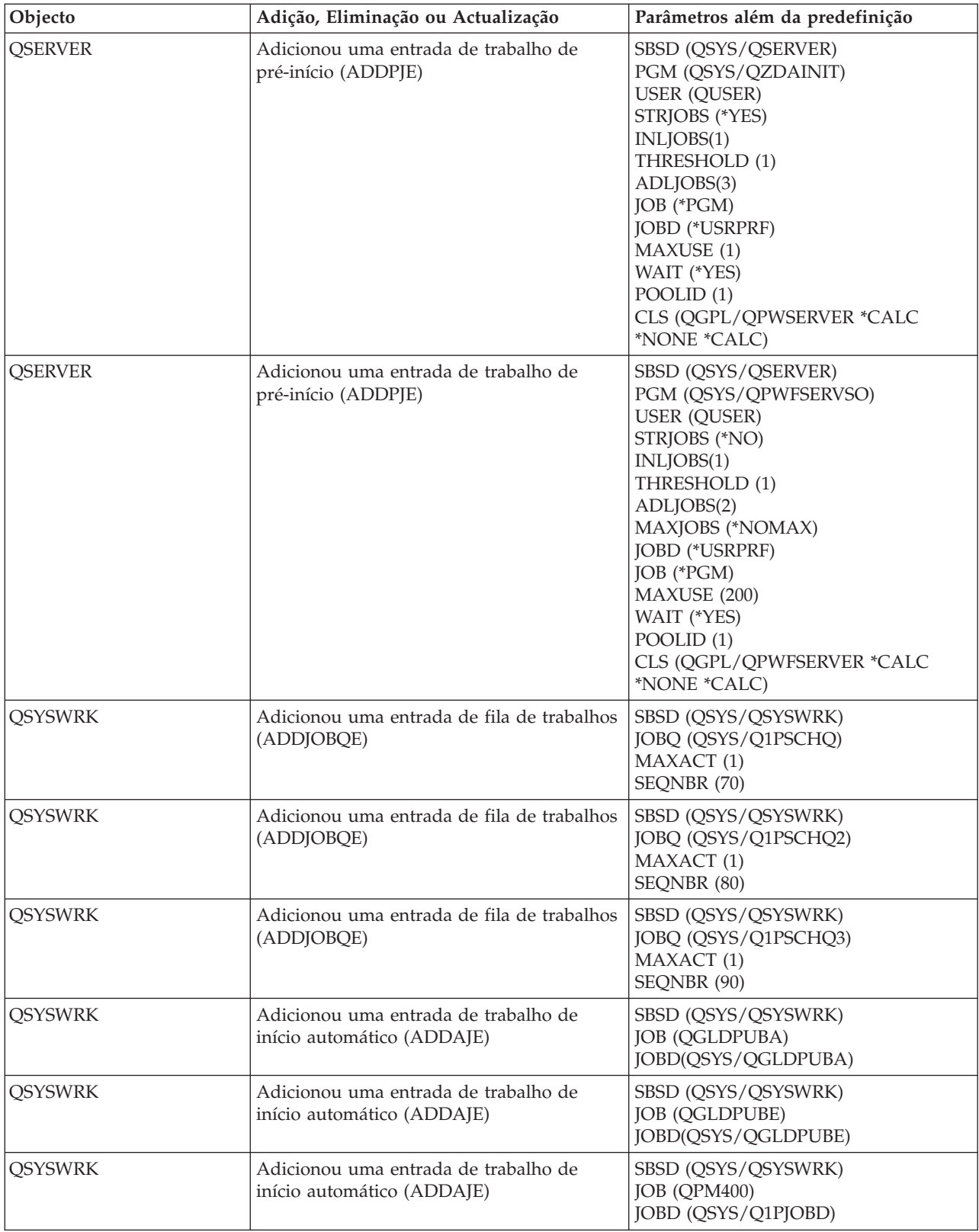

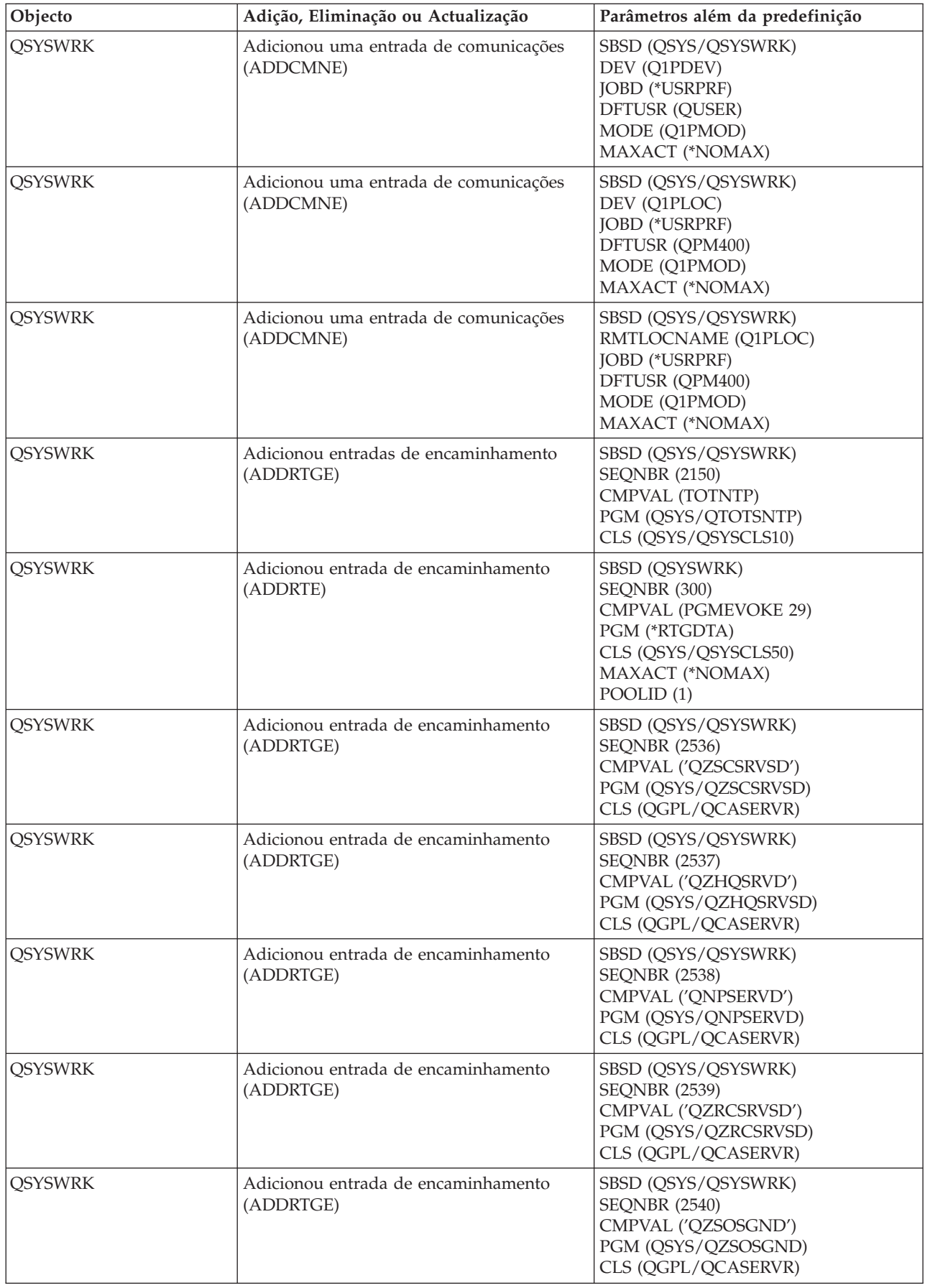

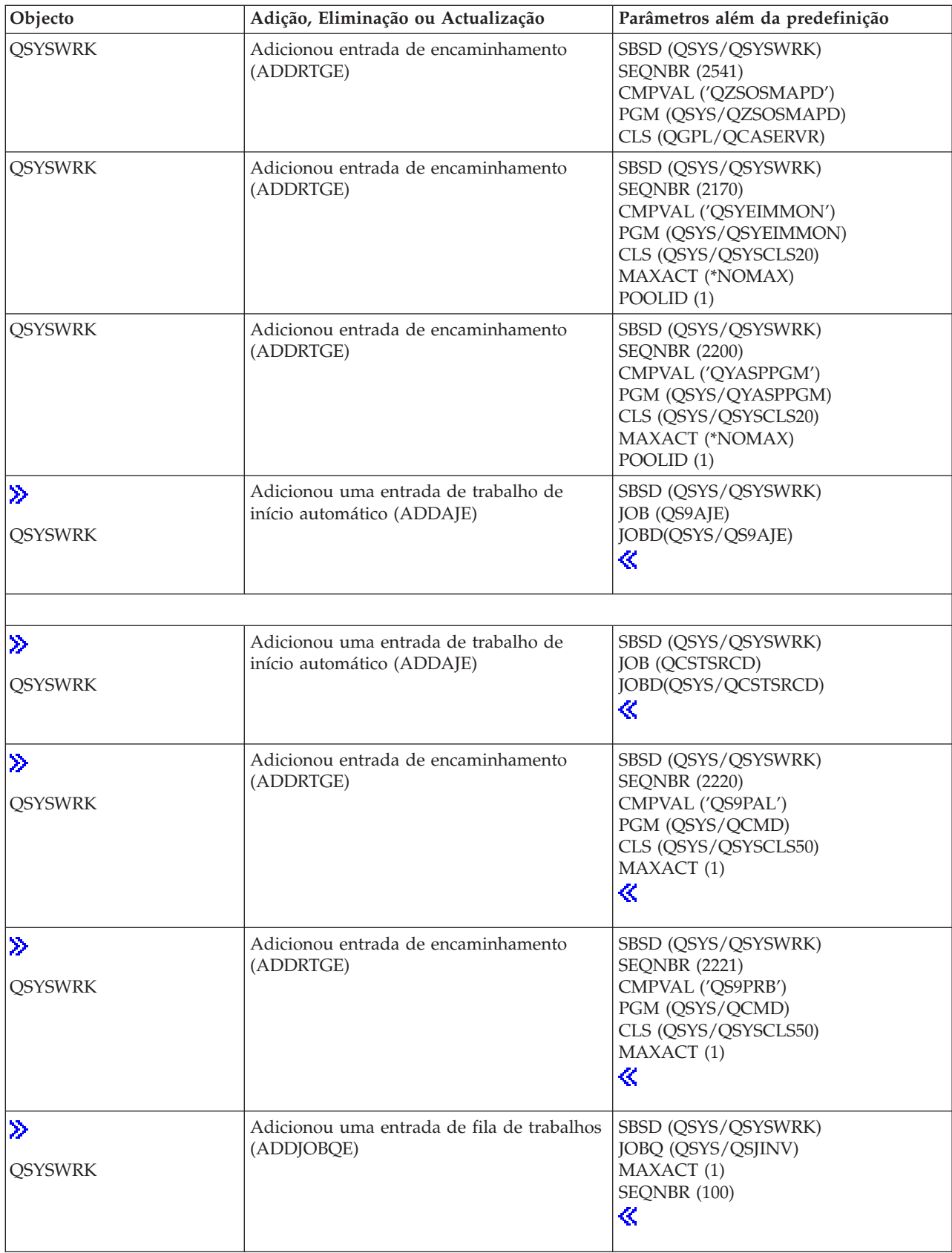
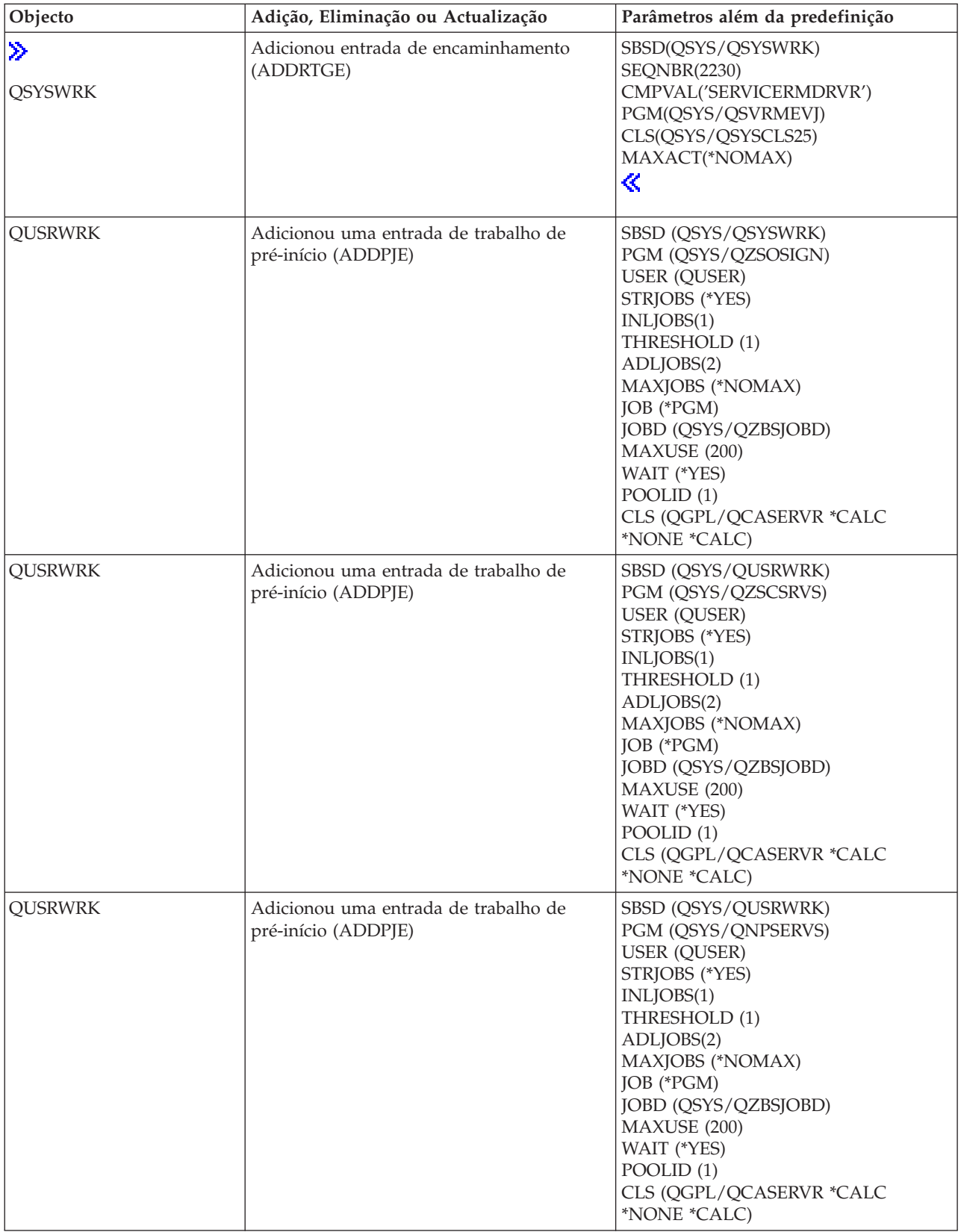

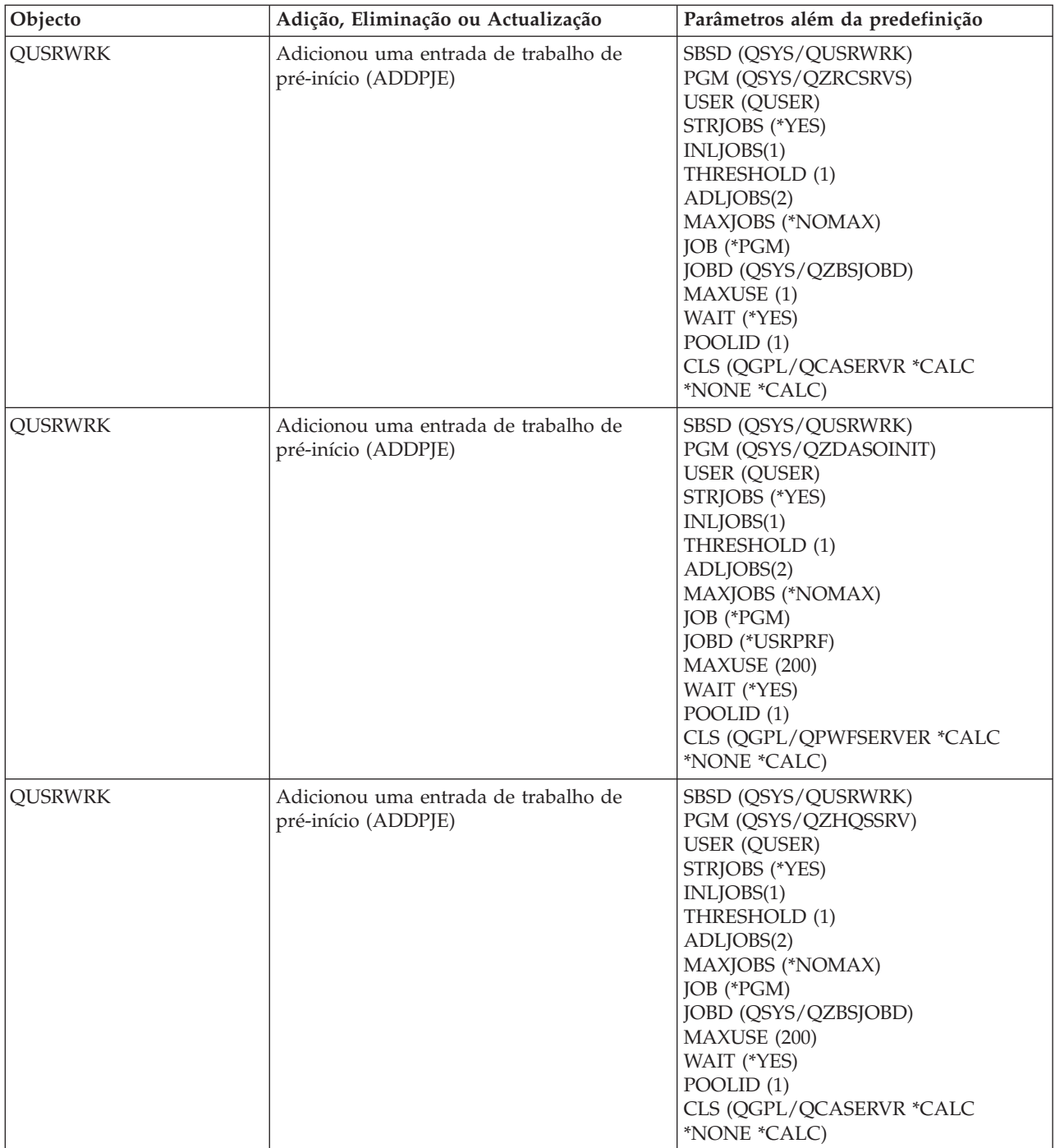

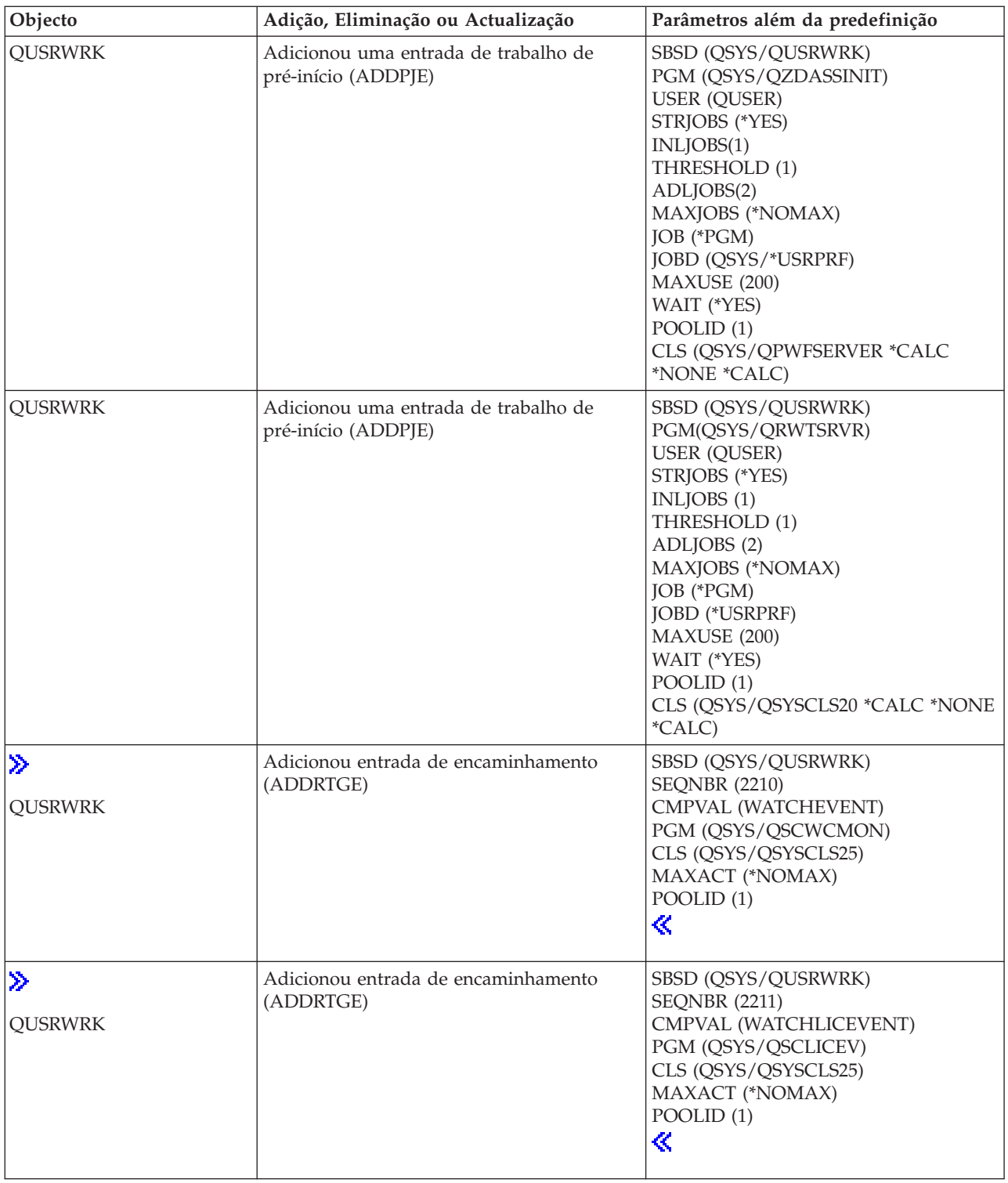

# **Subsistemas enviados de origem no sistema**

A IBM disponibiliza duas configurações de subsistemas completas que podem ser utilizadas sem necessidade de alterações.

A configuração que o sistema utiliza quando é iniciado é controlada pelo valor de sistema da descrição do subsistema controlador (QCTLSBSD). A configuração consiste nas seguintes descrições de [subsistemas:](rzakssbsd.htm) **Qbase (subsistema controlador)** O Qbase suporta trabalhos

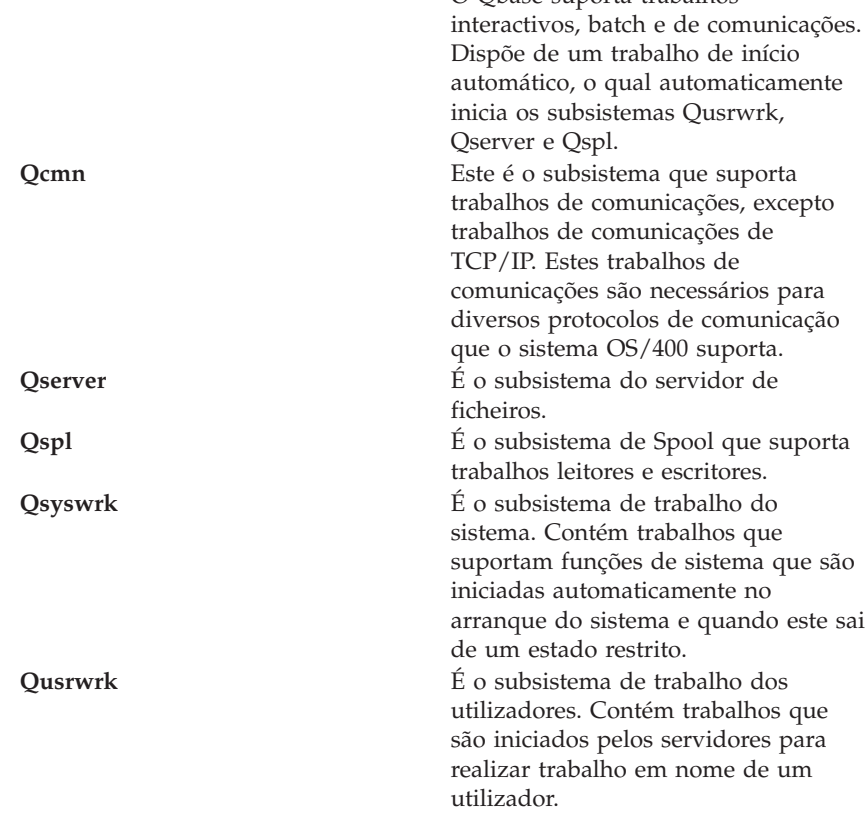

A outra configuração, fornecida pela IBM, consiste nas seguintes descrições de subsistemas:

**Qctl (subsistema controlador)** Dispõe de um trabalho de início

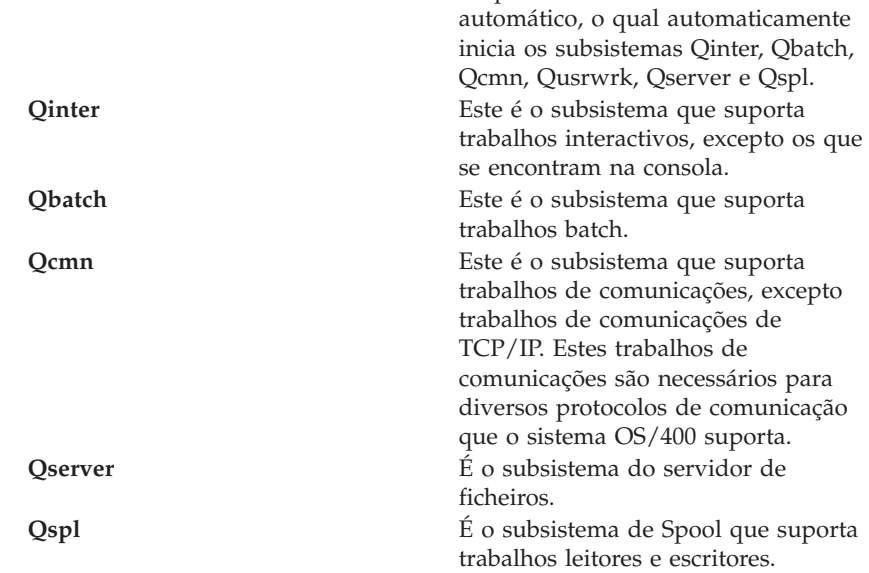

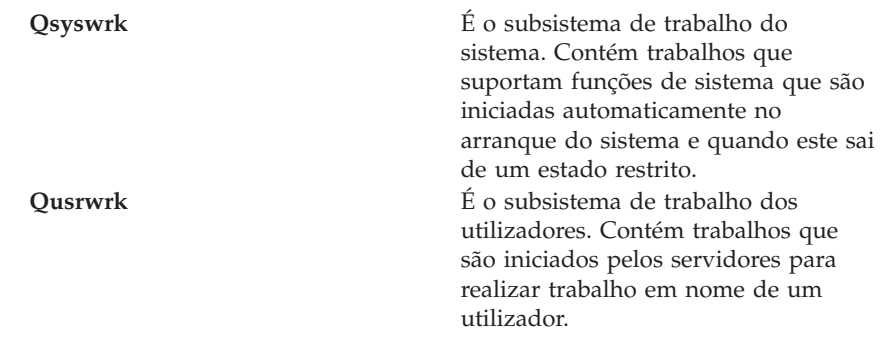

A configuração Qbase confere a capacidade de executar todas as mesmas funções executáveis com a configuração Qctl, é é mais f+acil de gerir porque consiste em menor número de subsistemas.

A configuração predefinida Qctl permite mais controlo individualizado sobre as operações de sistema, mediante divisão da actividade do sistema em diferentes subsistemas com base no tipo de actividade. Por exemplo, se quiser executar trabalhos batch no fim-de-semana ou pela noite fora, mas não quer que ninguém inicie sessão (excepto na consola), pode facilmente optar pela configuração Qctl, terminando simplesmente o subsistema Qinter.

Se considera a criação de uma configuração de subsistema própria, saiba que a configuração Qctl é mais fácil de utilizar como ponto de partida do que a configuração Qbase.

# **Subsistemas definidos pelo utilizador**

A IBM fornece descrições de [subsistemas](rzakssbsshipped.htm) incluídas de origem no sistema. Também poderá criar a sua própria descrição de subsistema. Poderá copiar uma descrição de subsistema existente e alterá-la, ou criar uma nova de raiz.

Consulte a secção Criar uma descrição de subsistema no Capítulo 4 do manual Gestão de Trabalho da V4R5

# ☜

(cerca de 2720 KB ou 573 páginas) para mais detalhes.

# **Propriedades de subsistemas**

Os subsistemas têm atributos ou propriedades. Estas propriedades dão informações sobre o actual estado do subsistema ou sobre valores identificados na descrição do [subsistema.](rzakssbsd.htm) Com o iSeries Navigator, podem ver-se as seguintes propriedades de um subsistema activo:

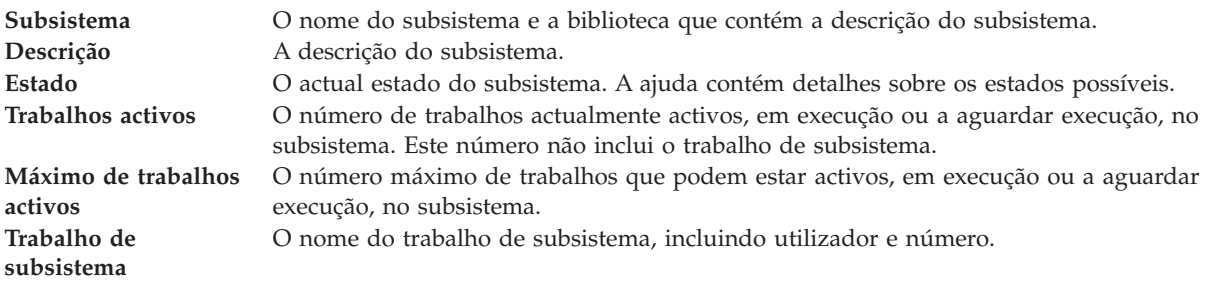

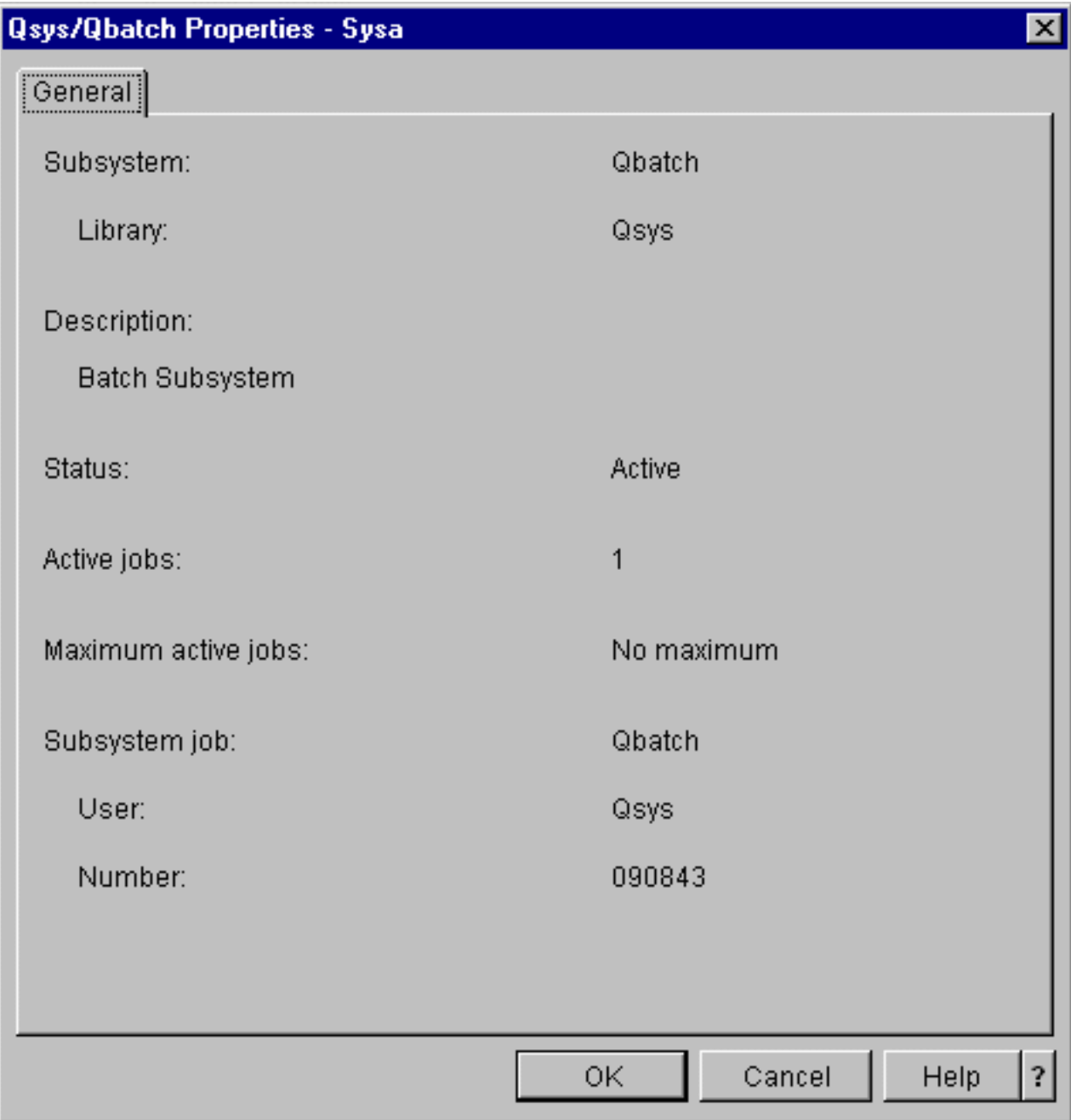

Para ver as propriedades de um subsistema, siga estes passos:

- 1. No iSeries Navigator, expanda **As Minhas Ligações** —> *nome-servidor* —> **Gestão de Trabalho** —> **Subsistemas** —> **Subsistemas Activos**.
- 2. Clique com o botão direito do rato no subsistema que pretende ver e seleccione **Propriedades**.

# **Ciclo de vida de subsistemas**

A vida de um subsistema começa quando o mesmo é iniciado e termina quando o mesmo pára. Entretanto, processa-se trabalho no subsistema. Consulte o seguinte para mais detalhes:

- v Iniciar um [subsistema](rzakshowsbsstart.htm)
- v O que acontece quando o [subsistema](rzakswhathappenssbsstarts.htm) é iniciado
- v Parar um [subsistema](rzakshowsbsstop.htm)

**O que acontece quando o subsistema é iniciado:** Quando um subsistema é iniciado, o sistema atribui vários elementos e inicia trabalhos de início automático e de pré-início, antes de o subsistema estar pronto a funcionar. A descrição do [subsistema](rzakssbsd.htm) é utilizada para determinar a atribuição dos elementos.

Segue-se uma lista que representa a sequência de eventos que ocorre quando o subsistema é iniciado:

- 1. **Emissão de pedido para iniciar subsistema.**
- 2. **Os conjuntos de memória são atribuídos.**

A memória é atribuída aos conjuntos definidos na descrição do subsistema. A memória que é atribuída a cada conjunto definido é tirada do Conjunto de memória base. O sistema não atribui memória ao conjunto se a quantidade disponível para o Conjunto de memória base for inferior ao tamanho mínimo especificado pelo valor de sistema de tamanho mínimo do conjunto de memória base (Qbaspool). Se o sistema não puder atribuir toda a memória solicitada, atribuirá tanta quanto a disponível e atribuirá mais consoante vá ficando disponível.

Consulte a secção **Atribuição de Conjuntos** no Capítulo 4 do manual Gestão de Trabalho da V4R5

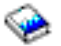

(cerca de 2720 KB ou 573 páginas).

3. **As estações de visualização são atribuídas.**

- Se houver entradas de estação de trabalho e o dispositivo estiver activado e não atribuído por nenhum outro subsistema, este último pode atribuí-lo e apresentar o ecrã Início de Sessão.

- Se o dispositivo estiver activado e sido atribuído por outro subsistema e constar do ecrã Início de Sessão, (o ecrã Início de Sessão foi apresentado antes de o segundo subsistema ser iniciado), um segundo subsistema poderá atribuir o dispositivo do primeiro subsistema e apresentar o ecrã Início de Sessão.

- Se o dispositivo não estiver activado, o subsistema não o poderá atribuir. O árbitro do (Qsysarb) e os trabalhos Qcmnarbxx retêm bloqueios em todos os dispositivos desactivados.

Consulte a secção **Atribuição de Dispositivos de Estação de trabalho** no Capítulo 4 do manual Gestão de Trabalho da V4R5

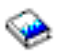

(cerca de 2720 KB ou 573 páginas).

4. **Os dispositivos de comunicações são atribuídos.**

São enviados pedidos ao trabalho de sistema Qlus (serviços de LU), o qual trata da atribuição de dispositivos relativamente a todos os dispositivos de comunicações.

Consulte as secções **Dispositivos de Comunicações** e **Atribuição de Modo** no manual Gestão de Trabalho da V4R5

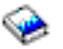

(cerca de 2720 KB ou 573 páginas).

- 5. **As filas de trabalhos são atribuídas.** O subsistema não poderá atribuir uma fila de trabalhos se esta já estiver atribuída a outro subsistema activo.
- 6. Os **trabalhos de [pré-início](rzaksprestarttype.htm) são iniciados.**
- 7. Os **trabalhos de início [automático](rzaksautostartjob.htm) são iniciados.**
- 8. **O ambiente está pronto a funcionar.**

# **Conjuntos de memória**

Um **conjunto de memória** consiste numa divisão lógica da memória ou do armazenamento principal que está reservada para processamento de um trabalho ou grupo de trabalhos. No servidor iSeries<sup>(TM)</sup>, todo o armazenamento principal pode ser dividido em atribuições lógicas denominadas conjuntos de memória. Por predefinição, o sistema procede à gestão de conjuntos de memória. O sistema gere a transferência de dados e programas para conjuntos de memória, se necessário.

É possível controlar a quantidade de trabalho que pode ser realizado num subsistema ao controlar número e tamanho de conjuntos de memória. Quanto maior o tamanho dos conjuntos de memória num subsistema, mais trabalho pode ser realizado no subsistema.

**Nota:** Embora o ajuste e a gestão do sistema possam contribuir para a eficiência da passagem do trabalho pelo servidor iSeries, não podem obviar a recursos de hardware insuficientes. Considere uma actualização de hardware se as exigências do seu volume de trabalho forem significativas.

O conjunto de memória do qual os trabalhos de utilizador obtêm a sua memória é sempre o mesmo conjunto que limita o respectivo nível de actividade. Os trabalhos de sistema (como por exemplo, Scpf, Qsysarb e Qlus) obtêm a respectiva memória do conjunto base mas utilizam o nível de actividade do conjunto da máquina. Os supervisores de subsistemas obtêm a respectiva memória do primeiro conjunto de descrições de subsistemas mas não o nível de actividade. Assim se possibilita a um supervisor de subsistema a capacidade de ser sempre executado, seja qual for a definição do nível de actividade.

**Nota:** As APIs como, por exemplo, Retrieve System Status (QWCRSSTS), podem ser chamadas para obter informações sobre conjuntos de memória. Para mais informações sobre APIs, consulte a secção Interfaces de programação de aplicações (APIs)

Consulte os seguintes tópicos para mais informações sobre conjuntos de memória:

- v Nível de [actividade](rzaksmempoolactlevel.htm) de conjuntos de memória
- v Tipos de [conjuntos](rzakstypesmempools.htm) de memória

# **Nível de actividade do conjunto de memória**

Os níveis de actividade do conjunto de memória permitem utilização eficiente dos recursos de sistema mediante limitação do número de módulos que podem estar activos em simultâneo num conjunto de memória.

O nível de actividade de um conjunto de memória consiste no número de módulos que podem utilizar activamente a CPU em simultâneo num conjunto de memória. O sistema gere o controlo deste nível. É frequente que durante o processamento de um módulo, um programa aguarde por um recurso de sistema ou uma resposta de um utilizador de estação de trabalho. Durante tais esperas, o módulo desiste da sua utilização do nível de actividade de conjuntos de memória para que outro módulo que já esteja pronto a ser processado tome o seu lugar.

Quando existem mais módulos iniciados do que se podem executar em simultâneo devido aos controlos do nível de actividade, os módulos em excesso têm de esperar para utilizarem a unidade de processamento (trata-se normalmente de uma espera curta). O nível de actividade do conjunto de memória permite limitar conflitos na memória principal nos diversos conjuntos de memória existentes nos subsistemas.

O número de módulos em execução (ou módulos activos) remete para o número de módulos elegíveis para competir pelo processador e essa contagem relativamente ao nível de actividade de um conjunto de memória. Neste sentido, os módulos activos não incluem módulos que aguardem entrada de dados, uma mensagem, atribuição de um dispositivo, ou abertura de um ficheiro. Os módulos activos não incluem módulos que sejam inelegíveis (módulos prontos a executar mas o nível de actividade do conjunto de memória está no máximo).

## **Como funcionam os níveis de actividade**

Pode haver mais do que um módulo activo ao mesmo tempo num conjunto de memória porque o processamento de um módulo pode ser interrompido brevemente enquanto os dados necessários são obtidos do armazenamento auxiliar. Durante este lapso de tempo, geralmente curto, pode executar-se outro módulo. Por meio do nível de actividade, a máquina pode processar grande quantidade de módulos num conjunto de memória e, em simultâneo, reter o nível de conflito no limite especificado pelo utilizador.

### **Nível de actividade máximo**

Uma vez atingido o nível de actividade máximo de um conjunto de memória, os módulos adicionais que precisem do conjunto de memória são colocados em estado inelegível para aguardarem que o número de módulos activos no conjunto de memória fique abaixo do nível de actividade máximo ou que um módulo atinja o final do seu tempo de processador. Assim que um módulo desistir de utilizar o conjunto de memória, os outros módulos que não estejam activos ficam elegíveis para serem executados pela respectiva prioridade. Por exemplo, se um módulo em execução aguardar resposta de uma estação de trabalho, desiste do respectivo nível de actividade e este já não estará no seu máximo.

#### **Definir níveis de actividade de conjuntos de memória**

A definição correcta de níveis de actividade e conjuntos de memória geralmente depende do tamanho do conjunto de memória, do número de CPUs, do número de braços de unidades de disco, e das características da aplicação. Consulte a secção Ajuste do Rendimento no Capítulo 14 do manual Gestão de Trabalho da V4R5

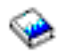

(cerca de 2720 KB ou 573 páginas) para ver uma descrição mais detalhada sobre a definição de níveis de actividade apropriados.

Consulte a secção Controlar níveis de actividade do sistema no Capítulo 4 do manual Gestão de Trabalho da V4R5

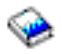

para mais informações.

# **Tipos de conjuntos de memória**

Um conjunto de memória consiste numa divisão no armazenamento principal ou auxiliar. No servidor iSeries, todo o armazenamento principal pode ser dividido em atribuições lógicas denominadas conjuntos de memória. Os dois tipos de conjuntos de memória num sistema são privados ou partilhados. Pode estar activo no sistema em simultâneo um máximo de 64 conjuntos de memória, numa combinação de privados e partilhados.

#### **Conjunto de memória privado**

Identificado por nome de subsistema no iSeries Navigator, é um conjunto no qual um único subsistema pode executar trabalhos. Os conjuntos privados são do armazenamento principal e não podem ser partilhados por vários subsistemas. Um conjutno privado contém uma quantidade de armazenamento específica a ser utilizada somente por um subsistema. É possível dispor de um máximo de 62 conjuntos privados atribuídos para utilização em subsistemas activos. O conjunto privado não tem de ser grande o bastante para conter os seus programas.

## **Conjunto de memória partilhado**

Um conjunto partilhado pode ter vários subsistemas a executar trabalhos. A utilização de conjuntos de memória partilhados permite ao sistema distribuir trabalhos semelhantes por vários subsistemas, permitindo ainda que estes trabalhos sejam executados no mesmo conjunto de memória. Pode especificar 63 dos 64 conjuntos de memória partilhados que estejam definidos no sistema para utilização na criação de descrições de subsistemas. O conjuntos da máquina está reservado para

utilização do sistema. Os conjuntos partilhados são especiais ou gerais; o conjunto da [máquina](rzaksmachinemempool.htm) e o [conjunto](rzaksbasemempool.htm) base são considerados conjuntos partilhados especiais, e todos os outros [conjuntos](rzaksgensharedpool.htm) [partilhados](rzaksgensharedpool.htm) gerais.

**Conjunto de memória base:** O **conjunto de memória base**, identificado como **Base** no iSeries Navigator, contém todo o armazenamento principal não atribuído no sistema, ou seja, todo o armazenamento principal que não seja necessário por outro conjunto de memória. O conjunto base contém armazenamento que pode ser partilhado por muitos sistemas. O conjunto de memória base é utilizado para trabalho batch e diversas funções de sistema.

O tamanho mínimo e o nível de actividade para o conjunto de memória base são controlados por valores de sistema. Consulte os seguintes valores de sistema para mais detalhes:

- v QBASACTLVL (nível de actividade do conjunto de memória base)
- v QBASPOOL (tamanho mínimo do conjunto de memória base)

**Conjunto de memória de máquina:** O **conjunto de memória de máquina**, identificado como **Máquina** no iSeries Navigator, utiliza-se em programas de máquina e sistema operativo altamente partilháveis.- O conjunto de memória de máquina disponibiliza armazenamento para trabalhos que o sistema deve executar que não precisem da atenção do utilizador. O tamanho deste conjunto de memória está especificado no valor de sistema relativo a conjuntos de memória de máquina (QMCHPOOL). Não existem trabalhos de utilizador executados neste conjunto de memória.

**Conjuntos partilhados gerais:** Os **Conjuntos partilhados gerais**, identificados como **Interactivo**, **Spool** e **Partilhado 1 - Partilhado 60** no iSeries Navigator, são conjuntos de armazenamento principal que os subsistemas podem utilizar em simultâneo.

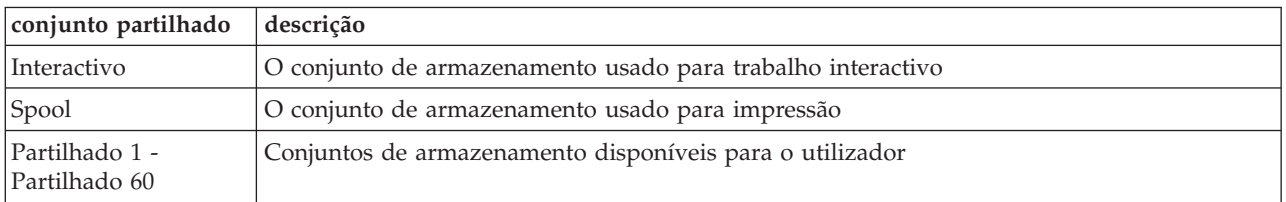

# **Filas de saída de dados**

As filas de saída de dados são áreas onde ficheiros de saída de dados de impressora (também denominados ficheiros em Spool) aguardam processamento e envio para a impressora. A saída de dados de impressora é criada quer pelo sistema quer pelo utilizador de um ficheiro de impressão. Um **ficheiro de impressão** é semelhante a um modelo ou directriz onde são estabelecidos os valores predefinidos dos atributos da saída de dados de impressora. Trata-se do começo do ciclo de vida da saída de dados de impressora.

O ficheiro de impressão contém os atributos de fila de saída de dados (OUTQ) e de dispositivo de impressão (DEV), os quais ditam como será direccionada a saída de dados de impressora. As predefinições geralmente são \*JOB, o que significa que os atributos dos trabalhos na fila de saída de dados e do dispositivo de impressão determinam como será direccionada a saída de dados de impressora. As definições dos atributos dos trabalhos da fila de saída de dados e do dispositivo de impressão baseiam-se nas informações obtidas aquando da criação do trabalho. As informações são o perfil de utilizador com que o trabalho está a ser executado, a descrição do trabalho, a descrição do dispositivo de estação de trabalho, e o valor de sistema da impressora predefinida (QPRTDEV).

Quando a saída de dados de impressora estiver pronta a ser criada, o sistema verifica o ficheiro de impressão e os atributos dos trabalhos (por esta ordem) para ver qual a fila de saída de dados que irá processar a saída de dados de impressora e qual o dispositivo de impressão que o sistema irá utilizar. É possível alterar os parâmetros da fila de saída de dados (OUTQ) e do dispositivo de impressão (DEV) no momento em que o trabalho é submetido ou durante a execução do trabalho, de modo a contornar um processamento alargado. Por exemplo, o utilizador pode definir a fila de saída de dados do ficheiro de impressão como sendo uma fila específica, e definir o dispositivo de impressão como sendo uma impressora específica, no ficheiro de impressão aquando do início do trabalho, para que as alterações tenham efeito imediatamente. Deste modo, a saída de dados de impressora não terá de passar pelos atributos dos trabalhos para localizar a fila de saída de dados e o dispositivo de impressão a utilizar. Se não for possível localizar uma fila de saída de dados específica, a saída de dados de impressora será direccionada para QGPL/QPRINT. Para mais informações sobre a criação de saídas de dados de impressora, consulte o Capítulo 1 do manual Printer Device Programming.

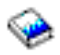

Os **ficheiros de saída de dados de impressora** são ficheiros que retêm informações que aguardam impressão ou processamento. O ficheiro de saída de dados de impressora retém atributos importantes que definem a posição da saída de dados de impressora na fila, relativamente a outras saídas de dados de impressora. A posição define-se pelos atributos prioridade, estado e marcação.

## **Fila de saída de dados**

Uma **fila de saída de dados** é um objecto que contém uma lista de ficheiros de saída de dados de impressora a serem gravados num dispositivo de saída de dados. A fila de saída de dados transporta [atributos](rzaksoutputattributes.htm) importantes que determinam a ordem pela qual é processada a saída de dados de impressora, e a autoridade necessária para proceder a alterações ao ficheiro de saída de dados de impressora.

### **Prioridade**

A saída de dados de impressora que aguarda processamento é movida para a fila de saída de dados com base na respectiva prioridade (que vai de 1 a 9 e 1 é a prioridade mais elevada).

## **Estado**

O actual estado da saída de dados de [impressora.](rzaksspoolstatus.htm) É possível ver este estado na página Geral em Propriedades da saída de dados.

## **Marcação**

O atributo marcação indica quando é que o ficheiro deverá iniciar a impressão física dos dados de saída.

#### **Imediata**

Para imprimir imediatamente, mesmo que o ficheiro de saída de dados de impressora não esteja fechado.

**Fim de ficheiro (predefinição)**)

A impressão começa assim que o ficheiro de saída de dados de impressora estiver fechado. **Fim do trabalho**

A impressão começa quando o trabalho finalizar.

Assim que o ficheiro de saída de dados de impressora estiver pronto a ser impresso, um trabalho escritor, o qual processa a saída de dados de impressora da fila de saída de dados ao dispositivo de impressão, toma os dados do ficheiro de saída de dados de impressora e envia-os para a impressora designada.

# **Atributos de uma fila de saída de dados**

A fila de saída de dados controla o processamento de ficheiros de saída de dados de impressora (também denominados ficheiros em Spool) e quem dispõe da autoridade para executar acções na fila de saída de dados e na saída de dados de impressora associada.

O atributo ordem dos [ficheiros](rzakssequence.htm) determina como sairá a saída de dados da impressora da fila de saída de dados para fins de processamento. As duas maneiras de configurar a fila de saída de dados são por número de trabalho ou pela regra FIFO (first in, first out - primeiro a entrar, primeiro a sair).

Visto que a maioria da informação impressa no sistema iSeries é criada como saída de dados de impressora, a segurança é necessária para impedir acesso não autorizado de utilizadores a material confidencial ou delicado. A autoridade de verificação, a autorização de dados, o controlo de operador, o controlo de Spool, ou ser proprietário permitem aceder e proceder a alterações a uma fila de saída de dados ou a um ficheiro de saída de dados de impressora. É necessário uma das seguintes autoridades para realizar acções numa fila de saída de dados ou em saídas de dados de impressora:

**Autoridade de verificação**. É necessário ser proprietário da fila oou ter autorização de dados.

**Apresentar dados**. Quando esta autoridade está definida como \*YES, permite executar acções como, por exemplo, ver, mover, enviar saídas de dados para outro sistema, e copiar saídas de dados de impressora.

**Controlo de operador**. Se este atributo estiver definido como \*YES, os utilizadores com a autoridade especial \*JOBCTL ficam autorizados a executar acções como, por exemplo, reter, libertar e eliminar saídas de dados de impressora da fila de saída de dados. São permitidas outras acções também, sobre saídas de dados de impressora, filas de saída de dados e escritores, e encontram-se documentadas no manual iSeries Security Reference.

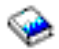

**Controlo de Spool**. Permite ao utilizador executar todas as operações sobre saídas de dados de impressora. O utilizador deve dispor de autoridade \*EXECUTE sobre a biblioteca onde se encontra a fila de dados de modo a executar acções sobre a fila de dados.

**Proprietário**. Permite ao utilizador proprietário da fila de dados alterar ou eliminar saídas de dados de impressora.

**Nota:** A autoridade predefinida sobre a fila de saída de dados é a autoridade pública \*USE. A autoridade Apresentar dados está definida como \*NO (significa que não é qualquer pessoa que pode ver saídas de dados de impressora). A autoridade de verificação é \*OWNER (para que o proprietário da fila de saída de dados possa manipular saídas de dados de impressora). O Controlo de operador está definido como \*YES (significa que um utilizador com \*JOBCTL pode reter, libertar e eliminar saídas de dados de impressora).

Para mais informações sobre as autoridades necessárias para trabalhar com filas de saída de dados, consulte o Apêndice D da publicação Security Reference Manual

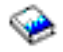

.

**Ordem dos ficheiros:** O atributo **ordem dos ficheiros** determina a sequência pela qual os ficheiros de saídas de dados de impressora (também denominados ficheiros em Spool) são colocados e processados na fila de saída de dados. Duas maneiras de configurar a fila de saída de dados são por **número de trabalho** e **FIFO (first in, first out** (primeiro a entrar, primeiro a sair).

#### **Número de trabalho**

As entradas de filas relativas à saída de dados de impressora são ordenadas por sequência de prioridade através do número do trabalho que criou o ficheiro de saídas de dados de impressora.

### **First in, first out**

Os novos ficheiros de saídas de dados de impressora (também denominados ficheiros em Spool) que entram na fila são colocados depois de todos os outros ficheiros de saídas de dados de impressora que tenham a mesma prioridade.

**Nota:** Só é possível alterar o atributo de ordem dos ficheiros na fila de saída de dados quando não houver ficheiros de saídas de dados de impressora na fila.

# **Estado da saída de dados de impressora**

O estado de um ficheiro de saída de dados de impressora (também denominado ficheiro em Spool) determina onde será visto na fila de saída de dados. Segue-se uma lista de estados do fundo da fila de saída de dados para o topo.

### **Ainda a ser criado**

O ficheiro de saída de dados de impressora está a ser criado.

### **Impresso e mantido**

Os dados no ficheiro de saída de dados de impressora foram impressos e guardados para utilização posterior.

#### **Retido**

O ficheiro de saída de dados de impressora está retido, o que o impede de ser processado por um trabalho escritor.

### **Não marcado para impressão**

A criação do ficheiro de saída de dados de impressora está concluída mas o mesmo não é elegível para impressão. Tal só aparece quando o atributo de marcação do ficheiro de saída de dados de impressora estiver definido como \*JOBEND. Significa isto que o trabalho proprietário do ficheiro de saída de dados de impressora deve finalizar antes que este último possa ser processado por um trabalho escritor.

#### **Limite de páginas excedido**

O ficheiro ultrapassa o número máximo de páginas permitido para impressão por um trabalho escritor. Este estado só aparece se a fila de saída de dados estiver activa relativamente a um trabalho escritor.

### **Pronto**

O ficheiro de saída de dados de impressora aguarda processamento por um trabalho escritor.

Os estados que se seguem aparecem quando a fila de saída de dados estiver activa relativamente a um trabalho escritor (a ser processada por um trabalho escritor) e serão apresentados no topo de uma fila de saída de dados.

#### **A converter para impressora**

O ficheiro de saída de dados de impressora está para ser transformado (preparado) para o dispositivo de impressão.

## **A imprimir**

O conteúdo do ficheiro de saída de dados de impressora está a ser enviado ao dispositivo de impressão.

### **Enviado para a impressora**

O conteúdo do ficheiro de saída de dados de impressora está a ser impresso. O sistema operativo aguarda confirmação de que o ficheiro de saída de dados de impressora concluiu a impressão.

### **A ser enviado**

O ficheiro de saída de dados de impressora está a ser transferido de um sistema para outro.

### **Mensagem de espera**

O trabalho escritor deparou com um problema como, por exemplo, falta de papel ou papel encravado, pelo que poderá não prosseguir a impressão. Quando esta condição se dá, por vezes é necessária a intervenção do operador.

### **Terminou a impressão**

O ficheiro de saída de dados de impressora foi eliminado. Note que o ficheiro de saída de dados de impressora poderá ter sido impresso ou não.

# **Como o trabalho é realizado**

Use estas informações para saber mais sobre em que consiste o trabalho, o que precisa de ser configurado antes de o trabalho poder começar, como o trabalho passa pelo sistema, e o que lhe acontece uma vez acabada a respectiva execução.

- Em que consiste o [trabalho](rzakswhatswrk.htm)
- v O que [acontece](rzaksbfrwrkentsys.htm) antes de entrar trabalho no sistema
- v Como o [trabalho](rzakshowwrkgetsinsys.htm) entra no sistema
- v Como o trabalho é [processado](rzakshowwrkgetsproc.htm)
- v Como o [trabalho](rzakshowwrklvs.htm) deixa o sistema

Para informações mais detalhadas sobre conceitos de Gestão de Trabalho, consulte a secção A [estrutura](rzakssystemstructure.htm) do [sistema.](rzakssystemstructure.htm)

# **Em que consiste o trabalho**

No servidor iSeries, o trabalho está sempre a ser executado, quer seja iniciado por si quer pelo sistema. O trabalho é executado quando se liga o sistema, quando se abre um ficheiro, ou quando se consulta uma base de dados. Qualquer acção efectuada no servidor iSeries tem algum tipo de trabalho a ser executado para ser concluída.

Cada elemento de trabalho no sistema é executado por um trabalho individual. Este pode ser uma simples aplicação que aguarda que um utilizador a chame ou tão complexo como uma consulta ao sistema para supervisionar o número de utilizadores no sistema a cada hora, executada constantemente. Alguns trabalhos, especificamente trabalhos batch e interactivos, têm [descrições](rzaksjobdescription.htm) de trabalhos a eles associadas que indicam quando e onde serão executados.

Os trabalhos são constituídos por programas que executam certas funções. Não há limite para a quantidade de funções executada por um trabalho. Um trabalho contém as instruções passo-a-passo que se devem seguir para o mesmo ser concretizado. Os programas que constituem o trabalho são executados numa ordem específica. Por exemplo, o programa A necessita de executar antes de o programa B poder começar. Os [módulos](rzaksthreadstructure.htm) ajudam um trabalho a concluir. Um trabalho activo contém pelo menos um módulo. Quando um trabalho contém vários módulos, dispõe da capacidade de realizar mais do que uma coisa ao mesmo tempo. Por exemplo, um módulo pode sair e efectuar cálculos enquanto outro aguarda por mais dados para processamento.

Para informações mais detalhadas sobre trabalhos e tipos de trabalhos no servidor iSeries, consulte [Trabalhos.](rzaksjobsoverviewarticle1.htm)

# **O que acontece antes de entrar trabalho no sistema**

Todos os trabalhos, à excepção de trabalhos de sistema, são executados em subsistemas. Para que o trabalho se inicie num subsistema activo, é necessário estabelecer conjuntos de memória e pelo menos uma origem de ponto de entrada de [trabalho.](rzakshowwrkgetsinsys.htm) As filas de trabalhos são exemplo de uma origem de trabalho. O servidor iSeries inclui à partida um conjunto predefinido de filas de trabalhos, subsistemas e conjuntos de memória, o qual pode permitir que o trabalho comece assim que o sistema for ligado.

É possível personalizar as configurações de subsistemas e de conjuntos de memória, de modo a optimizar as capacidades e o rendimento dos servidores iSeries. Por exemplo, se os trabalhos batch forem fulcrais ao sucesso do negócio em questão, poderá atribuir mais memória à respectiva execução. Em alternativa, poderá determinar que o número de trabalhos executados em determinado momento no subsistema Qbatch seja inferior, de modo a que esses trabalhos possam utilizar o máximo volume de recursos para serem executados. Do mesmo modo, é possível criar filas de trabalhos, subsistemas e conjuntos de memória especificamente concebidos para concluir tipos de trabalho específicos. Por exemplo, é possível criar uma fila de trabalhos chamada Nocturnos, em que são enviados relatórios batch nocturnos para um subsistema chamado Nocturno que atribui memória exclusivamente à execução destes trabalhos batch.

Para saber mais sobre filas de trabalhos, subsistemas e conjuntos de memória, consulte o tópico [A](rzakssystemstructure.htm) [estrutura](rzakssystemstructure.htm) do sistema . Para mais informações sobre elementos suportados pela IBM para gestão de trabalho, consulte o **Apêndice C. Conteúdo de Objectos fornecidos pela IBM** no manual Gestão de Trabalho da V4R5

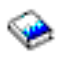

(cerca de 2720 KB ou 573 páginas).

# **Como o trabalho entra no sistema**

As entradas de trabalho identificam as origens de entrada dos trabalhos num subsistema para ficarem disponíveis para execução. Cada tipo de trabalho no iSeries utiliza tipos diferentes de entradas de trabalho.

A maioria dos trabalhos batch utiliza filas de trabalhos para entrar no subsistema. As entradas de filas de trabalhos são o mecanismo pelo qual uma fila de trabalhos é definida como origem do trabalho para um subsistema.

As entradas de trabalho são mantidas na descrição do [subsistema.](rzakssbsd.htm) Se uma descrição do subsistema não tiver uma entrada de trabalho para o tipo de trabalho a ser realizado, o trabalho não pode ser executado nesse subsistema. Os subsistemas enviados pela IBM têm entradas de trabalho predefinidas nas descrições do subsistema. Tenha em mente que algumas das entradas de trabalho predefinidas enviadas com os subsistemas já estão atribuídas para executar trabalhos específicos. Por exemplo, no subsistema QCMN uma das entradas de trabalho de comunicações está configurada para executar o servidor iSeries Access.

Para mais informações sobre a entrada de trabalho no sistema, consulte Entradas de Trabalho no Capítulo 4 do manual Gestão de Trabalho da V4R5

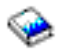

(cerca de 2720 KB ou 573 páginas).

# **Como o trabalho é processado**

Quando o servidor iSeries é iniciado, começa a ser executado um trabalho supervisor de subsistema. O trabalho supervisor de subsistema controla os trabalhos dentro de [subsistemas.](rzaksaboutsbs.htm) Também inicia e finaliza trabalho, além de gerir os recursos para trabalhar no subsistema. O trabalho (ou os trabalhos) entram num subsistema através de [entradas](rzakshowwrkgetsinsys.htm) de trabalho onde fica activo e passível de ser executado. O trabalho só pode ser concluído quando for atribuída memória ao subsistema para execução. A memória é atribuída ao subsistema por um conjunto de [memória.](rzaksaboutmempools.htm)

## **Como a descrição do subsistema ajuda a processar trabalho**

Tal como um trabalho, um subsistema tem uma descrição, denominada descrição do [subsistema.](rzakssbsd.htm) A descrição do subsistema contém informações importantes que dizem como, quando, quanto trabalho pode estar activo num subsistema em dada altura, e quais os recursos que pode usar para realizar trabalho.

#### **Entrada de encaminhamento**

Uma **entrada de encaminhamento** existe na descrição do subsistema que diz a este último qual o conjunto de memória a usar para executar o trabalho, qual o programa a executar para o trabalho, e qual o objecto classe a usar para executar o trabalho. Para mais informações sobre entradas de encaminhamento, consulte o capítulo 4 no manual Gestão de Trabalho da V4R5

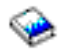

.

## **Objecto Classe**

O objecto **Classe** define a prioridade de execução, o tempo de espera predefinido, o tempo de processador e outros atributos. A **prioridade de execução** é importante porque determina quando é que um trabalho terá tempo de processador para ser executado. A escala da prioridade de execução vai de 0 a 99, sendo 0 a prioridade mais alta. (Só os trabalhos de sistema recebem prioridade 0, porque são os trabalhos que executam o servidor iSeries.)

Quando um trabalho entra no subsistema, o subsistema tenta fazer corresponder os **dados de encaminhamento** ao valor de comparação na entrada de encaminhamento. Se os dados de encaminhamento e o valor de comparação numa entrada de encaminhamento corresponderem, esta última será atribuída ao trabalho. Se não houver correspondência, o trabalho é finalizado.

Outro factor que afecta o momento de execução de um trabalho no subsistema consiste no número de trabalhos que podem estar activos no subsistema em dada altura (também denominado **[máximo](rzakssbsprop.htm) de [trabalhos](rzakssbsprop.htm) activos** no subsistema). Quando se atinge o número máximo de trabalhos activos num subsistema, já não podem entrar mais trabalhos nele até que os existentes activos concluam a respectiva execução. É necessário atribuir [Memória](rzaksaboutmempools.htm) ao subsistema para que o trabalho possa ser executado. **Os níveis de [actividade](rzaksmempoolactlevel.htm) dos conjuntos de memória** indicam ao servidor iSeries quantos módulos podem estar activos num conjunto de memória. Lembre-se que um trabalho activo tem pelo menos um módulo. Quando se atinge o nível de actividade do conjunto de memória, o trabalho tem de aguardar por outro módulo para desistir da utilização do nível de actividade. Um trabalho poderá estar activo num subsistema e não estar em execução.

**Nota:** Não confunda o valor de subsistema máximo de [trabalhos](rzakssbsprop.htm) activos com nível de [actividade](rzaksmempoolactlevel.htm) do conjunto de [memória.](rzaksmempoolactlevel.htm)

Para mais informações sobre trabalhos, subsistemas e conjuntos de memória, consulte o manual Gestão de Trabalho da V4R5

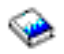

(cerca de 2720 KB ou 573 páginas).

# **Como o trabalho deixa o sistema**

A fila de saída de dados funciona de modo semelhante à de uma fila de trabalhos, na medida em que marca saída de dados a imprimir. Tanto a saída de dados da impressora como a fila de saída de dados transportam atributos que são usados para imprimir as informações.

A saída de dados da impressora retém dados que aguardam processamento como, por exemplo, informações que aguardam impressão. A saída de dados da impressora também retém informações importantes usadas para marcar quando será impressa. Os atributos da saída de dados da impressora incluem a fila de saída de [dados](rzaksoutputstructure.htm) na qual reside a saída de dados da impressora , a prioridade, o [estado](rzaksspoolstatus.htm) e a marcação da saída de dados da impressora.

A fila de saída de dados contém atributos próprios que determinam a [ordem](rzakssequence.htm) pela qual são processados os ficheiros da saída de dados da impressora. Também contém a [autoridade](rzaksoutputattributes.htm) necessária a efectuar alterações à saída de dados da impressora e à fila de saída de dados.

Quando a saída de dados da impressora estiver pronta a ser enviada para a impressora, é apanhada por um trabalho escritor. O trabalho escritor retira os dados da saída de dados da impressora e prepara-os para impressão.

Para mais detalhes sobre a selecção da fila de saída de dados, consulte a secção Controlling print activity (controlar a actividade de impressão) no Capítulo 1 do manual Printer Device Programming

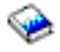

.

É possível criar filas de saída de dados específicas ou utilizar as que tiverem sido enviadas com o sistema de origem. Para informações mais detalhadas, consulte a secção Criar uma fila de saída de dados.

# **Detectar e corrigir problemas na Gestão de Trabalho**

Quando um trabalho não parece estar a ser processado eficientemente no servidor iSeries, poderá dar-se o caso de estar parado ou de ter um rendimento deficiente. Em qualquer dos casos, existem acções de diagnóstico e recuperação que podem ajudar na detecção e correcção do problema. Consulte os seguintes tópicos para mais detalhes.

- v **O meu [trabalho](rzaksjobhung.htm) está parado**
- v **O meu trabalho tem um [rendimento](rzakspoorperformance.htm) deficiente**
- v

```
≫
```
A hora do sistema não está correcta e os trabalhos não estão a ser executados com a hora devida

≪

# **O meu trabalho está parado**

Seguem-se as razões possíveis para um trabalho estar parado:

### **O trabalho aguarda um bloqueio sobre um objecto**

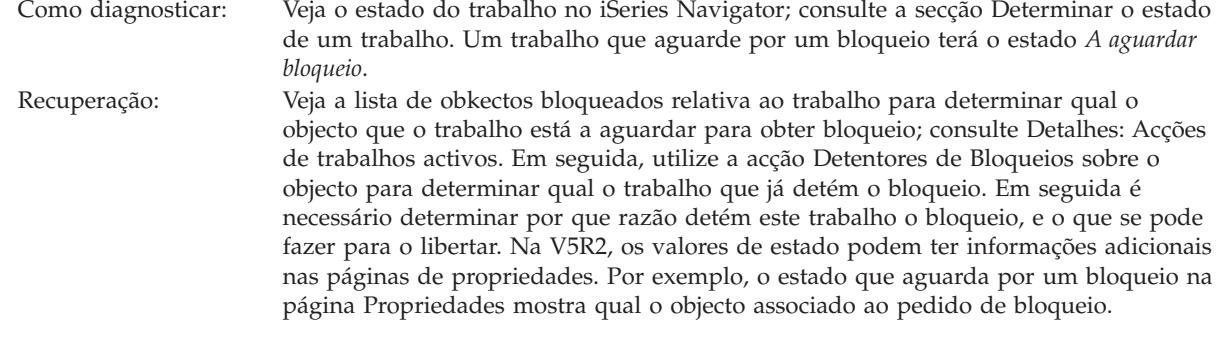

# **O trabalho está retido**

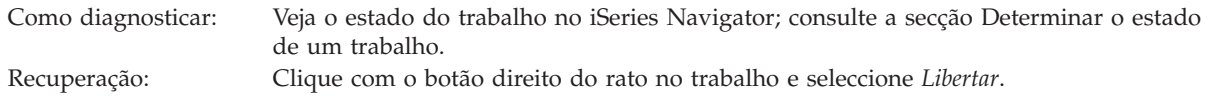

Seguem-se as razões possíveis para um trabalho estar parado numa fila de trabalhos:

#### **A fila de trabalhos está retida**

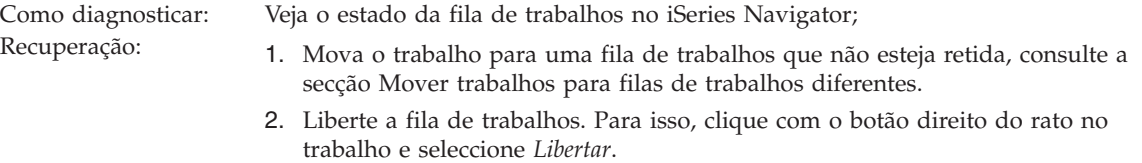

#### **A fila de trabalhos não foi atribuída por um subsistema activo**

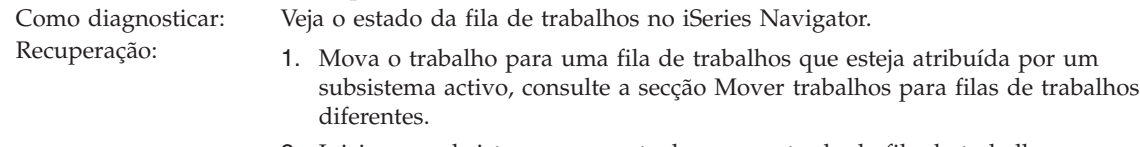

- 2. Inicie um subsistema que contenha uma entrada de fila de trabalhos para esta fila de trabalhos, consulte Iniciar um [subsistema.](rzakshowsbsstart.htm)
- 3. Adicione uma entrada de fila de trabalhos para esta fila de trabalhos a um subsistema activo com o comando Add Job Queue Entry (ADDJOBQE).

#### **Foi atingido o máximo do subsistema**

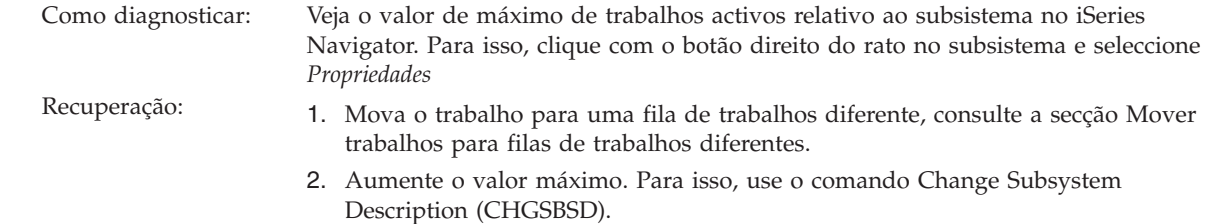

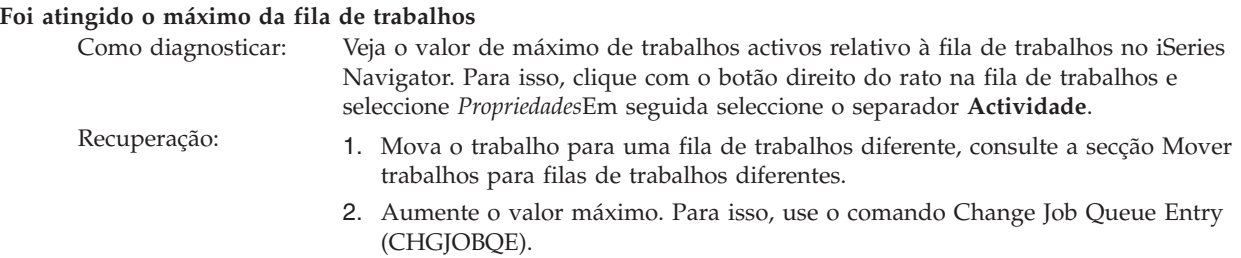

### **Foi atingido o valor máximo do nível de prioridade**

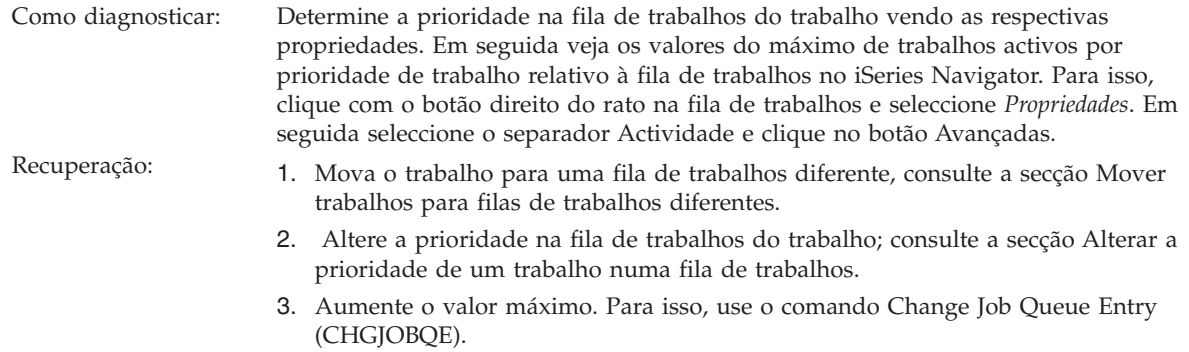

# **O meu trabalho tem um rendimento deficiente**

Seguem-se as razões possíveis para um trabalho ter um rendimento deficiente:

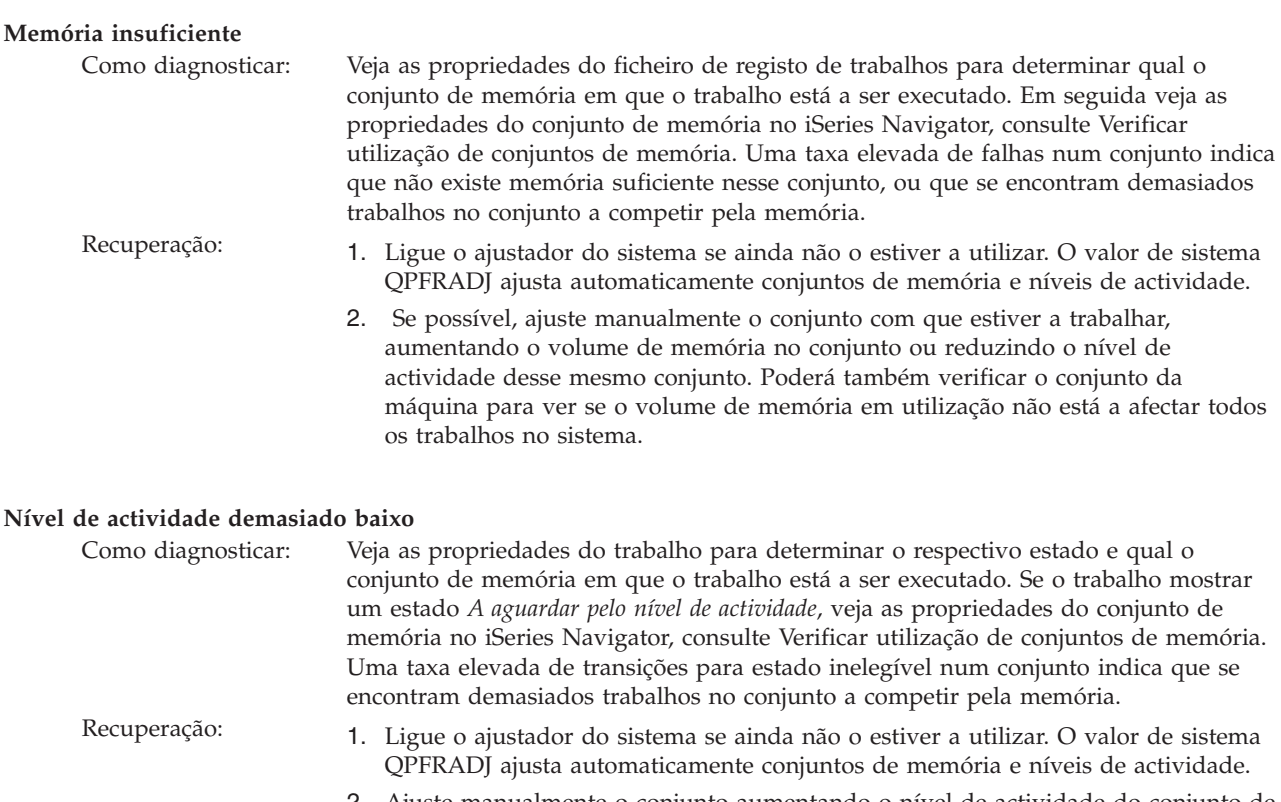

2. Ajuste manualmente o conjunto aumentando o nível de actividade do conjunto de memória.

# **Recursos de CPU insuficientes** Como diagnosticar: Veja a coluna CPU % relativa ao trabalho e a outros trabalhos na lista Trabalhos Activos do iSeries Navigator. Se o sistema estiver muito ocupado, o trabalho em questão poderá não usufruir de recursos de CPU suficientes para concluir o seu trabalho. Recuperação: 1. Se possível, finalize ou retenha trabalho desnecessário no sistema. 2. Se alguns trabalhos forem intensivos na CPU, altere a prioridade de execução destes (um valor de prioridade de execução mais elevado equivale a uma prioridade de execução inferior para o trabalho).

#### **Opção de paginação de conjuntos de memória**

Como diagnosticar: Se uma aplicação for intensiva no disco, se a CPU tiver pouca utilização e se houver memória suficiente, poderá ser benéfico recorrer a memória cache especializada. Recuperação: A memória cache especializada pode ser activada no iSeries Navigator alterando a opção Paginação de determinado conjunto de memória partilhada para Calculada. A opção Paginação encontra-se no separador **Configuração** da página **Propriedades** de um conjunto de memória e só está disponível em conjuntos partilhados (e não em conjuntos privados).

#### **Baixa prioridade de execução de trabalho**

Como diagnosticar: Veja as [propriedades](rzaksjobproperties.htm) do trabalho para determinar a prioridade de execução de um trabalho relativamente a outros trabalhos no sistema. Recuperação: Se o trabalho tiver baixa prioridade de execução (número mais alto) relativamente a outros trabalhos, e não utilizar muita CPU porque os trabalhos de elevada prioridade (número mais baixo) estão a usar a maioria dos recursos de CPU, será necessário aumentar a prioridade de execução do trabalho, consulte [Propriedades](rzaksjobproperties.htm) dos trabalhos. Além disso, num sistema com alta utilização de CPU e uma trabalho com baixa prioridade de execução, poderá ser útil definir os valores de sistema Ajustar dinamicamente prioridades de trabalhos em bandas de prioridade (QDYNPTYSCD) e Ajustar dinamicamente prioridades de trabalhos de trabalhos interactivos (QDYNPTYADJ).

Para mais informações sobre rendimento, consulte a secção Rendimento. Se necessitar de mais informações sobre ajustes de rendimento do sistema, consulte a secção Ajustar rendimento.

# **Informações relacionadas sobre gestão de trabalho**

# ≫

Segue-se uma lista dos manuais de iSeries(TM) (em formato PDF) e relatórios de experiências relativos ao tópico Gestão de Trabalho. É possível ver ou imprimir qualquer dos PDFs.

## **Manuais**

v **Gestão de Trabalho da V4R5**

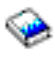

Este manual presta informações sobre uma gestão eficiente de volumes de trabalho no sistema mediante alteração de objectos de gestão de trabalho consoante as necessidades do utilizador. Esta publicação também faculta directrizes de ajuste de rendimento, descrição de valores de sistema, informações sobre recolha de dados de rendimento, recolha de dados de utilização do sistema, utilização de entradas de trabalho, e marcação de trabalhos batch.

## v **Job Scheduler for OS/400**

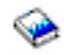

Este manual presta informações sobre o marcador de trabalhos fornecido com o sistema OS/400.

### **Relatórios de experiências**

## v **Configuração de subsistemas**

A configuração de subsistemas predefinida incluída de origem em OS/400 consiste numa configuração de subsistemas básica que funciona muito bem com sistemas pequenos. Todavia, à medida que o número de utilizadores aumentar no sistema, recomenda-se dividir o trabalho por vários subsistemas para melhor gestão em todo o sistema. Consulte este relatório de experiências para saber mais sobre configuração de subsistemas.

# v **Ajuste de entradas de trabalhos de pré-início**

Este relatório de experiências descreve como gerir trabalhos de pré-início de modo a melhorar o rendimento global do sistema. Os trabalhos de pré-início são trabalhos que iniciam a respectiva execução antes de chegar trabalho propriamente dito. Uma entrada de trabalho de pré-início numa descrição de subsistema indica ao sistema quantos trabalhos deve criar e como gerir os trabalhos de pré-início.

v **Performance Adjuster (QPFRADJ)**

O servidor iSeries(TM) tem a capacidade de gerir automaticamente os conjuntos de memória partilhada sem interacção do utilizador. Esta função é controlada pelo valor de sistema de ajuste de rendimento, QPFRADJ. Quando este valor de sistema estiver definido como'2' ou '3,' o sistema irá verificar periodicamente o rendimento de todos os conjuntos de memória partilhada activos e irá ajustar ou redispor os níveis de armazenamento e actividade conforme o necessário. Esta função está activa por predefinição (o valor de origem QPFRADJ equivale a '2', o que significa 'Ajuste aquando do IPL e ajuste automático'). Este relatório de experiências explica como as definições definidas pelo utilizador no ecrã Work with Shared Pools (WRKSHRPOOL - trabalhar com conjuntos partilhados) afectam o algoritmo de ajuste de rendimento, e dá exemplos de personalização das mesmas para o ambiente em questão.

## **Guardar ficheiros PDF**

Para guardar um PDF na estação de trabalho para fins de visualização ou impressão:

- 1. Clique com o botão direito do rato no PDF no browser (clique com o botão direito do rato na ligação acima).
- 2. Clique em **Save Target As...** se utilizar Internet Explorer. Clique em **Save Link As...** se utilizar Netscape Communicator.
- 3. Navegue para o directório onde pretende guardar o PDF.
- 4. Clique em **Save**.

#### **Descarregar o Adobe Acrobat Reader**

É necessário o programa Adobe Acrobat Reader para ver ou imprimir estes PDFs. É possível descarregar uma cópia junto do sítio da Adobe na Web, (www.adobe.com/products/acrobat/readstep.html)

.

# **Apêndice. Informações especiais**

Estas informações foram desenvolvidas para produtos e serviços disponibilizados nos E.U.A.

Os produtos, serviços ou funções descritos neste documento poderão não ser disponibilizados pelo fabricante noutros países. Consulte o representante do fabricante para obter informações sobre os produtos e serviços actualmente disponíveis na sua área. Quaisquer referências, nesta publicação, a produtos, programas ou serviços do fabricante, não significam que apenas esses produtos, programas ou serviços possam ser utilizados. Qualquer outro produto, programa ou serviço, funcionalmente equivalente, poderá ser utilizado em substituição daqueles, desde que não infrinja qualquer direito de propriedade intelectual do fabricante. No entanto, é da inteira responsabilidade do utilizador avaliar e verificar o funcionamento de qualquer produto, programa ou serviço.

Nesta publicação, podem ser feitas referências a patentes ou a pedidos de patente pendentes. O facto de este documento lhe ser fornecido não lhe confere quaisquer direitos sobre essas patentes. Todos os pedidos de informação sobre licenças deverão ser endereçados ao fabricante.

IBM Director of Licensing IBM Corporation North Castle Drive Armonk, NY 10504-17855 E.U.A.

No caso de pedidos de licença relativos a informações de DBCS (duplo byte), contacte o IBM Intellectual Property Department do seu país ou envie pedidos por escrito para:

IBM World Trade Asia Corporation Licensing 2-31 Roppongi 3-chome, Minato-ku Tóquio 106-0032, Japão

**O parágrafo seguinte não se aplica ao Reino Unido nem a qualquer outro país onde estas cláusulas sejam incompatíveis com a lei local:** ESTA INFORMAÇÃO É FORNECIDA ″TAL COMO ESTÁ″, SEM GARANTIA DE QUALQUER ESPÉCIE, QUER EXPLÍCITA QUER IMPLÍCITA, INCLUINDO, MAS NÃO SE LIMITANDO ÀS GARANTIAS IMPLÍCITAS DE NÃO INFRACÇÃO, COMERCIALIZAÇÃO OU ADEQUAÇÃO A UM DETERMINADO FIM. Alguns Estados não permitem a exclusão de garantias, quer explícitas quer implícitas, em determinadas transacções; esta declaração pode, portanto, não se aplicar ao seu caso.

É possível que estas informações contenham imprecisões técnicas ou erros de tipografia. O fabricante permite-se fazer alterações periódicas às informações aqui contidas; essas alterações serão incluídas nas posteriores edições desta publicação. O fabricante pode introduzir melhorias e/ou alterações ao(s) produto(s) e/ou programa(s) descrito(s) nesta publicação em qualquer altura sem aviso prévio.

Quaisquer referências, nesta publicação, a sítios da Web que não sejam propriedade do fabricante são fornecidas apenas para conveniência e não deverão nunca servir como aprovação desses sítios da Web. Os materiais existentes nesses sítios da Web não fazem parte dos materiais destinados a este produto e a utilização desses sítios da Web será da exclusiva responsabilidade do utilizador.

O fabricante pode utilizar ou distribuir qualquer informação que lhe seja fornecida pelo utilizador, de qualquer forma que julgue apropriada, sem incorrer em qualquer obrigação para com o autor dessa informação.

Os titulares de licenças deste programa que pretendam obter informações sobre o mesmo de modo a permitir: (i) o intercâmbio de informações entre programas criados independentemente e outros programas (incluindo este) e (ii) a utilização mútua das informações trocadas, devem contactar:

IBM Corporation Software Interoperability Coordinator, Department 49XA 3605 Highway 52 N Rochester, MN 55901 E.U.A.

Tais informações podem estar disponíveis, sujeitas a termos e condições apropriados, incluindo em alguns casos o pagamento de uma taxa.

O programa licenciado descrito neste documento e todo o material licenciado disponível para o mesmo é fornecido pela IBM nos termos do IBM Customer Agreement, IBM International Program License Agreement ou de qualquer acordo existente entre as partes.

Quaisquer dados de rendimento aqui contidos foram obtidos num ambiente controlado. Assim sendo, os resultados obtidos noutros ambientes operativos podem variar significativamente. Algumas medições podem ter sido efectuadas em sistemas ao nível do desenvolvimento, pelo que não existem garantias de que estas medições sejam iguais nos sistemas normalmente disponíveis. Para além disso, algumas medições podem ter sido calculadas por extrapolação. Os resultados reais podem variar. Os utilizadores deste documento devem verificar os dados aplicáveis ao seu ambiente específico.

A informação relativa a produtos não produzidos por este fabricante foi obtida junto dos fornecedores desses produtos, dos seus comunicados ou de outras fontes de divulgação ao público. Este fabricante não testou esses produtos e não pode confirmar a exactidão do rendimento, da compatibilidade ou de quaisquer outras afirmações relacionadas com produtos não produzidos por este fabricante. Todas as questões sobre as capacidades dos produtos não produzidos por este fabricante deverão ser endereçadas aos fornecedores desses produtos.

Todas as afirmações relativas às directivas ou intenções futuras do fabricante estão sujeitas a alterações ou descontinuação sem aviso prévio, representando apenas metas e objectivos.

Todos os preços mostrados são os actuais preços de retalho sugeridos pelo fabricante e estão sujeitos a alterações sem aviso prévio. Os preços dos concessionários podem variar.

Estas informações destinam-se apenas a planeamento. As informações estão sujeitas a alterações antes de os produtos descritos ficarem disponíveis.

Estas informações contêm exemplos de dados e relatórios utilizados em operações comerciais diárias. Para ilustrá-los o melhor possível, os exemplos incluem nomes de indivíduos, firmas, marcas e produtos. Todos estes nomes são fictícios e qualquer semelhança com nomes e moradas reais é mera coincidência.

## DIREITOS DE AUTOR:

Esta publicação contém programas de aplicações exemplo em linguagem de origem, os quais pretendem ilustrar técnicas de programação em diversas plataformas operativas. Poderá copiar, modificar e distribuir estes programas exemplo sem qualquer encargo para com a IBM, no intuito de desenvolver, utilizar, comercializar ou distribuir programas de aplicação conformes à interface de programação de aplicações relativa à plataforma operativa para a qual tais programas exemplo foram escritos. Estes exemplos não foram testados exaustivamente nem em todas as condições. Por conseguinte, a IBM não pode garantir a fiabilidade ou o funcionamento destes programas. Poderá copiar, modificar e distribuir estes programas exemplo sem qualquer encargo para com a IBM, no intuito de desenvolver, utilizar, comercializar ou distribuir programas de aplicação conformes às interfaces de programação de aplicações da IBM.

Cada cópia ou parte destes programas exemplo ou de qualquer trabalho deles derivado deverá incluir um aviso de direitos de autor como se segue:

(C) (nome da empresa) (ano). Partes deste código de programação derivam de programas exemplo da IBM Corp. (Sample Programs). (C) Copyright IBM Corp. \_introduza o(s) ano(s)\_. Todos os direitos reservados.

Se estiver a consultar as informações neste documento electrónico, é possível que as fotografias e as ilustrações a cores não estejam visíveis.

# **Marcas comerciais**

Os termos seguintes são marcas comerciais da International Business Machines Corporation nos Estados Unidos e/ou noutros países: Application System/400 AS/400 IBM iSeries Operating System/400 OS/400 400 System/36 Lotus Notes Domino D<sub>B2</sub> WebSphere

Lotus, Freelance e WordPro são marcas comerciais da International Business Machines Corporation e da Lotus Development Corporation nos Estados Unidos e/ou noutros países.

C-bus é marca comercial da Corollary, Inc. nos Estados Unidos e/ou noutros países.

ActionMedia, LANDesk, MMX, Pentium e ProShare são marcas comerciais ou marcas registadas da Intel Corporation nos Estados Unidos e/ou noutros países.

Microsoft, Windows, Windows NT e o logótipo Windows são marcas comerciais da Microsoft Corporation nos Estados Unidos e/ou noutros países.

SET e o logótipo SET são marcas registadas propriedade da SET Secure Electronic Transaction LLC.

Java e todas as marcas comerciais baseadas em Java são marcas comerciais da Sun Microsystems, Inc. nos Estados Unidos e/ou noutros países.

UNIX é marca registada do The Open Group nos Estados Unidos e/ou noutros países.

Outros nomes de empresas, produtos ou serviços podem ser marcas comerciais ou marcas de serviços de outras empresas.

# **Termos e condições para descarregar e imprimir publicações**

As permissões para uso das publicações seleccionadas para descarregamento são concedidas sujeitas aos seguintes termos e condições e à indicação de aceitação dos mesmos por parte do utilizador.

**Uso Pessoal:** Poderá reproduzir estas Publicações para uso pessoal e não comercial desde que todos os avisos de propriedade sejam preservados. Não poderá distribuir, exibir ou fazer trabalhos derivados destas Publicações, no todo ou em parte, sem o consentimento expresso da IBM.

**Uso Comercial:** Poderá reproduzir, distribuir e exibir estas Publicações somente na empresa a que pertencer e desde que todos os avisos de propriedade sejam preservados. Não poderá fazer trabalhos derivados destas Publicações, nem reproduzir, distribuir ou exibir estas Publicações, no todo ou em parte, fora da empresa a que pertencer, sem o consentimento expresso da IBM.

Salvo no expressamente concedido nesta permissão, não se concedem outras permissões, licenças ou direitos, expressas ou implícitas, relativamente às Publicações ou a informações, dados, software ou demais propriedade intelectual nela contida.

A IBM reserva-se o direito de retirar as permissões concedidas neste documento sempre que, no seu entender, o uso das Publicações seja prejudicial aos seus interesses ou, conforme determinação da IBM, as instruções supra mencionadas não sejam devidamente respeitadas.

Não tem autorização para descarregar, exportar ou reexportar estas informações salvo em conformidade com leis e regulamentos aplicáveis, incluindo leis e regulamentos sobre exportação dos Estados Unidos. A IBM NÃO GARANTE O CONTEÚDO DESTAS PUBLICAÇÕES. AS PUBLICAÇÕES SÃO DISPONIBILIZADAS ″TAL COMO ESTÃO″ E SEM GARANTIAS DE QUALQUER TIPO, EXPRESSAS OU IMPLÍCITAS, INCLUINDO, A TÍTULO MERAMENTE EXEMPLIFICATIVO, GARANTIAS IMPLÍCITAS DE COMERCIALIZAÇÃO E ADEQUAÇÃO A UM DETERMINADO FIM.

Todos os materiais estão vinculados pelos direitos de autor da IBM Corporation.

O descarregamento ou a impressão destas publicações constitui aceitação destes termos e condições por parte do utilizador.

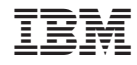

Impresso em Portugal